ギガビットイーサネット対応 IPsec 集線ルータ

# コマンドリファレンス FITELnet F2200 (操作コマンド編)

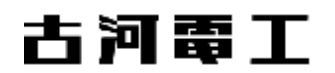

# 目次

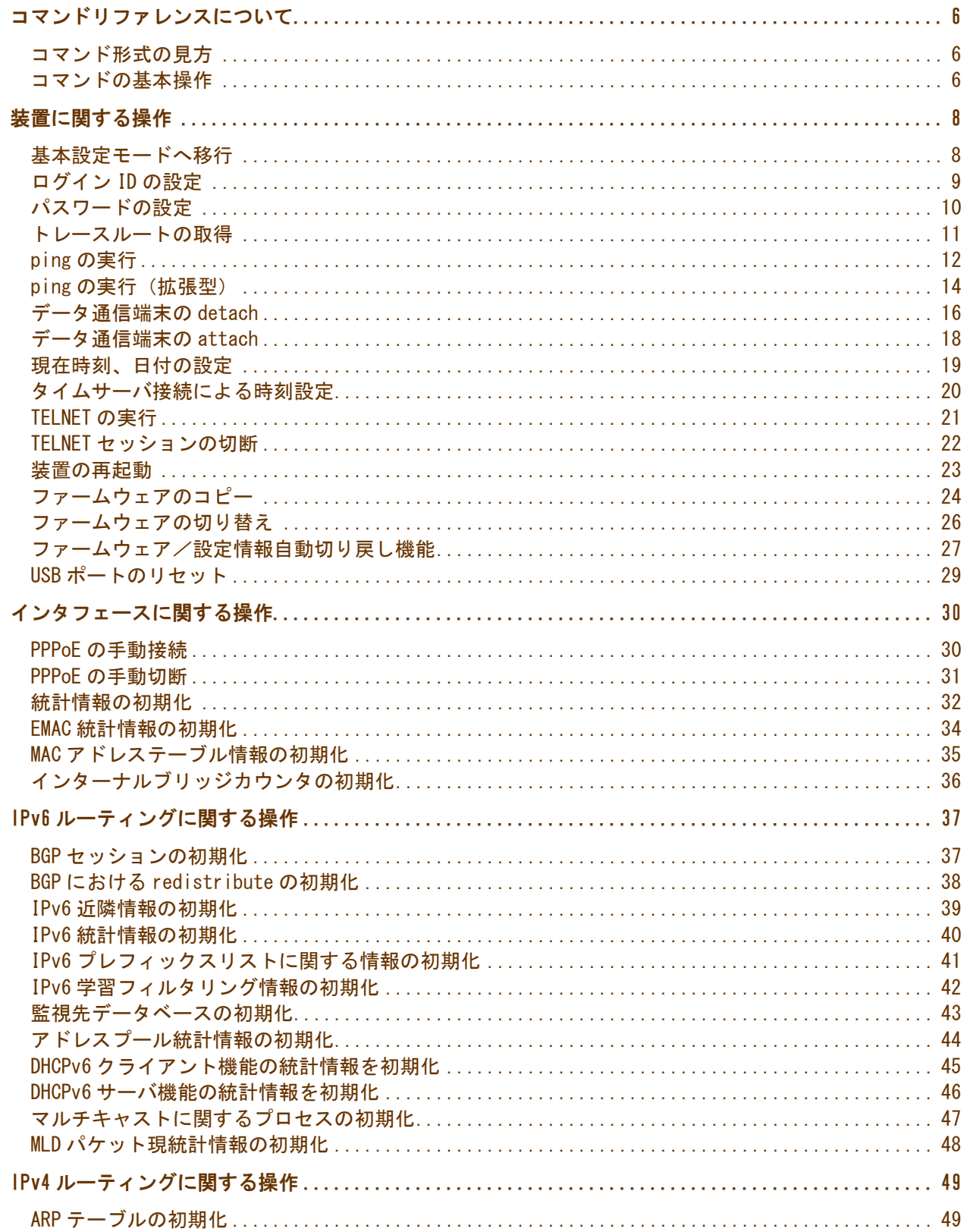

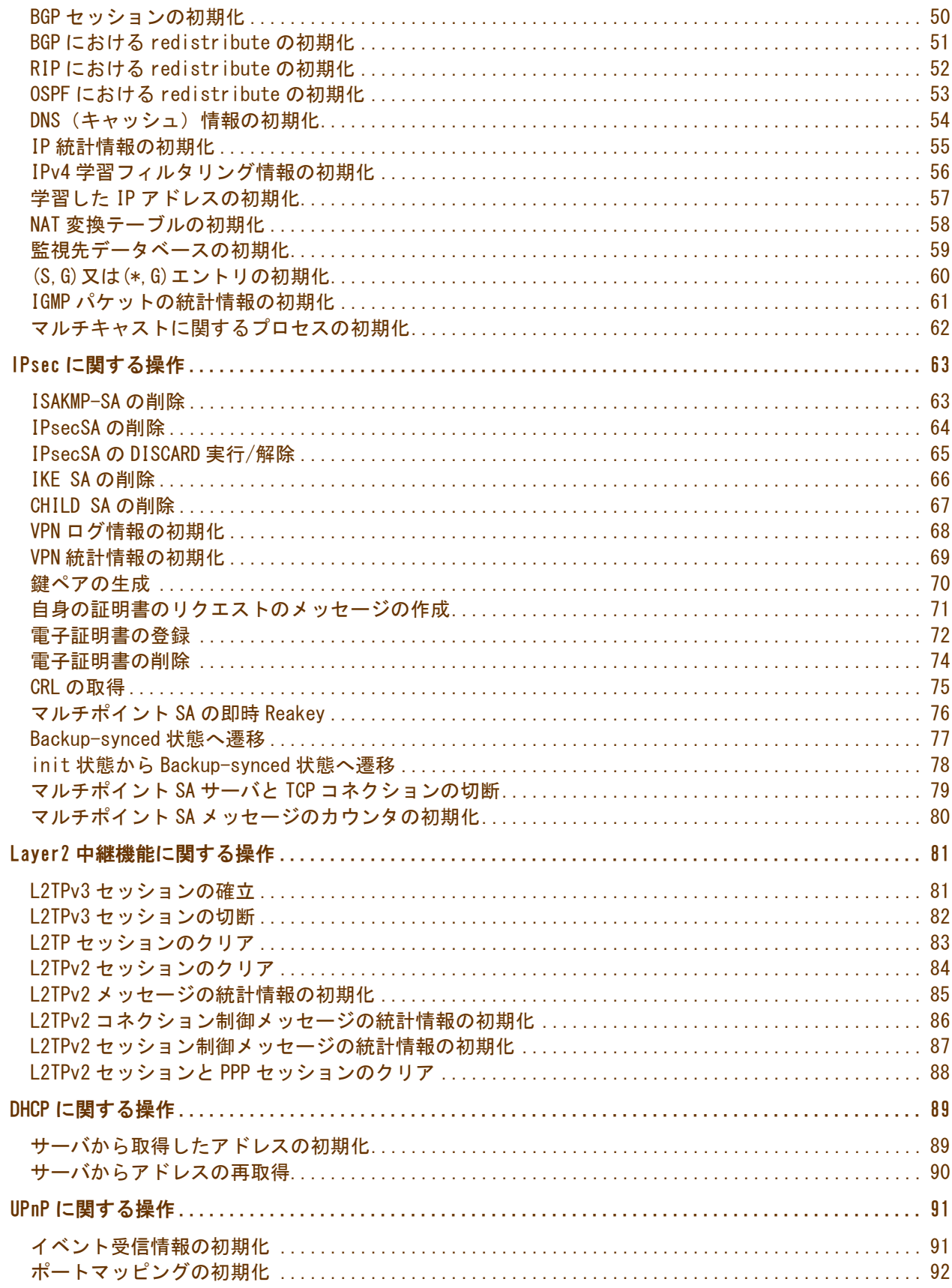

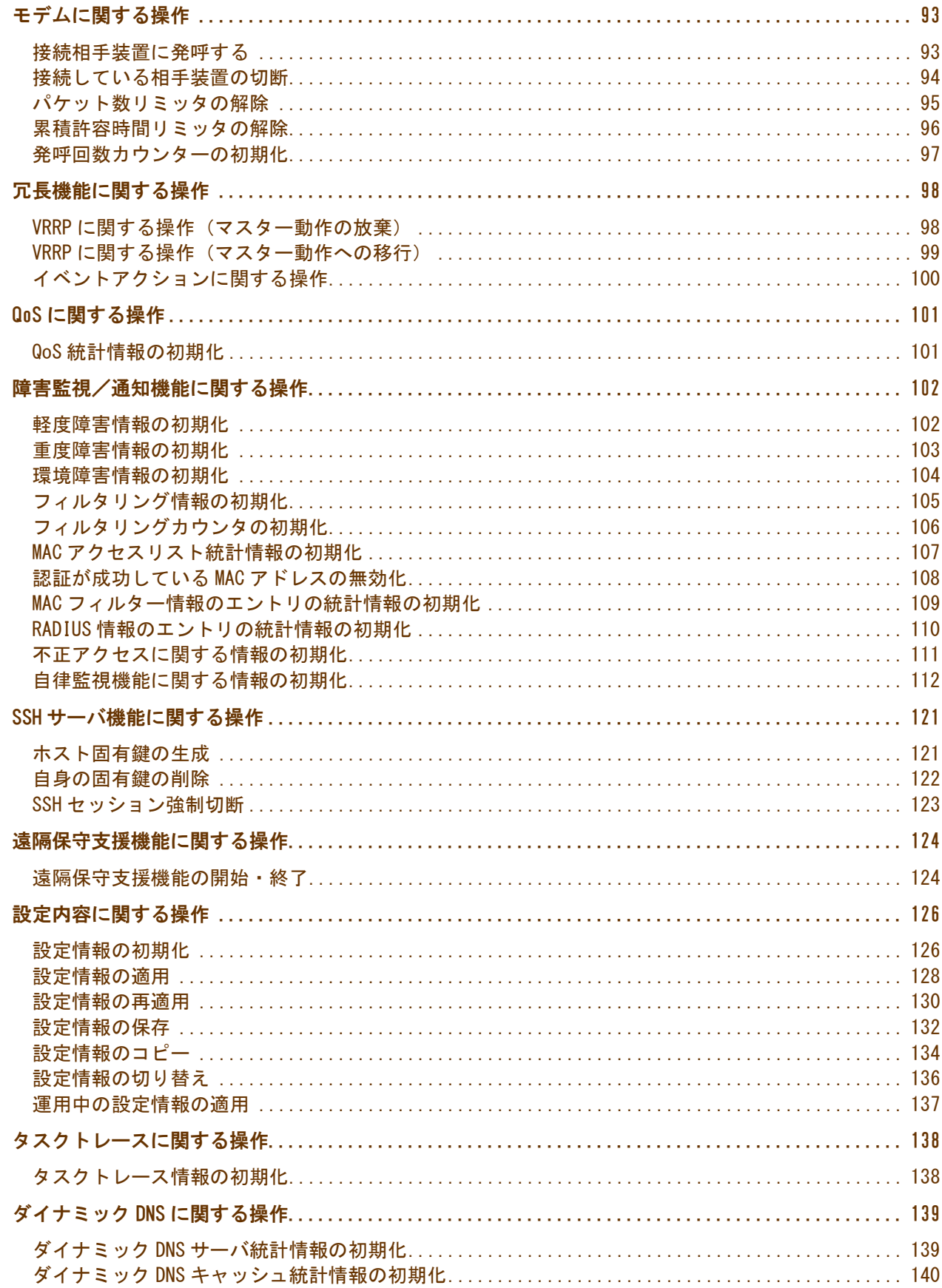

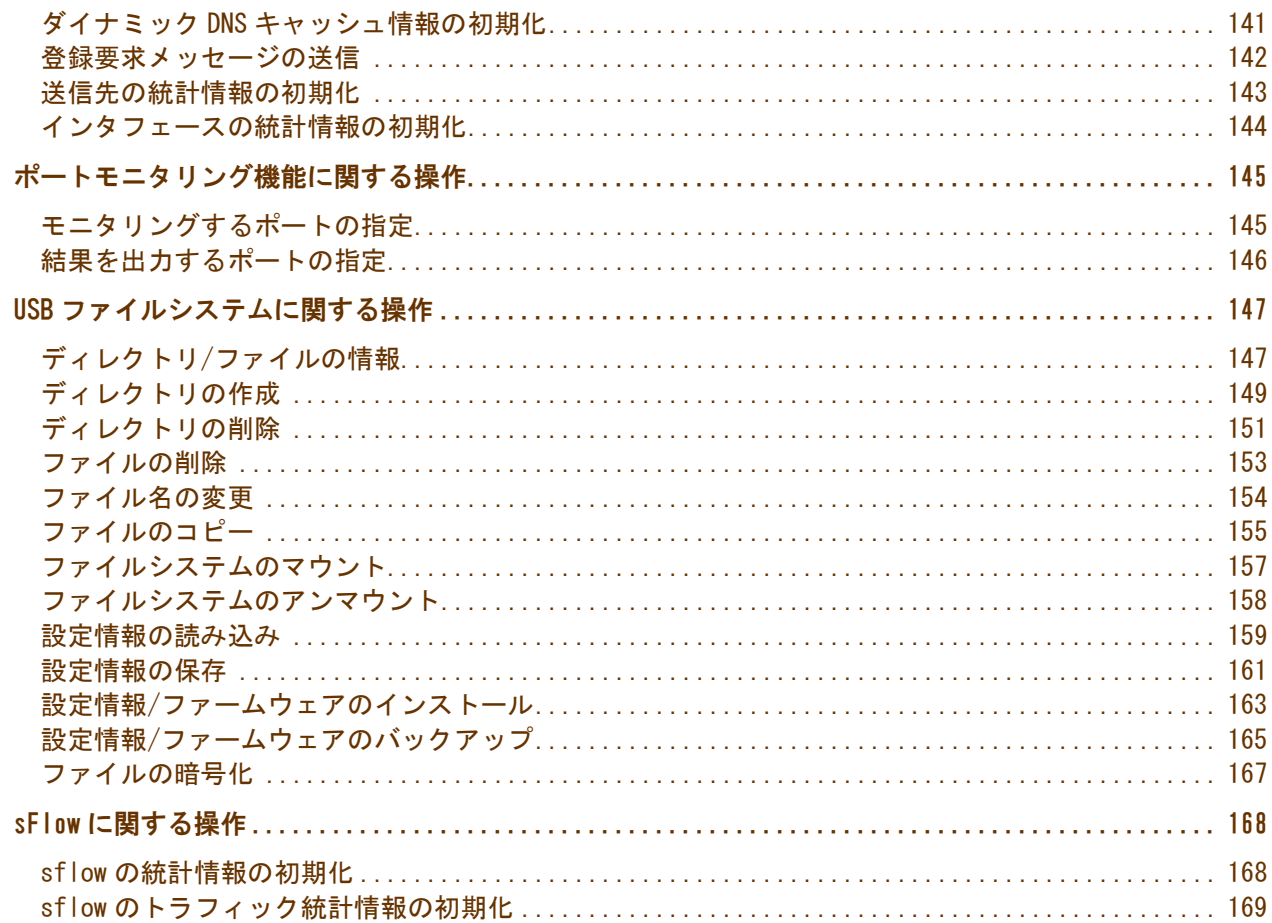

# <span id="page-5-0"></span>コマンドリファレンスについて

このマニュアルでは、FITELnet F2200 を操作するための各種コマンドを説明したものです。 FITELnet F2200 の操作コマンドは、コンソールのユーザモードあるいは特権ユーザモードで操作するこ とができます

特権ユーザモードでは、全ての操作・情報の参照を行なうことができますが、ユーザモードでは、使用 できる操作・情報の参照が限定されます。

# <span id="page-5-1"></span>コマンド形式の見方

コマンド形式で使用される記号の意味は以下の通りです。

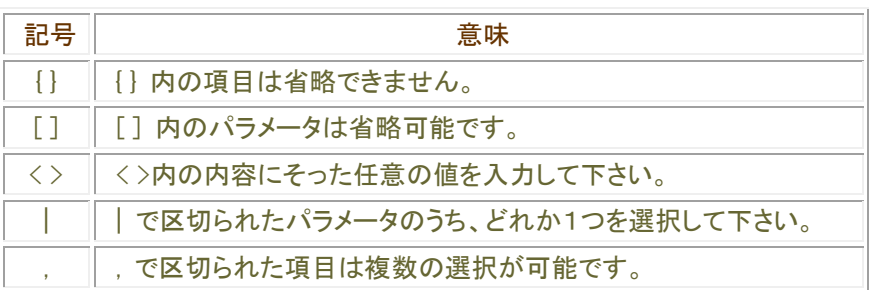

# <span id="page-5-2"></span>コマンドの基本操作

FITELnet F2200 は、コマンドを入力しても機能設定を行うことができます。設定する場合は、ターミ ナルソフトを使って設定を行います。ターミナルソフトの使用方法は、パソコンや各ターミナルソフト の取扱説明書などを参照してください。

# コマンド操作の手順

↓

↓

↓

↓

↓

↓

- 1.FITELnet F2200 とパソコンの COM ポートを、コンソールケーブルを使用して接続します。
- 2.パソコンを起動します。
- 3. パソコンでハイパーターミナル※を起動します。
- 4.装置の電源を入れます。
- 5.ハイパーターミナルの画面に「Login:」と表示されます。 工場出荷状態ではログイン IDが設定されていないので、表示されず手順7の表示になります。 ↓
- 6. 設定されているログイン ID を入力します。
- 7.ハイパーターミナルの画面に「Enter pasword:」と表示されます。
- 8.ログインパスワードを入力します。 工場出荷状態ではログインパスワードが設定されていないので、 「Enter キー」のみを押下します。 ↓
- 9. プロンプトが表示され、コマンド入力待ち状態になります。
- ※:ハイパーターミナルの COM ポートのプロパティは、以下のように設定してください。

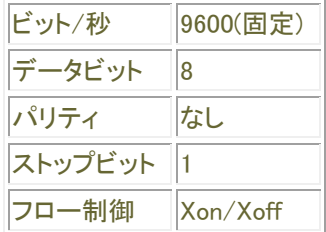

### 特権ユーザモードへの移行

- 1.ログイン状態のプロンプトで、"enable"と入力します。 ↓
- 2.パスワードの問い合わせがありますので、enable パスワードを入力します。 工場出荷状態では enable パスワードが設定されていないので、 「Enter キー」のみを押下します。 ↓
- 3.特権ユーザモードへの移行が完了しました。 特権ユーザモードからユーザモードに戻る場合は、"exit"コマンドを 実行します。

# <span id="page-7-0"></span>装置に関する操作

# <span id="page-7-1"></span>基本設定モードへ移行

configure terminal

基本設定モードへ移行します。

### 表示画面例

Router#configure terminal Router(config)#

# コマンド書式

configure terminal

# パラメータ

パラメータはありません。

### 操作モード

# <span id="page-8-0"></span>ログインIDの設定

### login

ログイン ID を設定します。

### 表示画面例

Router# login furukawa Router#

### コマンド書式

login <ログイン ID>

# パラメータ

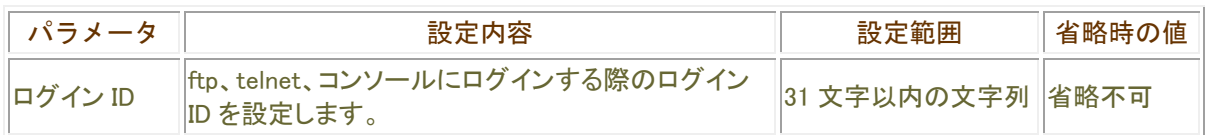

# この設定を行わない場合

ログイン ID は以下の通りになります。 ftp : root telnet、コンソール : なし

操作モード

# <span id="page-9-0"></span>パスワードの設定

#### password

パスワードを設定します。

# 表示画面例

Router#password enable Enter now password: Enter new password: Retype new password:

Router#

# コマンド書式

password {login | enable}

# パラメータ

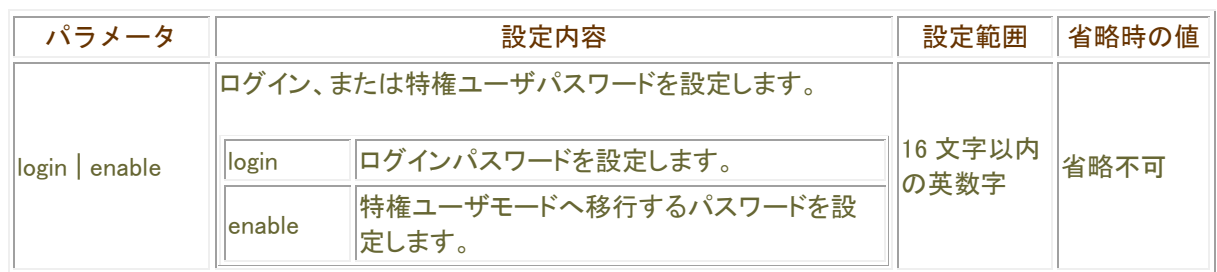

# ■操作モード

# <span id="page-10-0"></span>トレースルートの取得

#### trace

トレースルートを実行します。

#### 表示画面例

Router#trace 192.168.10.1

Router#

### コマンド書式

trace [プロトコル] <宛先> [source-interface <インタフェース名>] [-n] [ttl <TTL 値>] [port <ポート番号>]

# パラメータ

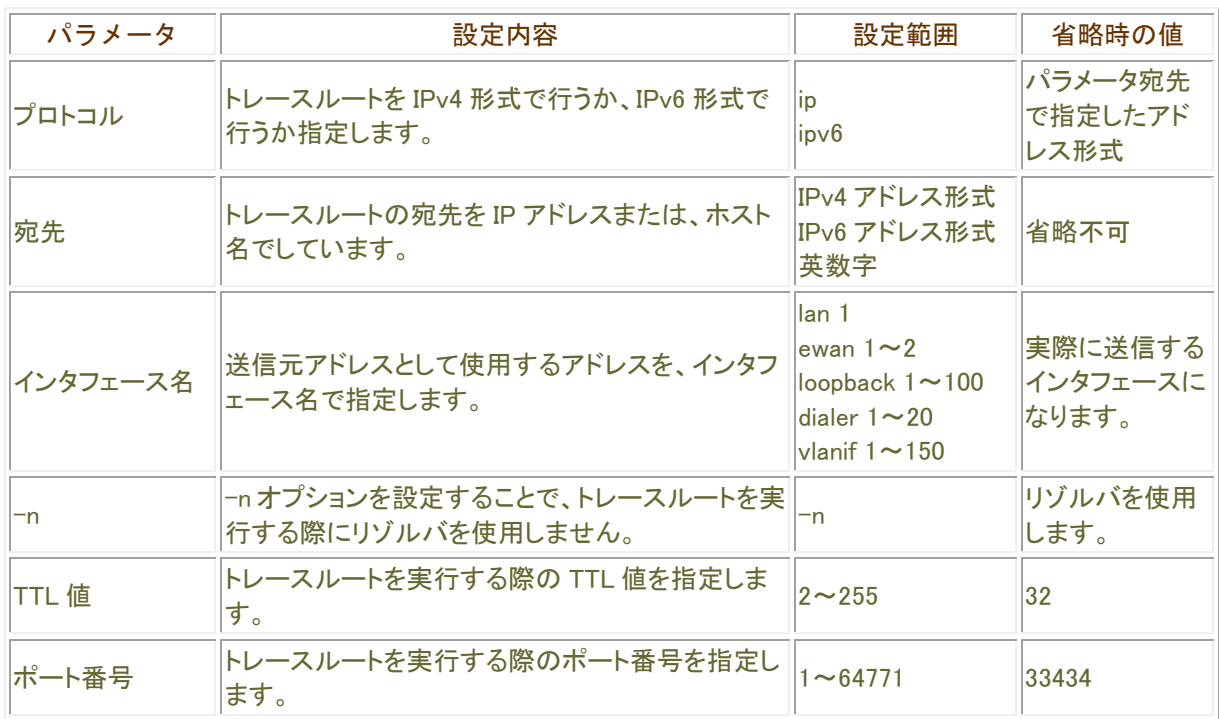

### 操作モード

特権ユーザモード ユーザモード

# <span id="page-11-0"></span>pingの実行

#### ping

ping を実行します。

表示画面例

Router> ping 192.168.10.1 Sending 5, 100-byte ICMP Echos to 192.168.10.1, timeout is 2 seconds: !!!!! ← Reply 結果※ Success rate is 100 percent (5/5), round-trip min/avg/max = 10/16/20 ms Router>

※:Reply 結果に関しては、Reply 結果の説明を参照して下さい。

### Reply 結果の説明

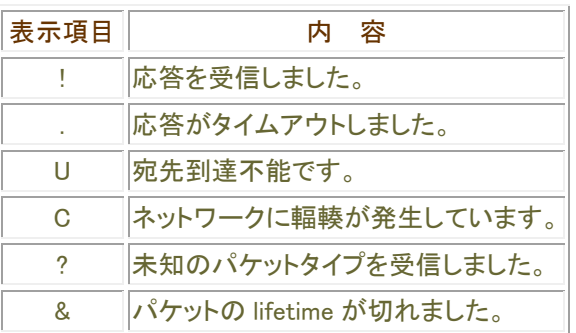

# コマンド書式

ping [プロトコル] <宛先> [source-interface <インタフェース名>]

# パラメータ

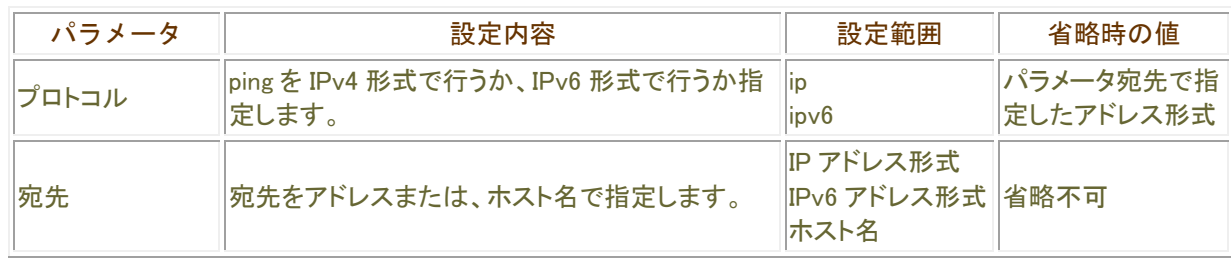

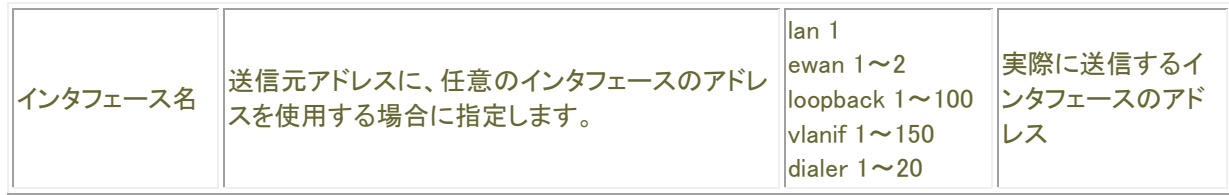

操作モード

特権ユーザモード ユーザモード

# <span id="page-13-0"></span>pingの実行(拡張型)

#### ping

ping を範囲指定して実行します。会話型になります。

### 表示画面例

#ping Protocol [ip|ipv6]: Target IP address or hostname: xxx.xxx.xxx.xxx Repeat count [5]: Datagram size [100]: Timeout in seconds [2]: Extended commands [n]: Sweep range of sizes [n]: Sending 5, 100-byte ICMP Echos to xxx.xxx.xxx.xxx, timeout is 2 seconds: !!!!!! ← Reply 結果<sup>※</sup> Success rate is 100 percent (5/5), round-trip min/avg/max = 10/18/40 ms #

※:Reply 結果に関しては、Reply 結果の説明を参照して下さい。

#### Reply 結果の説明

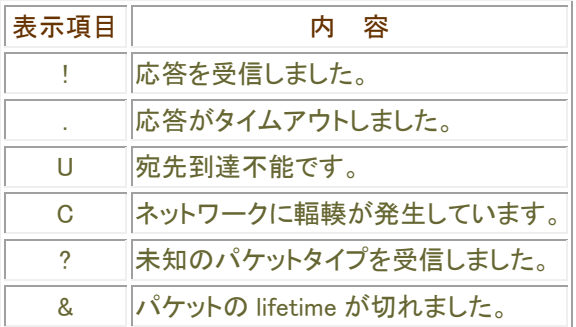

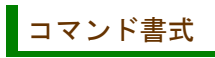

ping

# パラメータ

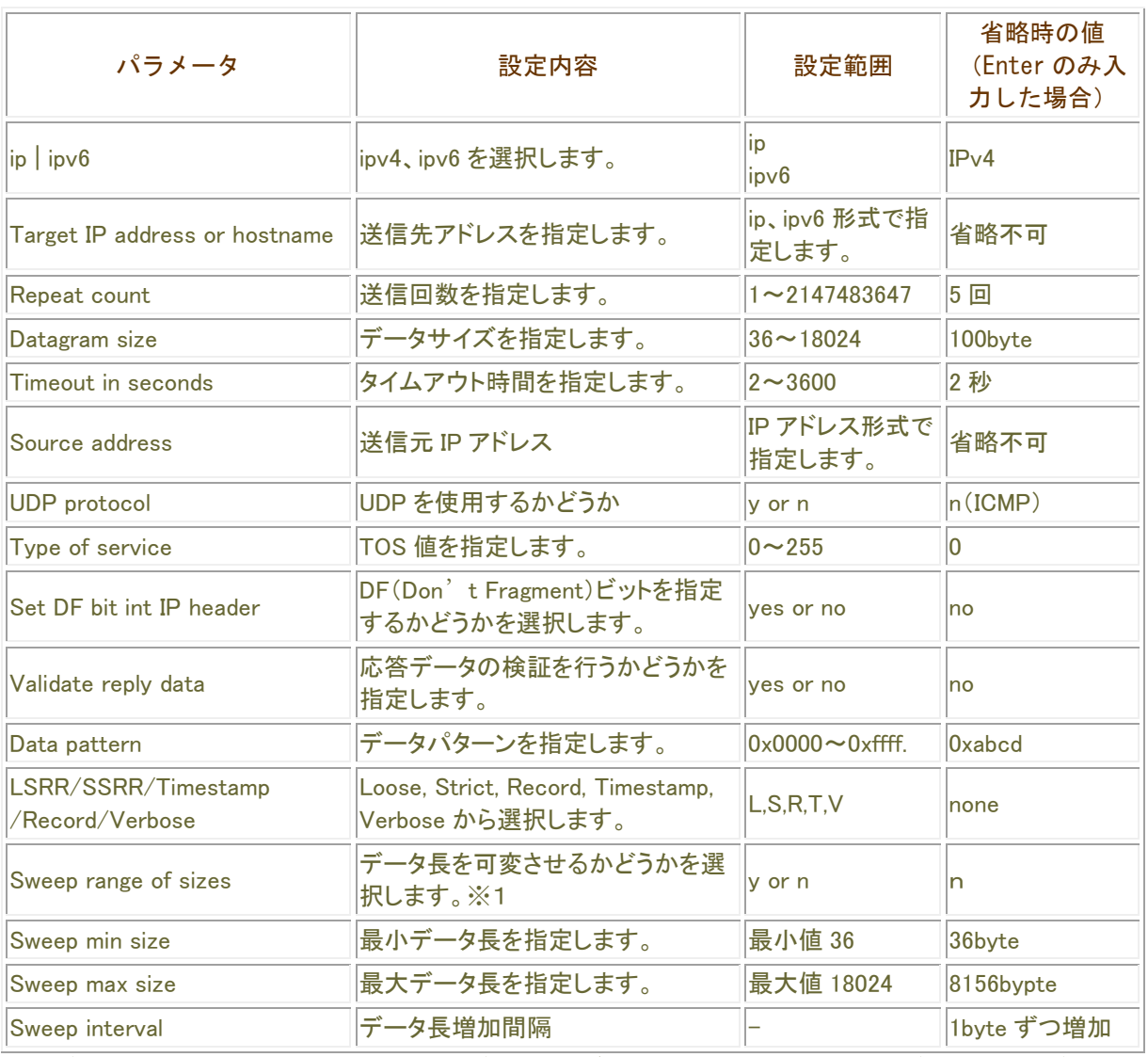

※ データ長可変とした場合、上で設定したデータサイズの内容は無効になり、(最小データ~最大データ) ×送信回数分だけ ping を行います。

### 操作モード

# <span id="page-15-0"></span>データ通信端末のdetach

#### detach usb

アタッチ状態のデータ通信端末をデタッチ状態にし、データ通信端末を抜去可能とします。 装置からデータ通信端末を抜去する際は、必ず detach コマンドを実行して下さい。

detach コマンド成功後、データ通信端末抜去前の call コマンドはエラーとなり、データ通信端末の再装着または attach コマンドの実行が必要です。

#### 表示画面例1 detach コマンド成功時

Router# detach usb 1 % usb 1 is detached, ready to be ejected.

Router#

#### お示画面例2 データ通信端末未装着時

Router# detach usb 1 % usb 1 has not been attached.

Router#

#### 表示画面例3 データ通信端末が回線接続中等で抜去出来ない時

Router# detach card 1 usb 1 is occupied. Do you want to detach the card forcedly? [yes/no]:

### コマンド書式

detach usb <slot 番号> [ forced ]

# パラメータ

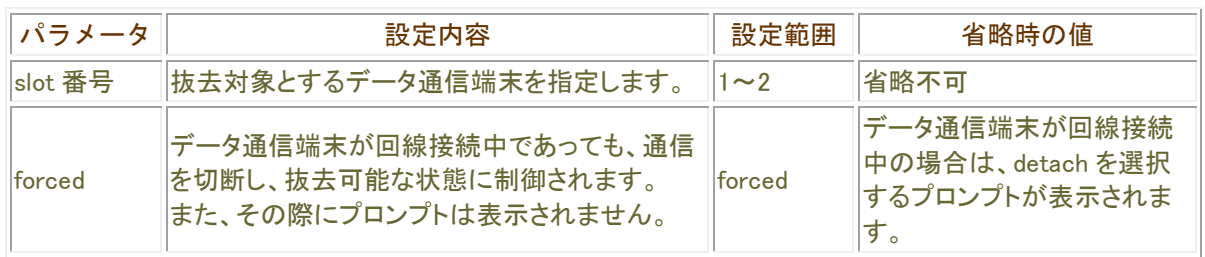

# ■操作モード なんじょう せいしんしょう しょうかんしゅう

# <span id="page-17-0"></span>データ通信端末のattach

#### attach usb

detach コマンドで抜去可能な状態に制御されたデータ通信端末を、装置に装着されたままの状態で再度接続 可能な状態にします。

一度装置から抜去したデータ通信端末を装置へ最装着する際は、本コマンドの実行の必要はありません。

#### 表示画面例1 attach コマンド成功時

Router# attach usb 1

Router#

### 表示画面例2 データ通信端末未装着

Router# attach usb 1 % usb 1 has not been inserted.

Router#

#### 表示画面例3 データ通信端末が既に attach 済み

Router# attach usb 1 % usb 1 has not been detached.

Router#

#### コマンド書式

attach usb <slot 番号>

#### パラメータ

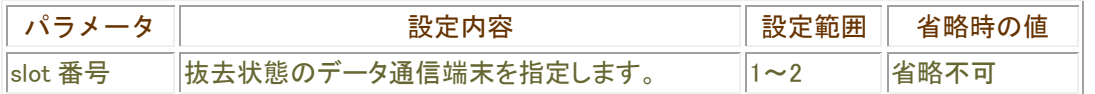

#### 操作モード

# <span id="page-18-0"></span>現在時刻、日付の設定

#### calendar set

本装置の現在日付、時刻を設定します 。

#### 表示画面例

Router# calendar set 17:00:00 9 Aug 2014

Router#

# コマンド書式

calendar set <時刻> <日付と月> <西暦>

## パラメータ

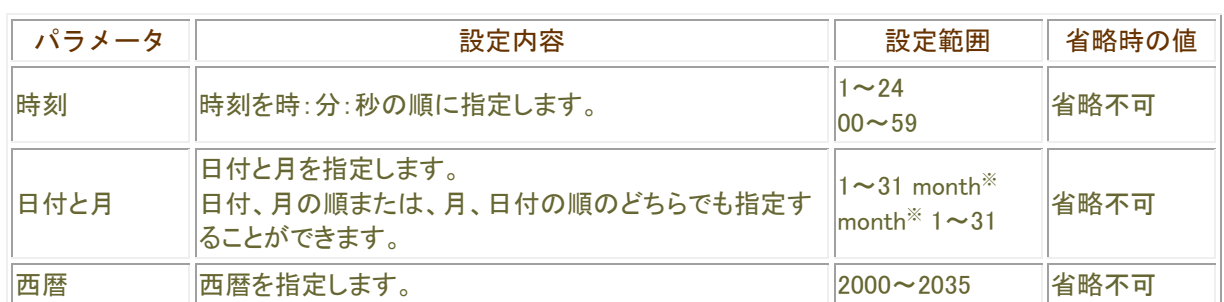

※:月の指定は、以下の省略文字を使用します。 Jan, Feb, Mar, Apr, May, Jun, Jul, Aug, Sep, Oct, Nov, Dec

# 操作モード

# <span id="page-19-0"></span>タイムサーバ接続による時刻設定

#### syncclock

指定したタイムサーバへ接続して、本装置の時刻を設定します。

### 表示画面例

Router#syncclock 192.168.10.5 Router#

### コマンド書式

syncclock [SNTP サーバ]

# パラメータ

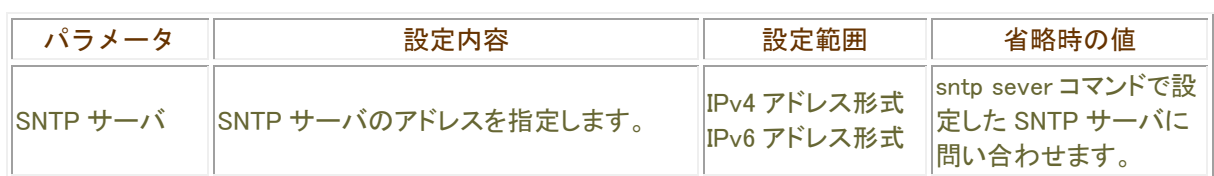

■操作モード

# <span id="page-20-0"></span>TELNETの実行

#### telnet

指定した端末に telnet でログインすることができます。

# 表示画面例

Router#telnet \*\*\*.\*\*\*.\*\*\*.\*\*\* Trying... (\*\*\*.\*\*\*.\*\*\*.\*\*\*) Connected to (\*\*\*.\*\*\*.\*\*\*.\*\*\*). Escape character is '^]'.

# コマンド書式

telnet <宛先> [-p <ポート番号>] [-s <アドレス>]

# パラメータ

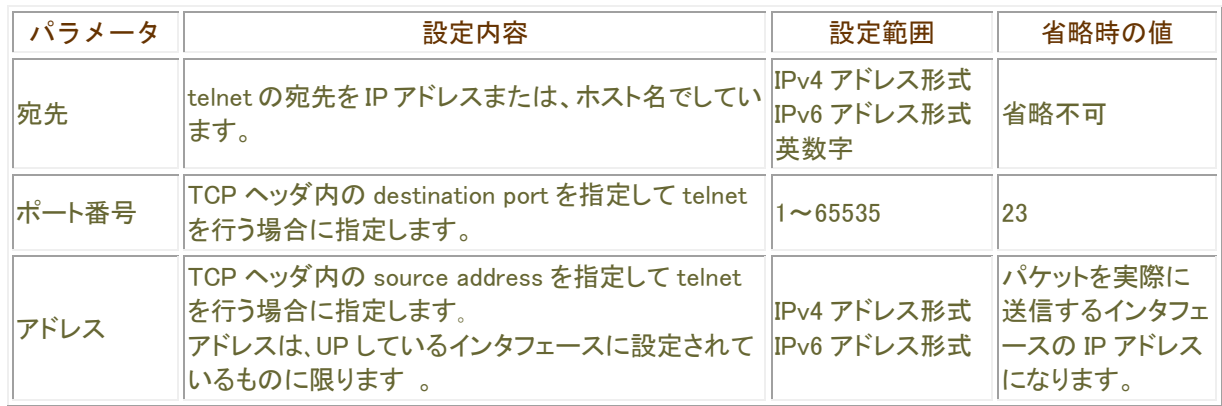

# 操作モード

# <span id="page-21-0"></span>TELNETセッションの切断

#### clear telnet-server session

telnet のセッションを強制的に切断します。 強制切断するセッション番号は、show telnet-session コマンドで確認してください。

### 表示画面例

Router#clear telnet-server session 1

Router#

# コマンド書式

clear telnet-server session <セッション番号>

# パラメータ

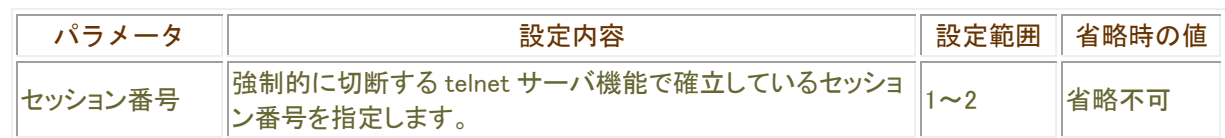

### ■ 操作モード

# <span id="page-22-0"></span>装置の再起動

#### reset

装置を再起動します。

表示画面例

Router#reset Router#

# コマンド書式

```
reset [at <指定日時>] [SIDE 指定]
reset [in <指定時間>] 
reset [default]
reset [cancel]
```
### パラメータ

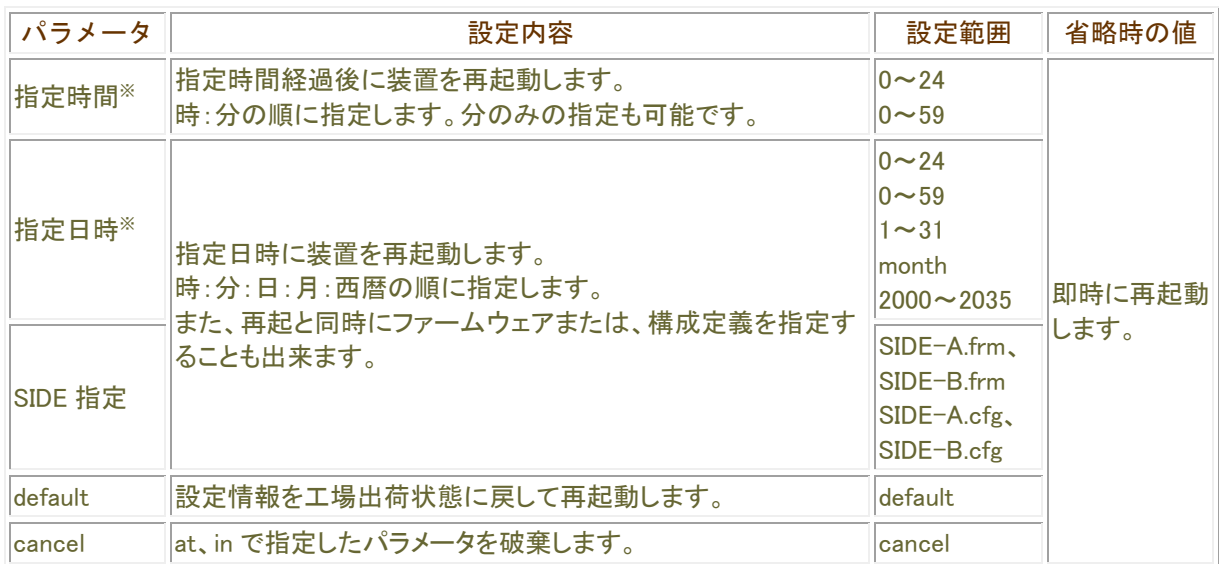

### ※ 指定時間/指定日時の動作は最大±30 秒の誤差が有りますので誤差を考慮した時間を設定して下 さい。

### 操作モード

# <span id="page-23-0"></span>ファームウェアのコピー

copy

設定情報やファームウェアを反対面(SIDE-A←→SIDE-B)にコピーするコマンドです。

■表示画面例 1 設定情報を SIDE-A から SIDE-B にコピーする

Router#copy SIDE-A.cfg SIDE-B.cfg

Router#

■表示画面例 2 USB ポート 1 の USB メモリから、USB ポート 2 の USB メモリヘファイルをコピーする

Router# copy /usb1/SIDE-A.cfg /usb2/SIDE-A.cfg Now copying... "."is 64Kbyte

Router#

### コマンド書式

copy <コピー元> <コピー先>

## パラメータ

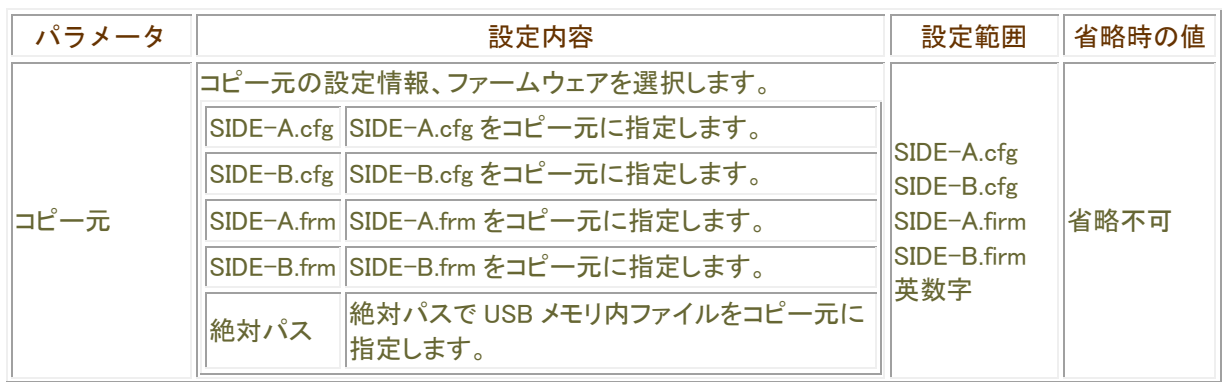

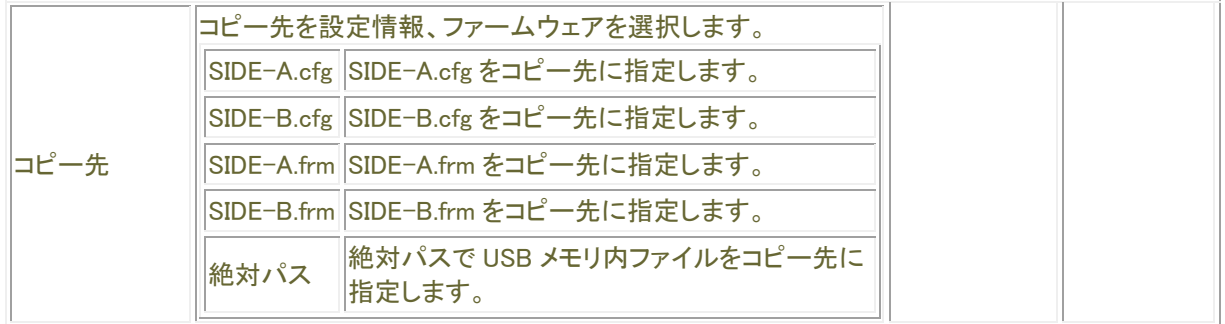

# copy コマンドについて

設定情報用メモリバンク(SIDE-A.cfg/SIDE-B.cfg)とファームウェア用メモリバンク(SIDE-A.frm/SIDE-B.frm)間でのコ ピーは行えませんが、USB ポート1に挿入された USB メモリから USB ポート2に挿入された USB メモリへのコピーは 可能です。

また、USB メモリ内にコピーする際にファイル名を変更することも可能です。

■ エラー表示

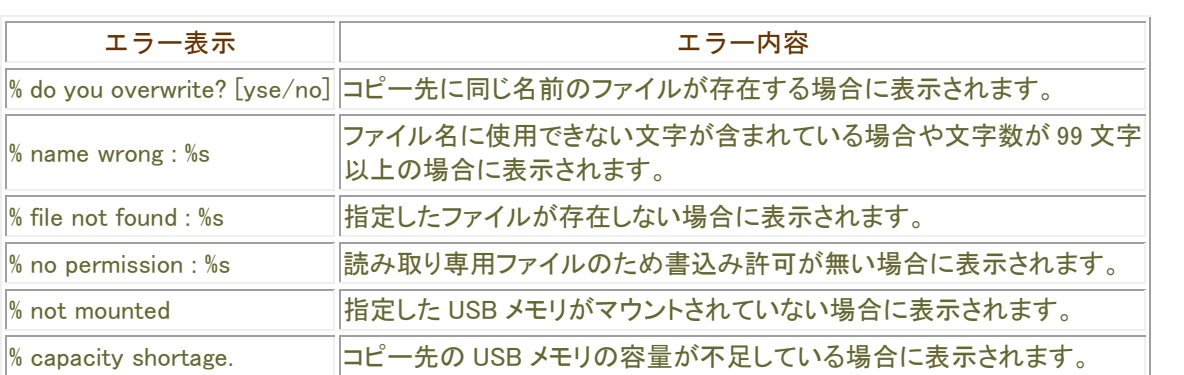

操作モード

# <span id="page-25-0"></span>ファームウェアの切り替え

#### boot firmware

装置起動時のファームウェアを指定します。

表示画面例

Router#boot firmware SIDE-A.frm

Router#

コマンド書式

boot firmware <ファームウェア>

パラメータ

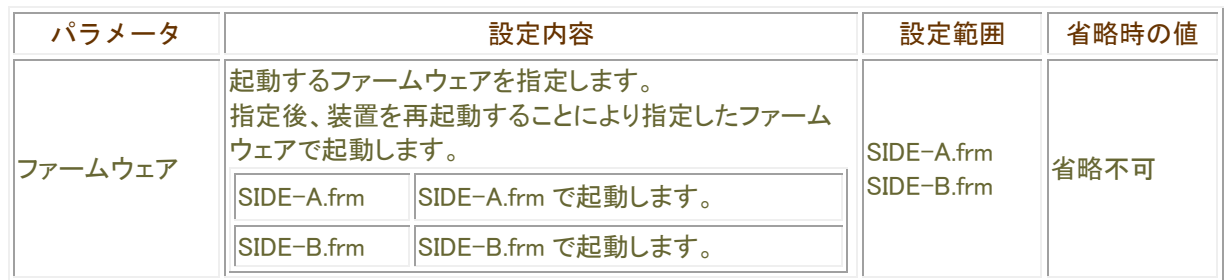

### 起動ファームウェアの選択について

本装置には、ファームウェアを格納するメモリが2面あります。 それぞれ、SIDE-A、SIDE-B となっていますので、該当するファームウェアを使用してください。 ファームウェアのアップデートにより、設定の不整合等が発生し、システムが起動しなくなることを考慮し、まず 片面のファームウェアをアップデートし、システムが運用できることを確認した後、逆面をアップデートすることをお 勧めします。

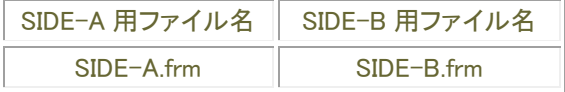

操作モード

# <span id="page-26-0"></span>ファームウェア/設定情報自動切り戻し機能

# boot-back

ファームウェア、設定情報の、ファームウェア/設定情報自動切り戻し機能を宣言します。 現在の状況は、show boot-back コマンドで確認することができます。

### ■表示画面例1 再起動後、10 分後にファームウェア/設定情報自動切り戻しを行う

Router# boot-back in 10

Router#

### ■表示画面例2 ファームウェア/設定情報自動切り戻し機能を解除する

Router# boot-back confirm

Router#

### コマンド書式

boot-back in <再起動までの時間> boot-back confirm

パラメータ

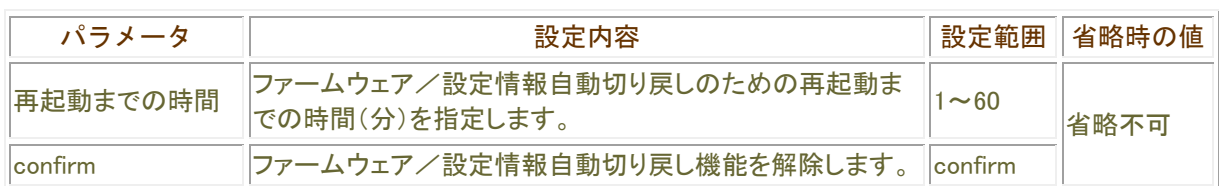

#### 操作モード

ファームウェア/設定情報自動切り戻し機能とは。。

ファームウェアのアップデートや、設定情報の保存を行った後、再起動したところ、設定の不整合などの理由で 思うように動作しなくなってしまうケースを回避するために、ファームウェア/設定情報自動切り戻し機能です。 ファームウェアのアップデート時を例に、ファームウェア/設定情報自動切り戻し機能と、その方法について解 説します。

 $\overline{a}$ 

現在、ファームウェア、設定情報とも、SIDE-A で起動しており、問題なく運用できているとします。

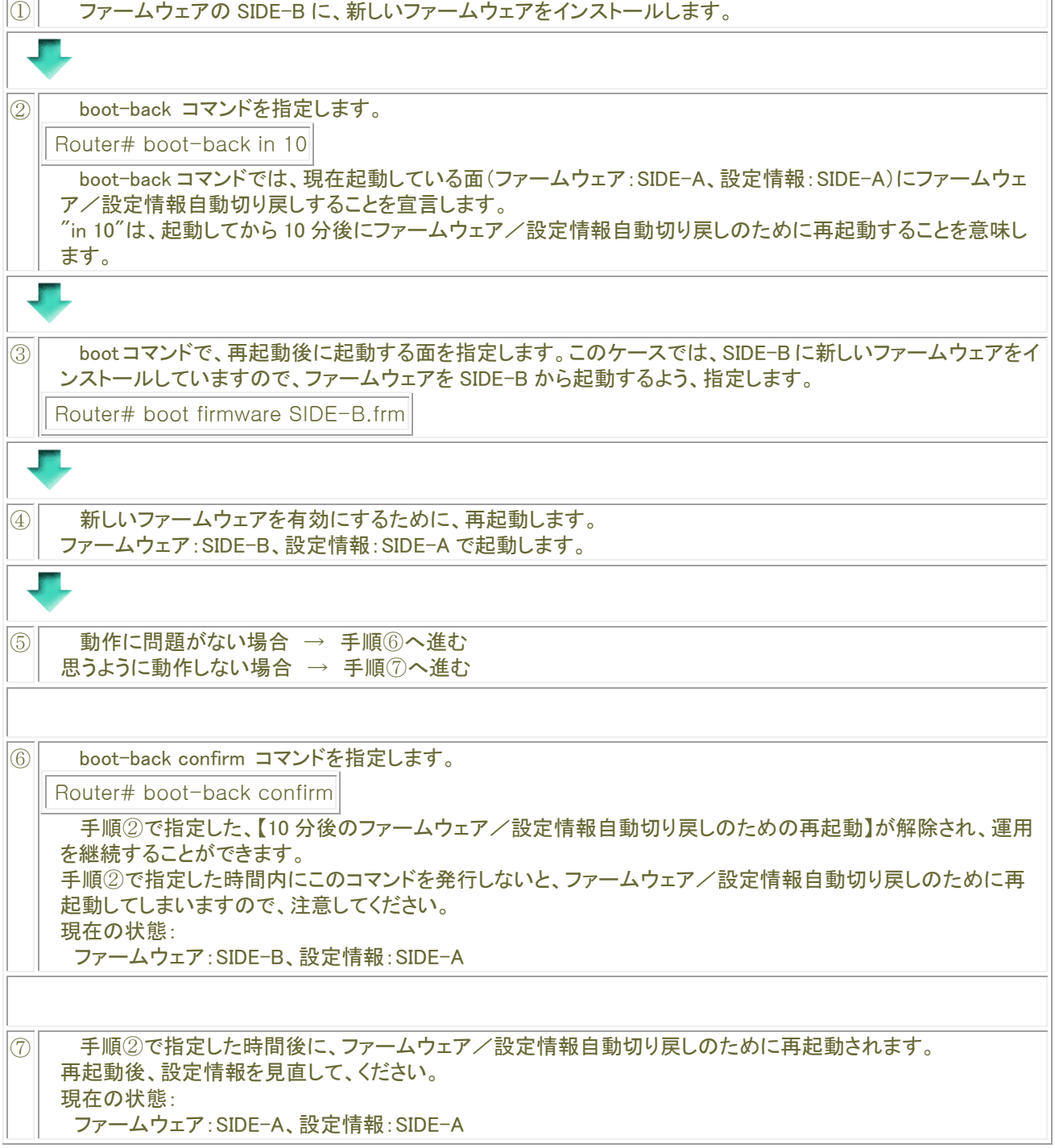

# <span id="page-28-0"></span>USBポートのリセット

#### usb-reset

USB ポートのリセット※を実行します。 リセット後の USB ポートの状態は、USB デバイス挿入時と同等の状態になります。

※USB ポートの電源供給を 10 秒間停止することでリセットを行います。

#### ■ 表示画面例 USB ポート1をリセットする

Router# usb-reset 1 Are you OK to usb-reset <port-no> (y/n) :y

Router#

### コマンド書式

usb-reset <slot 番号>

パラメータ

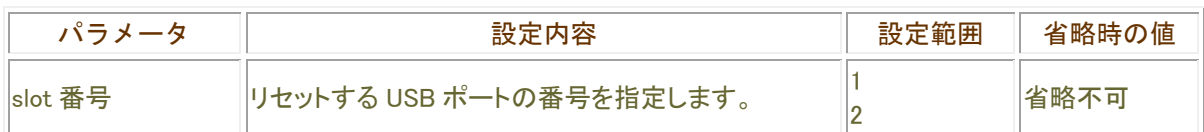

操作モード

# <span id="page-29-0"></span>インタフェースに関する操作

# <span id="page-29-1"></span>PPPoEの手動接続

### connect

PPPoE を手動接続します。

### 表示画面例

Router#connect acname1

Router#

# コマンド書式

connect <PPPoE 接続相手名称>

# パラメータ

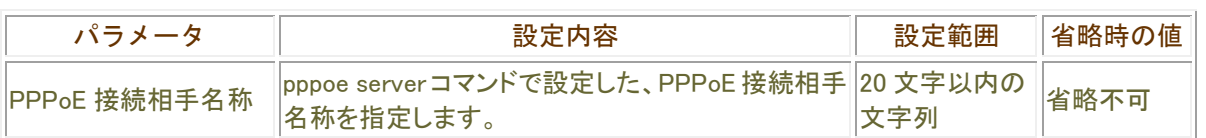

# 操作モード

# <span id="page-30-0"></span>PPPoEの手動切断

### disconnect

PPPoE を手動切断します。

表示画面例

Router#disconnect acname1

Router#

コマンド書式

disconnect <PPPoE 接続相手名称>

# パラメータ

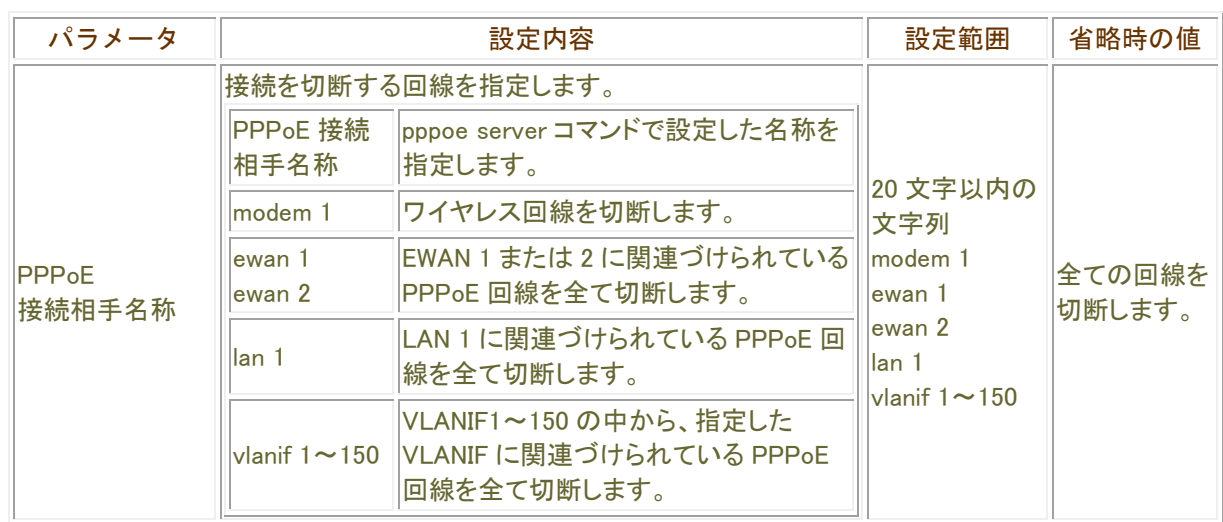

# ■ 操作モード

# <span id="page-31-0"></span>統計情報の初期化

#### clear interface

指定したインタフェースの show interface で表示される統計情報の初期化を行います。

お示画面例1 全てのインタフェースの統計情報を初期化する

Router#clear interface

Router#

表示画面例 2 全ての PPPoE インタフェースの統計情報を初期化する

Router#clear interface pppoe

Router#

### 表示画面例 3 PPPoE 1 インタフェースの統計情報を初期化する

Router#clear interface pppoe 1

Router#

コマンド書式

clear interface [インタフェース名 [インタフェース番号]]

# パラメータ

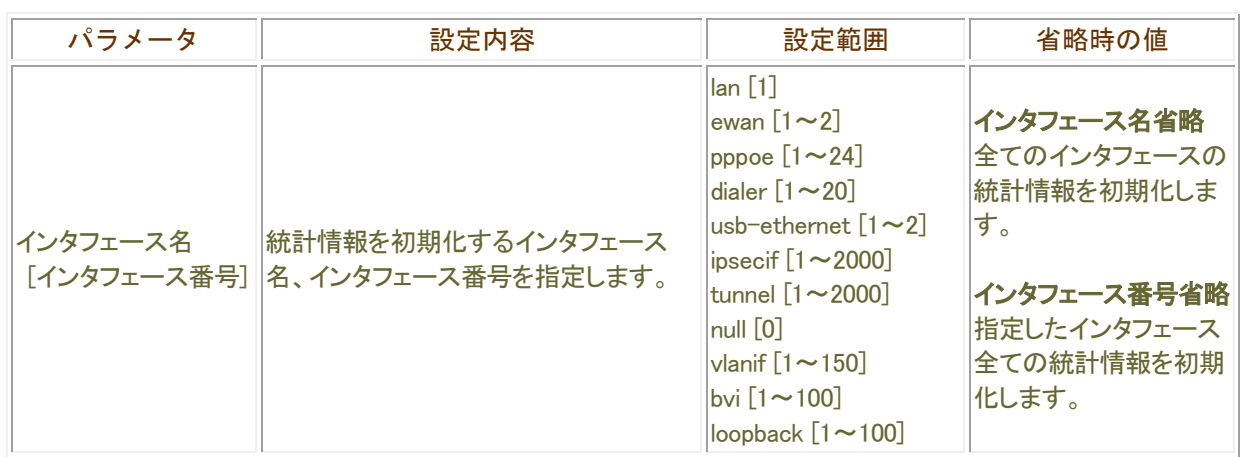

# ■操作モード なんじん せいしんしょう せいしんしょう

# <span id="page-33-0"></span>EMAC統計情報の初期化

#### clear line statistics

LAN または、EWAN インタフェースの EMAC の統計情報を初期化します。

表示画面例

Router#clear line statistics lan 1

Router#

コマンド書式

clear line statistics [{lan [<1-8>]} | {ewan [<1-2>]}]

パラメータ

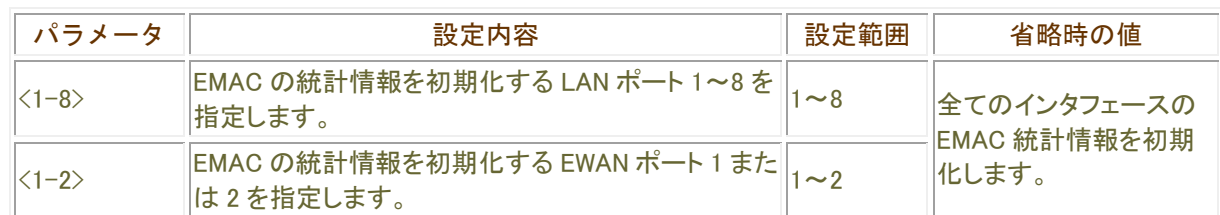

操作モード

# <span id="page-34-0"></span>MACアドレステーブル情報の初期化

#### clear bridge filtering-database

MAC アドレステーブルを削除します。 スタティック登録されているエントリは削除の対象外となります。

表示画面例

Router#clear bridge filtering-database internal-bridge 1

Router#

# コマンド書式

clear bridge filtering-database [ internal-bridge <インターナルブリッジ番号> ]

パラメータ

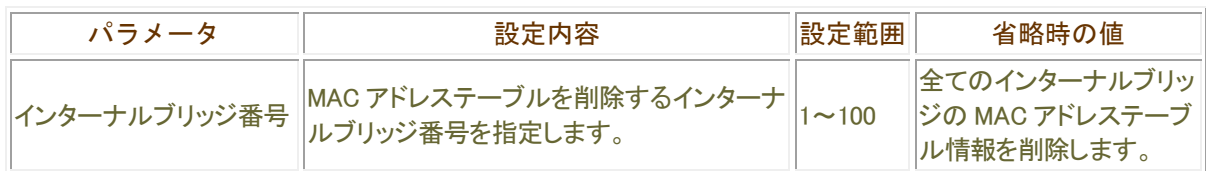

### 操作モード

# <span id="page-35-0"></span>インターナルブリッジカウンタの初期化

# clear internal-bridge

指定したインターナルブリッジ番号におけるカウンタをクリアします。

## 表示画面例

Router#clear internal-bridge 1

# コマンド書式

clear internal-bridge [<インターナルブリッジ番号>]

# パラメータ

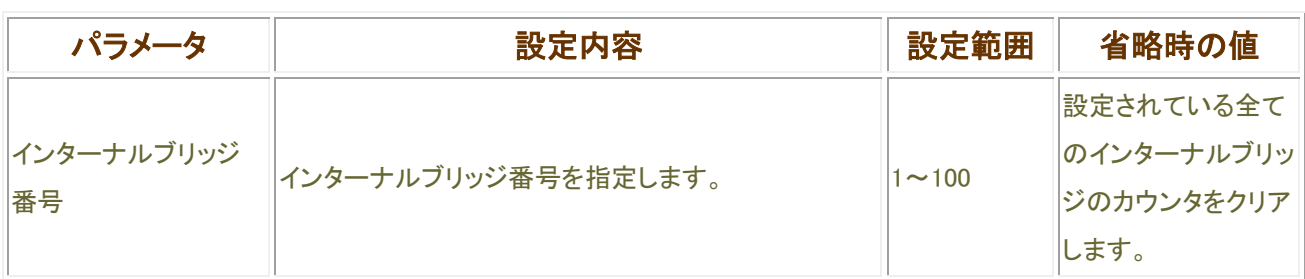

**■操作モード**
# IPv6 ルーティングに関する操作

### BGPセッションの初期化

#### clear bgp ipv6

BGP のセッションの制御と経路情報の再交換を行います。

#### 表示画面例

Router#clear bgp ipv6

Router#

#### コマンド書式

clear bgp ipv6 <BGP セッション> [soft] [in | out]

パラメータ

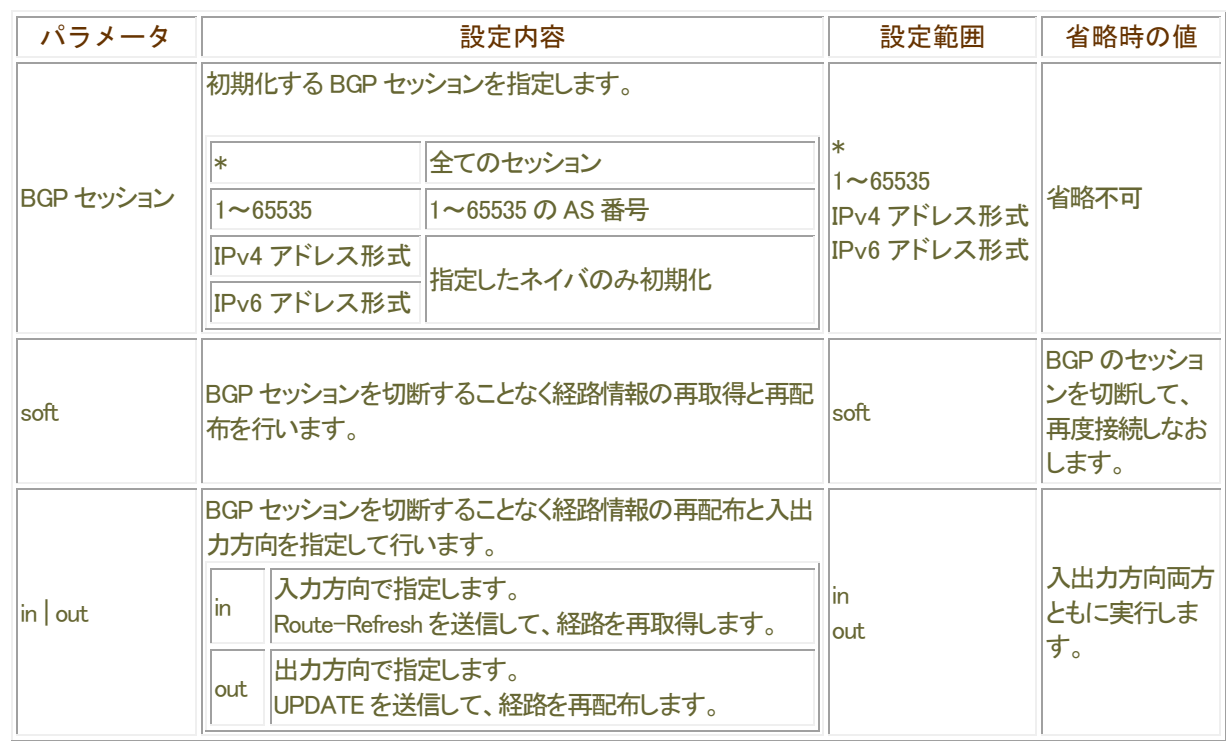

#### 操作モード

## BGPにおけるredistributeの初期化

#### clear bgp ipv6 redistribute

```
redistribute で再配布されるプロトコルの経路情報を更新します。
 BGP で再配布する経路情報を追加した場合などに、本コマンドを実行することで再配布する経路情報を更新す
ることができます。
```
#### 表示画面例

Router#clear ip bgp redistribute \*

Router#

コマンド書式

clear bgp ipv6 redistribute <更新する経路情報>

## パラメータ

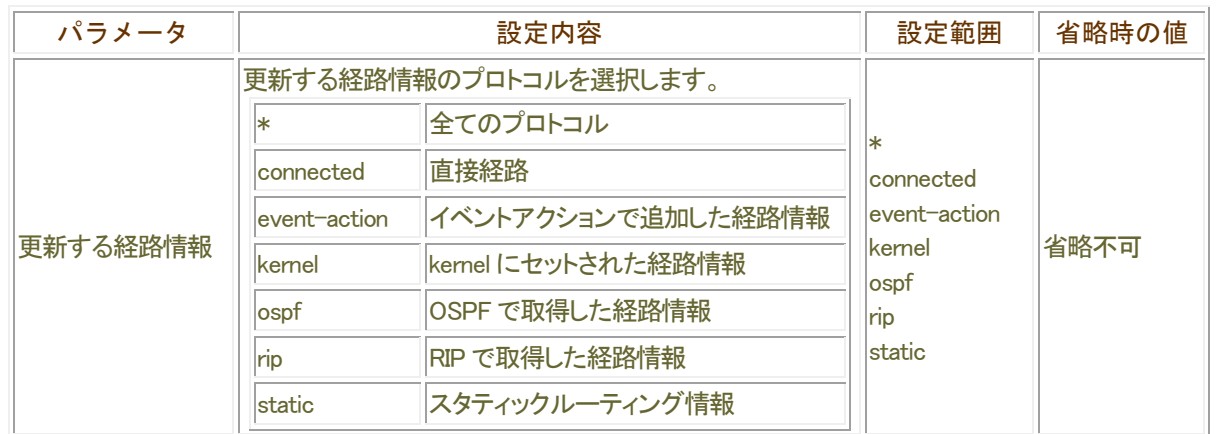

#### 操作モード

## IPv6 近隣情報の初期化

#### clear ipv6 neighbors

IPv6 ネイバ・キャッシュ情報の削除を行います。

#### 表示画面例

Router#clear ipv6 neighbors

Router#

### コマンド書式

clear ipv6 neighbors [statistics]

### パラメータ

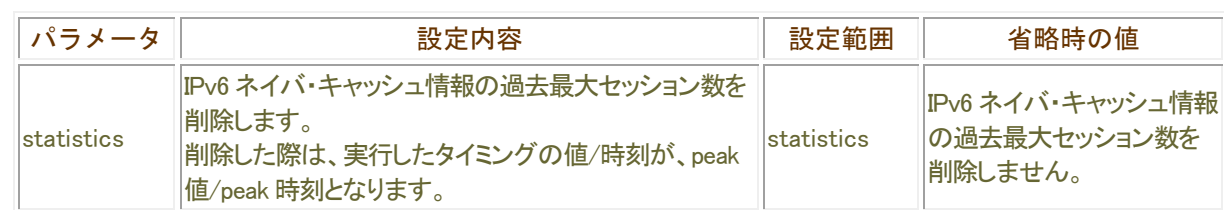

#### ■操作モード

## IPv6 統計情報の初期化

#### clear ipv6 traffic

IPv6 パケットの統計情報の初期化を行います。

#### 表示画面例

Router#clear ipv6 traffic

Router#

コマンド書式

clear ipv6 traffic

## パラメータ

パラメータはありません。

#### 操作モード

## IPv6 プレフィックスリストに関する情報の初期化

#### clear ipv6 prefix-list

IPv6 プレフィックスリストに関する情報の初期化を行います。

#### 表示画面例

Router#clear ipv6 prefix-list

Router#

コマンド書式

clear ipv6 prefix-list [リスト番号]

パラメータ

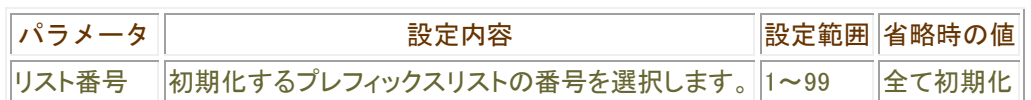

操作モード

## IPv6 学習フィルタリング情報の初期化

#### clear ipv6 stateful-packet

IPv6 学習フィルタリング情報の初期化を行います。

#### 表示画面例

Router#clear ipv6 stateful-packet all

Router#

### コマンド書式

clear ipv6 stateful-packet <初期化設定>

### パラメータ

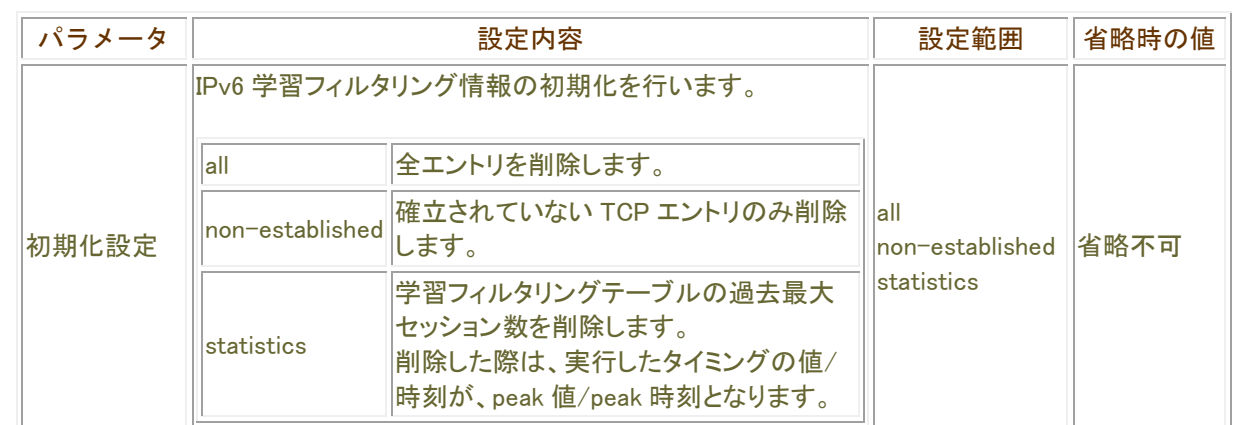

### 操作モード

## 監視先データベースの初期化

#### clear ipv6 polling

監視先データベースに登録された IPv6 中継先ごとの統計情報をクリアします。

#### 表示画面例

Router#clear ipv6 polling Router#

#### コマンド書式

clear ipv6 polling

## パラメータ

パラメータはありません

### 操作モード

## アドレスプール統計情報の初期化

#### clear address-pool statistics ipv6

アドレスプール統計情報を初期化します。

表示画面例

Router#clear address-pool statistics ipv6

Router#

コマンド書式

clear address-pool statistics ipv6 [アドレスプール名]

パラメータ

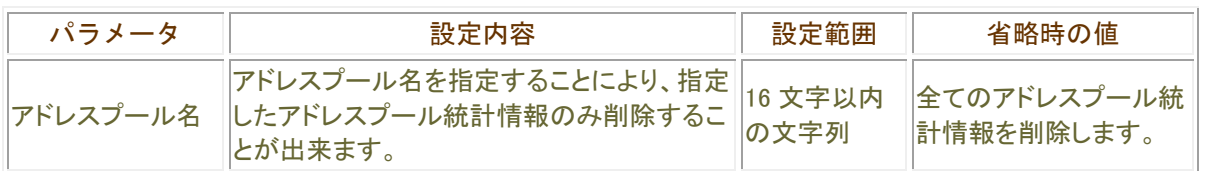

操作モード

## DHCPv6 クライアント機能の統計情報を初期化

#### clear ipv6 dhcp client statistics

DHCPv6 クライアント機能の統計情報を初期化します。

表示画面例

Router#clear ipv6 dhcp client statistics

Router#

コマンド書式

clear ipv6 dhcp client statistics [インタフェース名]

パラメータ

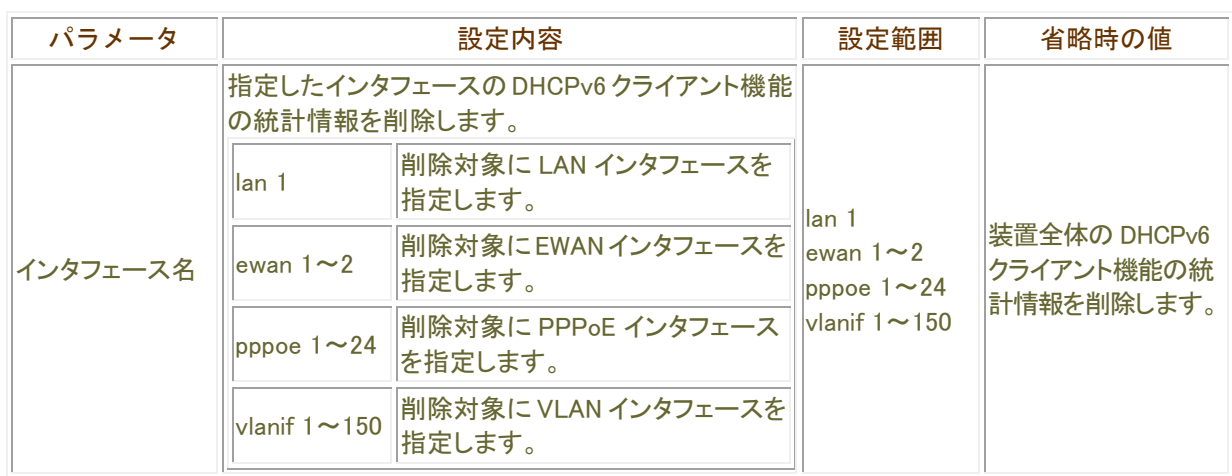

## ■ 操作モード

## DHCPv6 サーバ機能の統計情報を初期化

#### clear ipv6 dhcp server statistics

DHCPv6 サーバ機能の統計情報を初期化します。

表示画面例

Router#clear ipv6 dhcp server statistics

Router#

コマンド書式

clear ipv6 dhcp server statistics [インタフェース名]

パラメータ

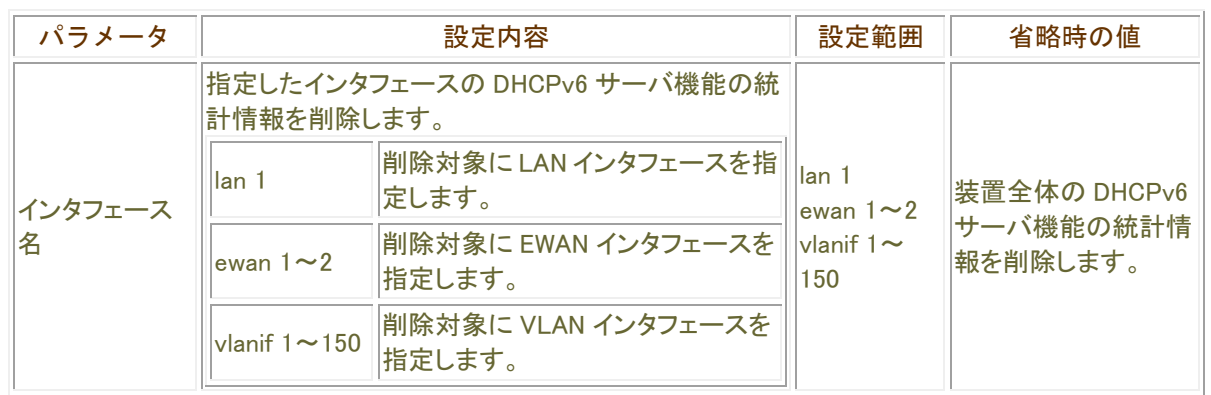

■ 操作モード

## マルチキャストに関するプロセスの初期化

#### clear ipv6 mld all

IPv6 におけるマルチキャストに関するプロセスを初期化します。 マルチキャスト中継に関連するアクセスリストの変更を行った際は、必ず本コマンドを実行してください。

#### 表示画面例

Router# clear ipv6 mld all

Router#

コマンド書式

clear ipv6 mld all

パラメータ

パラメータはありません。

#### ■操作モード

## MLDパケット現統計情報の初期化

#### clear ipv6 mld statistics

MLD パケットの統計情報を削除します。

#### 表示画面例

Router# clear ipv6 mld statistics

Router#

### コマンド書式

clear ipv6 mld statistics [インタフェース名]

### パラメータ

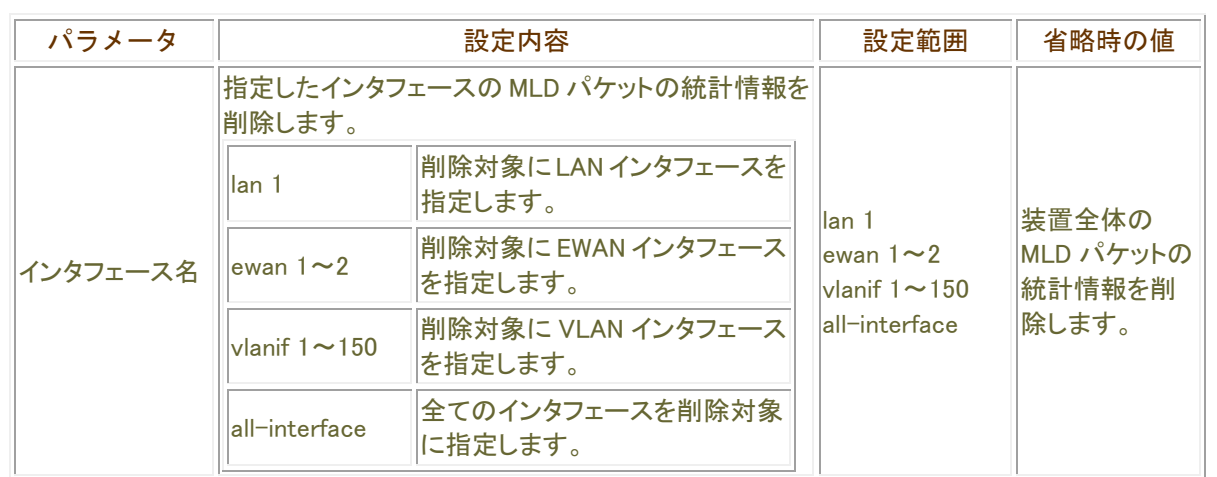

## ■ 操作モード

# IPv4 ルーティングに関する操作

### ARPテーブルの初期化

#### clear ip arp-cache

ARP の学習により生成した ARP テーブルを初期化します。

#### 表示画面例

Router#clear ip arp-cache

Router#

### コマンド書式

clear ip arp-cache [IP アドレス]

### パラメータ

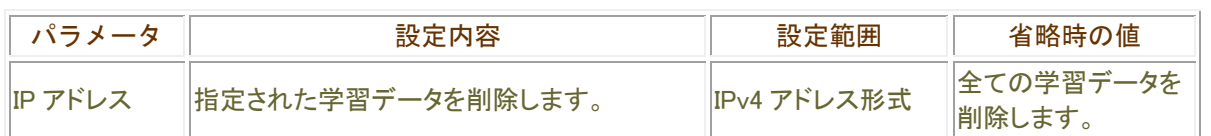

### 操作モード

## BGPセッションの初期化

#### clear ip bgp

BGP のセッション情報を初期化します。

#### 表示画面例

Router#clear ip bgp 192.168.4.250

Router#

### コマンド書式

clear ip bgp <BGP セッション> [soft] [in | out]

### パラメータ

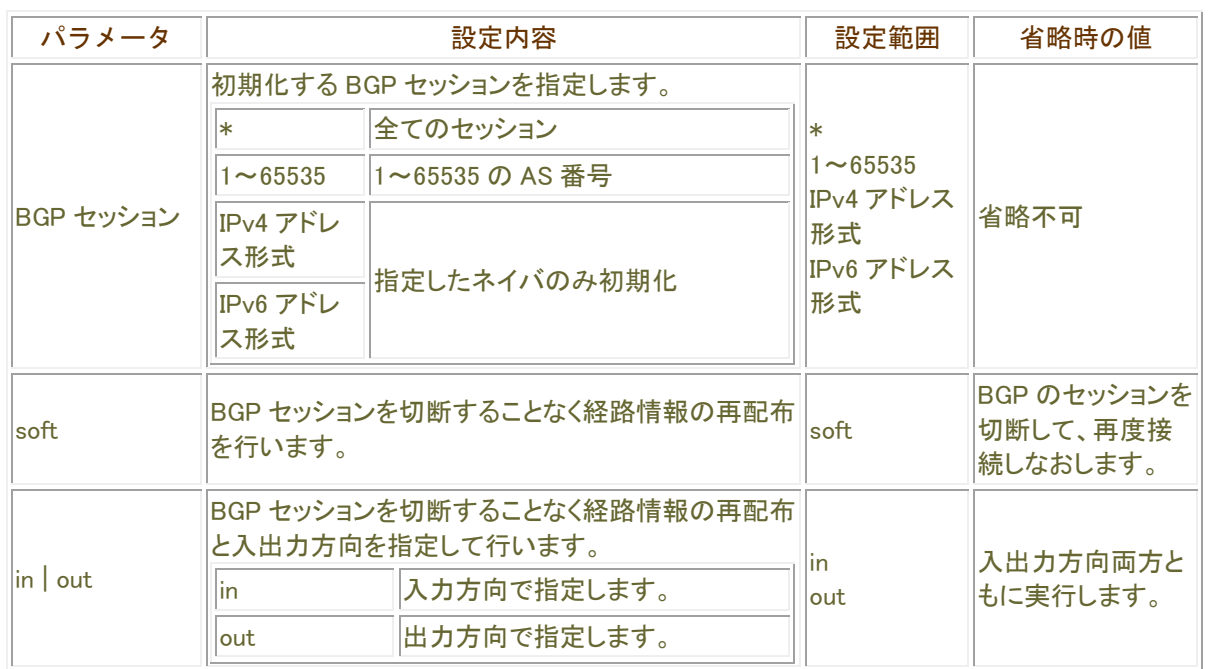

#### ■操作モード

## BGPにおけるredistributeの初期化

#### clear ip bgp redistribute

redistribute で再配布されるプロトコルの経路情報を更新します。 BGP で再配布する経路情報を追加した場合などに、本コマンドを実行することで再配布する経路情報を更新す ることができます。

#### 表示画面例

Router#clear ip bgp redistribute \*

Router#

### コマンド書式

clear ip bgp redistribute <更新する経路情報>

#### パラメータ

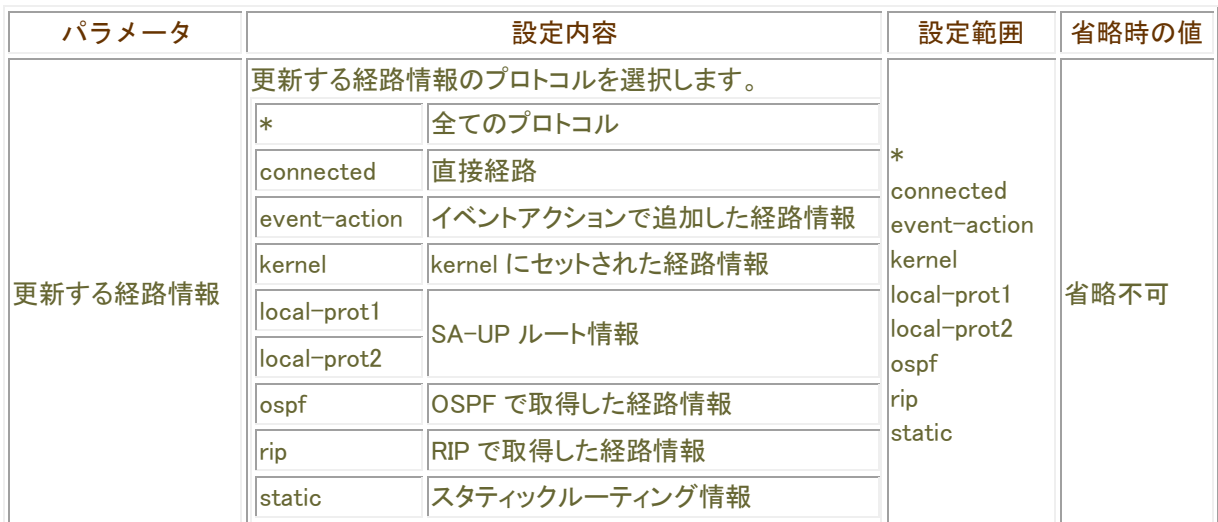

### ■ 操作モード

## RIPにおけるredistributeの初期化

#### clear ip rip redistribute

redistribute で再配布されるプロトコルの経路情報を更新します。 RIP で再配布する経路情報を追加した場合などに、本コマンドを実行することで再配布する経路情報を更新す ることができます。

#### 表示画面例

Router#clear ip rip redistribute \*

Router#

### コマンド書式

clear ip rip redistribute <更新する経路情報>

#### パラメータ

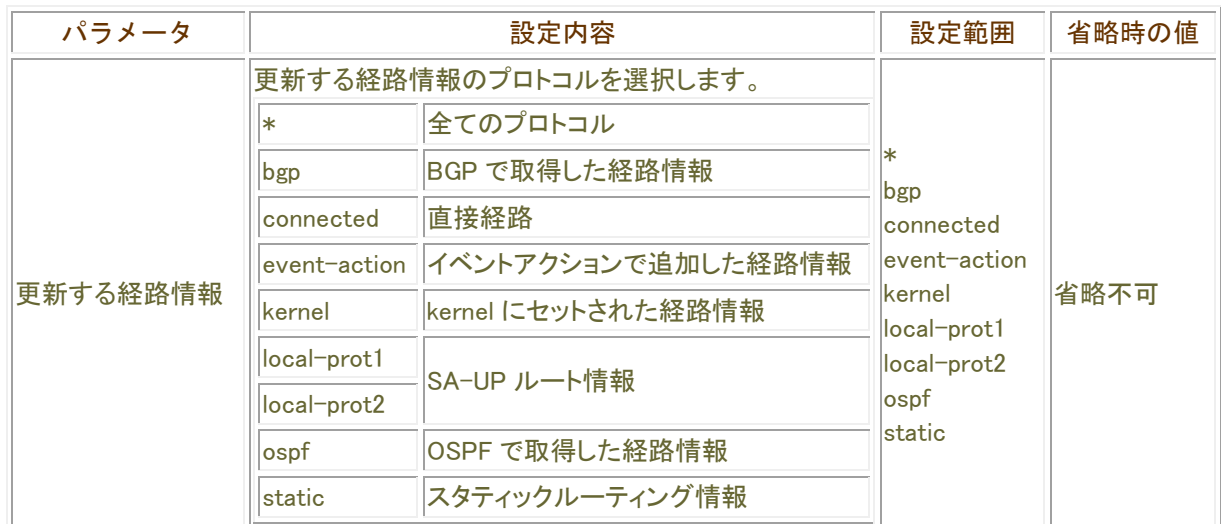

## ■ 操作モード

## OSPFにおけるredistributeの初期化

#### clear ip ospf redistribute

redistribute に設定されているプロトコルの経路情報を送信し直します。 本コマンドを利用すると、経路情報を即座に通知することができます。

#### 表示画面例

Router#clear ip ospf redistribute \*

Router#

## コマンド書式

clear ip ospf redistribute <更新する経路情報>

## パラメータ

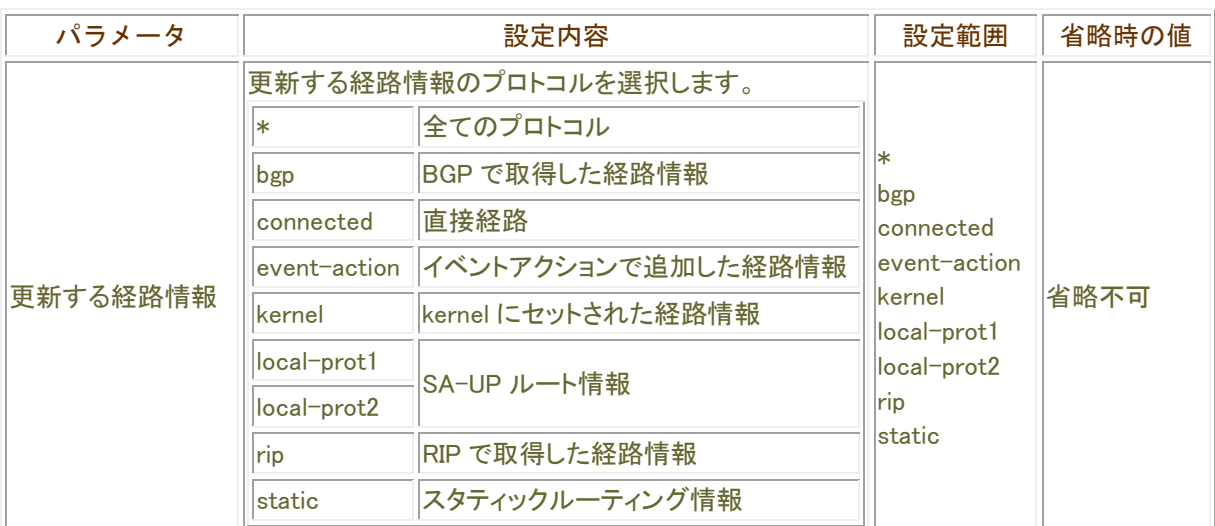

#### 操作モード

## DNS (キャッシュ)情報の初期化

#### clear ip resolver-cache

DNS キャッシュデータを削除します。

#### 表示画面例

Router#clear ip resolver-cache

Router#

コマンド書式

clear ip resolver-cache

### パラメータ

パラメータはありません。

#### 操作モード

## IP統計情報の初期化

#### clear ip traffic

IPv4 パケットに関する統計情報を削除します。

#### 表示画面例

Router#clear ip traffic

Router#

コマンド書式

clear ip traffic

### パラメータ

パラメータはありません。

#### 操作モード

# IPv4 学習フィルタリング情報の初期化

#### clear ip stateful-packet

IPv4 学習フィルタリング情報の初期化を行います。

#### 表示画面例

Router#clear ip stateful-packet all

Router#

### コマンド書式

clear ip stateful-packet <初期化設定>

### パラメータ

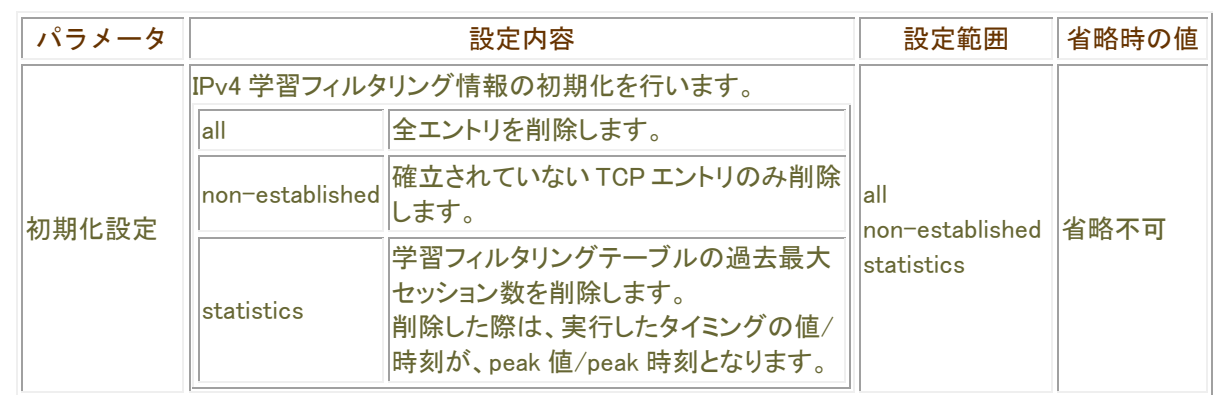

#### 操作モード

## 学習したIPアドレスの初期化

#### clear proxydns-cache

学習した IP アドレスの初期化を行います。

#### 表示画面例

Router#clear proxydns-cache

Router#

コマンド書式

clear proxydns-cache

### パラメータ

パラメータはありません。

#### 操作モード

## NAT変換テーブルの初期化

#### clear ip nat translation

NAT 変換している内部テーブルの情報を削除します。 インタフェース指定の時は、該当するインタフェースの設定情報を、指定が無いときは全てのインタフェースの設 定情報を削除します。

表示画面例

Router#clear ip nat translation

Router#

### コマンド書式

clear ip nat translation [インタフェース名] clear ip nat translation statistics

#### パラメータ

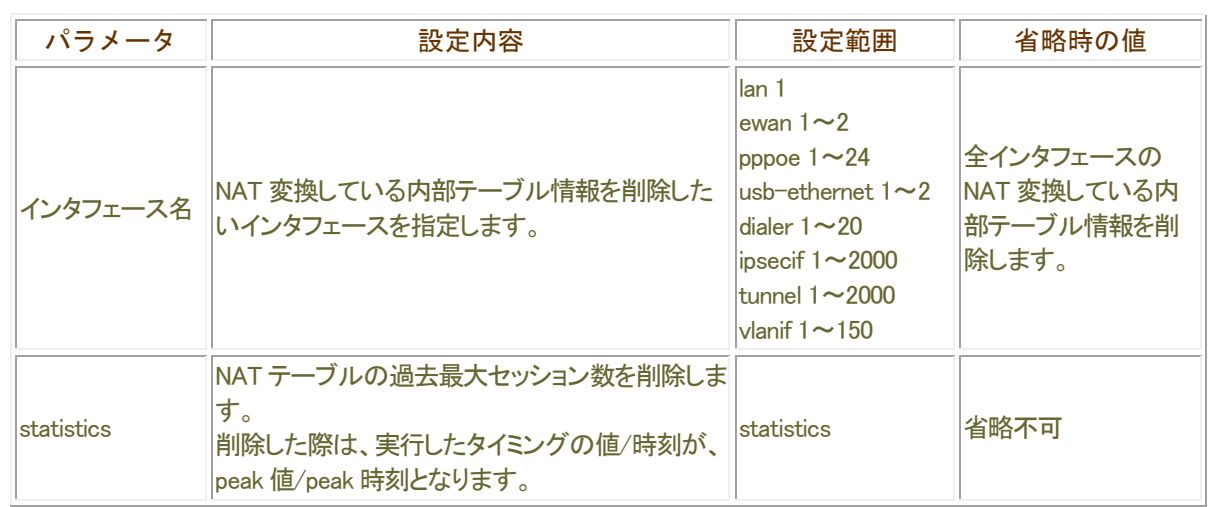

### 操作モード

## 監視先データベースの初期化

#### clear ip polling

監視先データベースに登録された IPv4 中継先ごとの統計情報をクリアします。

#### 表示画面例

Router#clear ip polling Router#

#### コマンド書式

clear ip polling

## パラメータ

パラメータはありません

### 操作モード

## (S,G)又は(\*,G)エントリの初期化

#### clear ip mroute

igmpd 及び kernel のエントリから(S,G)又は(\*,G)エントリを消去します。

#### 表示画面例

Router#clear ip mroute 192.168.1.100 230.1.1.1

Router#

### コマンド書式

clear ip mroute <グループアドレス> [送信元アドレス]

### パラメータ

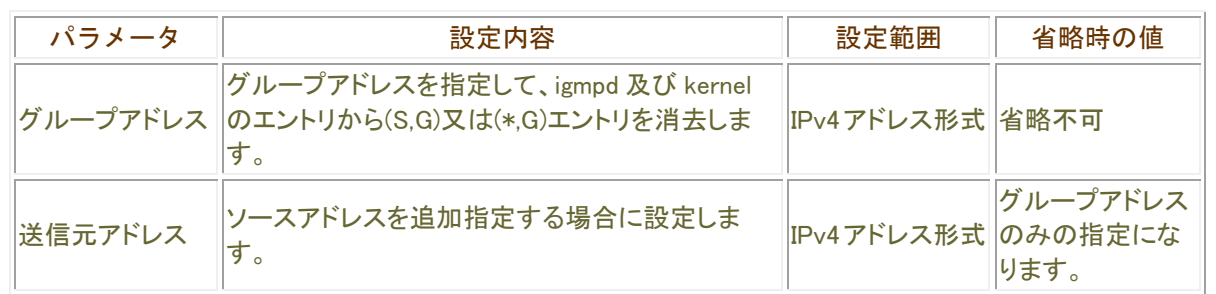

### ■ 操作モード

## IGMPパケットの統計情報の初期化

#### clear ip igmp statistics

IGMP パケットの統計情報を削除します。

#### 表示画面例

Router# clear ip igmp statistics

Router#

### コマンド書式

clear ip igmp statistics [インタフェース名]

### パラメータ

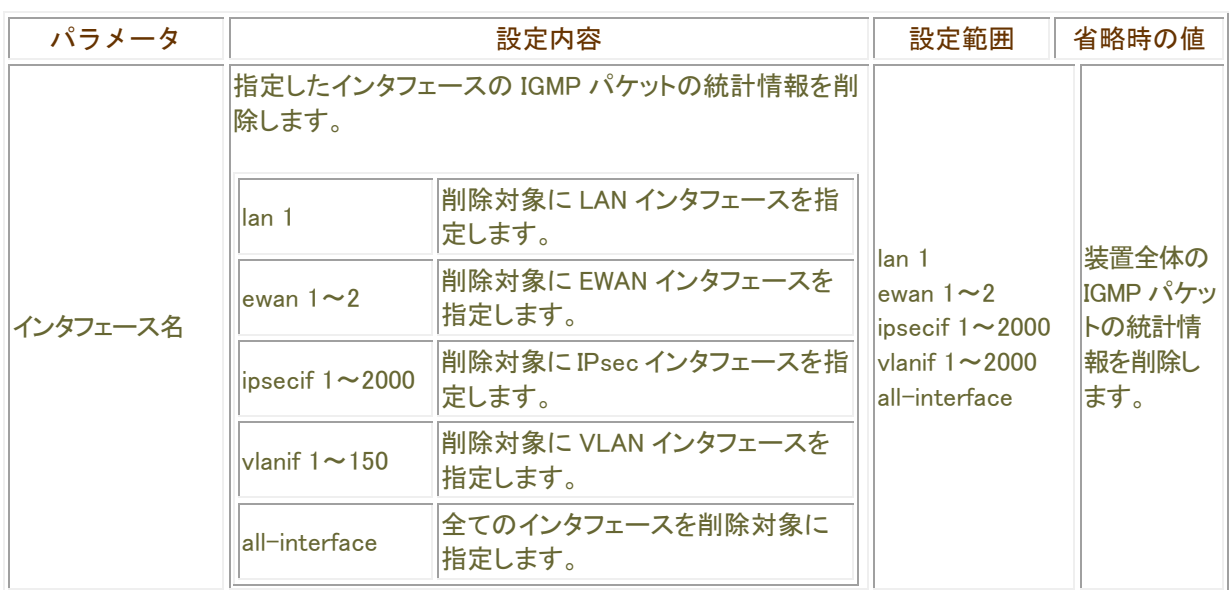

## 操作モード

## マルチキャストに関するプロセスの初期化

#### clear ip igmp all

マルチキャストに関するプロセスを初期化します。

マルチキャスト中継に関連するアクセスリストの変更を行った際は、必ず本コマンドを実行してください。

#### 表示画面例

Router# clear ip igmp all

Router#

コマンド書式

clear ip igmp all

パラメータ

パラメータはありません。

操作モード

# IPsecに関する操作

### ISAKMP-SAの削除

#### clear crypto isakmp

現在確立している ISAKMP-SA の初期化を行います。

#### 表示画面例

Router#clear crypto isakmp

Router#

### コマンド書式

clear crypto isakmp [ポリシー番号]

### パラメータ

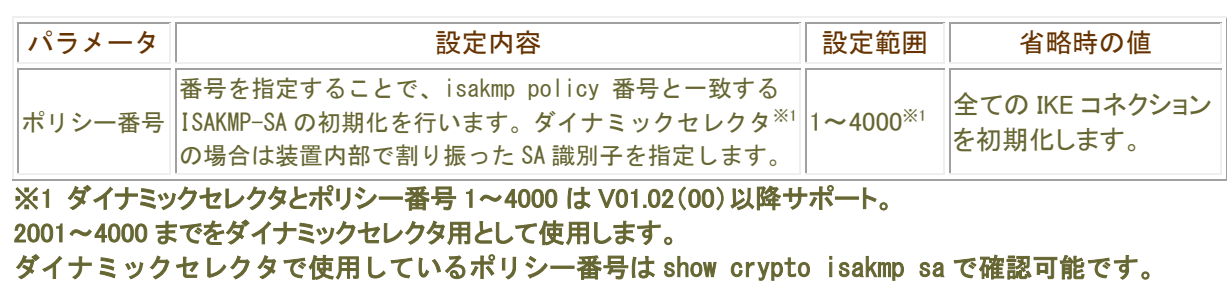

#### 操作モード

## IPsecSAの削除

#### clear crypto sa

IPsecSA の初期化を行います。

#### 表示画面例

Router#clear crypto sa address 192.168.0.1

Router#

### コマンド書式

clear crypto sa [map <セレクタ名称> | map-seq <番号> | <SA-ID>|address <IP アドレス>|host <ホスト名>]

#### パラメータ

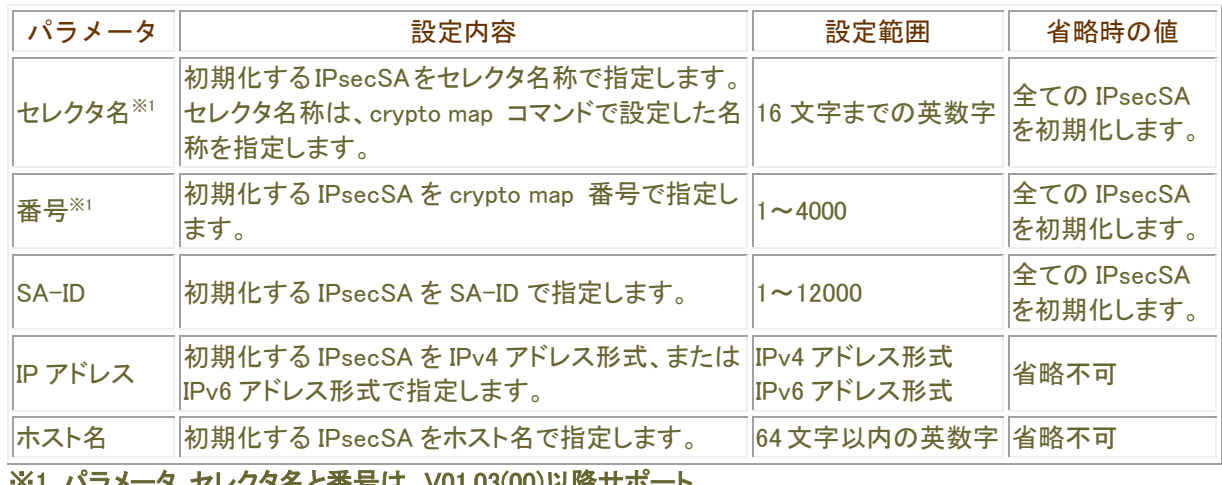

※1 パラメータ セレクタ名と番号は、V01.03(00)以降サポート

■操作モード

## IPsecSAのDISCARD実行/解除

#### discard crypto isakmp id

コマンド入力により指定した ISAKMP ポリシーを利用する SA を DISCARD 状態にします。 また、ポリシー番号省略の場合については全ての状態を DISCARD 状態/DISCARD 解除状態とします。

表示画面例

Router#discard crypto isakmp id

Router#

コマンド書式

discard crypto isakmp id [ポリシー番号]

パラメータ

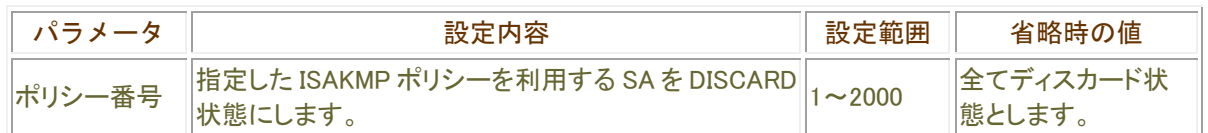

■操作モード

## IKE SAの削除

#### clear crypto ike-sa

現在確立している IKE-SA の初期化を行います。

#### 表示画面例

Router#clear crypto ike-sa

Router#

## コマンド書式

clear crypto ike-sa [SA-ID]

## パラメータ

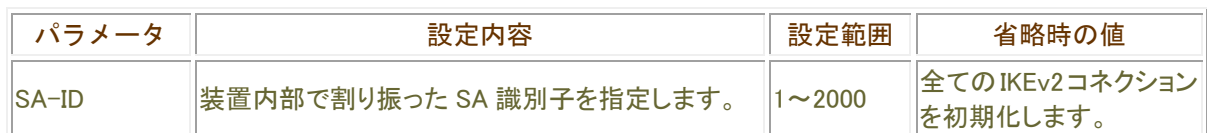

操作モード

## CHILD SAの削除

#### clear crypto child-sa

CHILD SA の初期化を行います。

#### 表示画面例

Router#clear crypto child-sa peer 192.168.0.1

Router#

## コマンド書式

clear crypto child-sa [peer <VPN ピアアドレス>]

## パラメータ

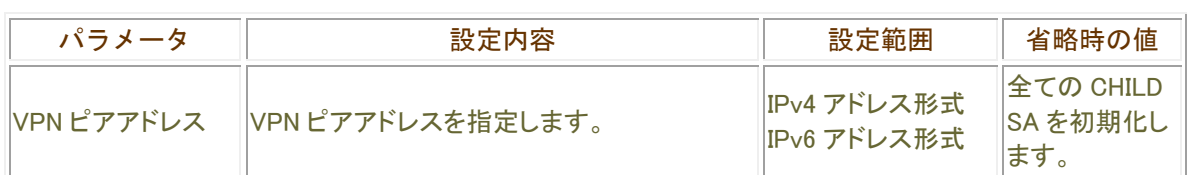

**|操作モード あまま おもし おもし おもし おもの** 

## VPNログ情報の初期化

#### clear vpnlog

VPN ログ情報の初期化を行います。

#### 表示画面例

Router#clear vpnlog

Router#

コマンド書式

clear vpnlog

## パラメータ

パラメータはありません。

#### 操作モード

## VPN統計情報の初期化

#### clear vpnstat

IKE/IPsec 統計情報の初期化を行います。

ESP 及び IPCOMP 関連の統計情報は IKEv1/IKEv2 で共通ですので必ずクリアされます。

#### 表示画面例

Router#clear vpnstat

Router#

コマンド書式

clear vpnstat[ikev2]

パラメータ

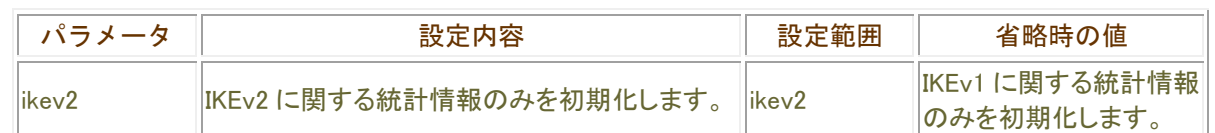

#### ■操作モード

### 鍵ペアの生成

#### generate key

公開鍵のサイズを指定し、鍵ペアを作成します。 また、鍵ペア作成後に装置を再起動する必要がありますので注意してください。

#### 表示画面例

Router#generate key Finally re-starting of equipment is required for this command. May I continue as it is [ yes/no] ?:<コマンド実行の確認> Choose the size of the key modulus in the range of 512 to 2048 for your Signatur e Keys. How many bits in the modulus [ 1024] ?:<鍵サイズ> Generating RSA keys ...[ OK] . Are you OK to cold start ?[ yes/no] :<再起動の選択>

#### コマンド書式

generate key

#### パラメータ

パラメータはありません。

■操作モード

## 自身の証明書のリクエストのメッセージの作成

#### generate certificate-request

自身の証明書のリクエストメッセージを作成します。 また、作成したリクエストメッセージをPEMフォーマットで表示します。

#### 表示画面例

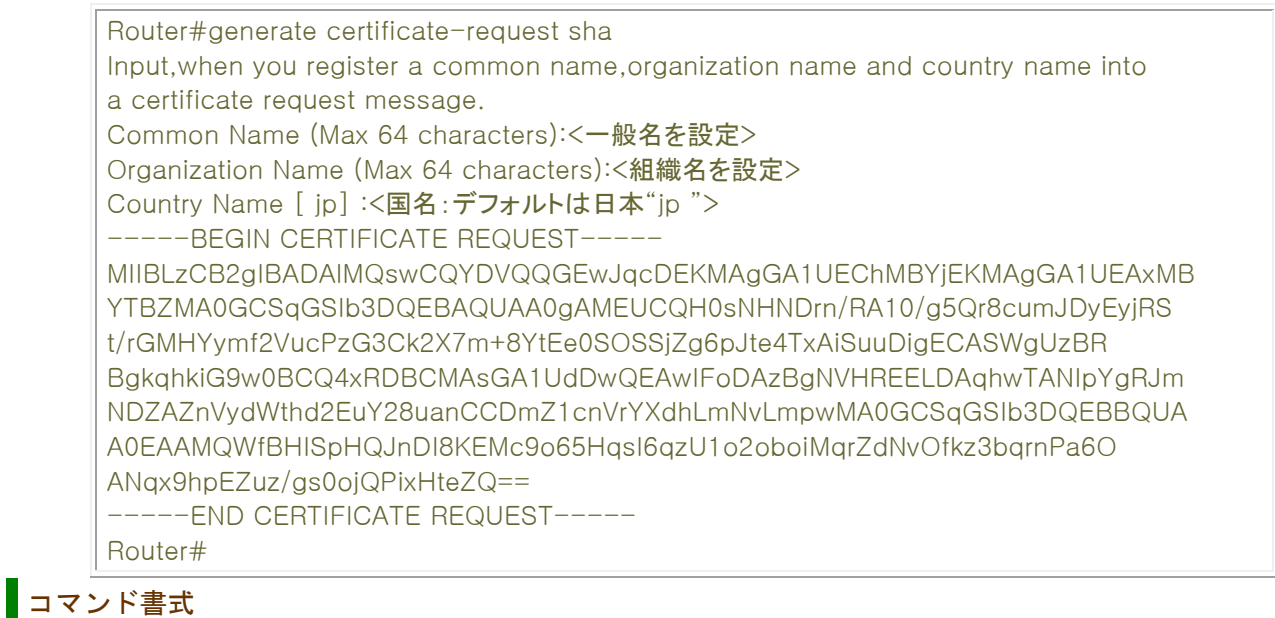

generate certificate-request <認証アルゴリズム>

### パラメータ

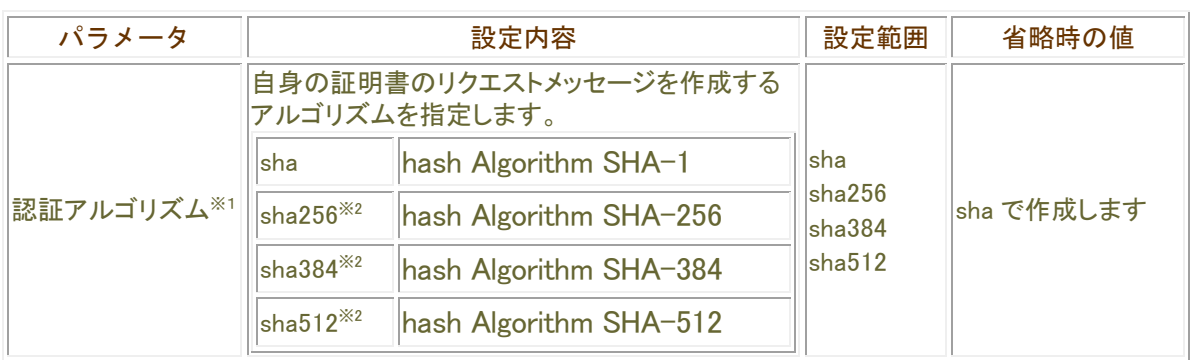

※1 認証アルゴリズムの指定は、V01.01(00)以降サポート ※2 電子証明書の SHA-2 に関しては IKEv2 は未サポート

操作モード

### 電子証明書の登録

#### set crypto ca certificate

取得した電子証明書を登録します。

#### 表示画面例

Router#set crypto ca certificate mycert

Input certificate data (Finally please input <CR>):<以下に取得した電子証明書を貼り付けます。貼 付後リターンキーを押してください。> -----BEGIN CERTIFICATE----- MIIGGjCCBQKgAwIBAgIEOpFT7TANBgkqhkiG9w0BAQUFADByMQswCQYDVQQGEwJK UDEiMCAGA1UEChMZU0VDT00gVHJ1c3QubmV0IENvLiwgTHRkLjE/MD0GA1UECxM2 U0VDT00gUGFzc3BvcnQgZm9yIE1lbWJlciBDZXJ0aWZpY2F0ZShTaW5nbGUgS2V5 IFBhaXIpMB4XDTAzMDQyODA0NDk1MVoXDTA1MDQyODA1MTk1MVowXDELMAkGA1U BhMCSlAxFzAVBgNVBAoTDlNlY29tdHJ1c3RURVNUMREwDwYDVQQLEwhDQUNlbnRl cjEhMA4GA1UEAxMHZjQwIDAwNTAPBgNVBAUTCFMzNjItMDA2MIGcMA0GCSqGSIb3 DQEBAQUAA4GKADCBhgKBgGjn21RY25bVBXnYMPDUvF5oW8kr57+uuDYzCGsKQCuY XQh2Tkz/FA1RNpodfpkun7n3C7Dt91WsIrB65v7XGBxh3uKTgn+mRB3WkPcR5n5Z xSWtSehT3lOUuWUht2RmZDhOC8ZahzoOZaU6PEBudq7NohpRvVQGaxIWcDUDby3J AgEho4IDUzCCA08wCwYDVR0PBAQDAgWgMCsGA1UdEAQkMCKADzIwMDMwNDI4MDQ OTUxWoEPMjAwNTA0MjgwNTE5NTFaMBEGCWCGSAGG+EIBAQQEAwIFoDA3BglghkgB hvhCAQIEKhYoaHR0cHM6Ly93d3cuc3Btcy5zZWNvbXRydXN0Lm5ldC9jZGEtY2dp LzBEBglghkgBhvhCAQMENxY1Y2xpZW50Y2dpP2FjdGlvbj1jaGVja1Jldm9jYXRp b24mJkNSTD1jbj1DUkwzJnNlcmlhbD0wgeEGA1UdIASB2TCB1jCB0wYKKoMIjJsb ZIJpAzCBxDBDBggrBgEFBQcCARY3aHR0cDovL3d3dy5zcG1zLnNlY29tdHJ1c3Qu bmV0L3JlcG9zaXRvcnkvY3BjcHMvQ1BTLnBkZjB9BggrBgEFBQcCAjBxGm9UaGlz IENlcnRpZmljYXRlJ3MgUG9saWN5IGlzIHB1Ymxpc2hlZCBmcm9tIHRoaXMgVVJJ OgpodHRwOi8vd3d3LnNwbXMuc2Vjb210cnVzdC5uZXQvcmVwb3NpdG9yeS9jcGNw cy9DUC1TLnBkZgowIAYDVR0RBBkwF4EVZjQwMDA1QGZ1cnVrYXdhLmNvLmpwMIIB EwYDVR0fBIIBCjCCAQYwgY2ggYqggYekgYQwgYExCzAJBgNVBAYTAkpQMSIwIAYD VQQKExlTRUNPTSBUcnVzdC5uZXQgQ28uLCBMdGQuMT8wPQYDVQQLEzZTRUNPTSB YXNzcG9ydCBmb3IgTWVtYmVyIENlcnRpZmljYXRlKFNpbmdsZSBLZXkgUGFpcikx DTALBgNVBAMTBENSTDMwOaA3oDWGM2h0dHA6Ly9jcmxkcDEuc3Btcy5zZWNvbXRy dXN0Lm5ldC9mb3JNZW1iZXIvQ1JMLmNybDA5oDegNYYzaHR0cDovL2NybGRwMi5z cG1zLnNlY29tdHJ1c3QubmV0L2Zvck1lbWJlci9DUkwuY3JsMB8GA1UdIwQYMBaA FOrWJdpXkQIAz999YipuBrs9cWtoMB0GA1UdDgQWBBR7E0I3HJB2px/T8thw4HfH ECefKTAJBgNVHRMEAjAAMBkGCSqGSIb2fQdBAAQMMAobBFY1LjADAgOoMA0GCSqG SIb3DQEBBQUAA4IBAQCuOzGZG/X5aT+dnDcfw8CS1BXL0bbVYglzuse7QEve3eNf dhgcYnYGKpC6vlMATnjS4oB41VidO/3wY3z10RwMI4GrVFsshthwIAUB8Y+WlUgJ IVtIjeTNVl2e630F+22Y4NuU/tuQHvinj1vAd7KjpIH1txpVl2apSvlHcE8IbDX0 CxCx4XW02JERajc74e5f157w2caMDYeimIORBAvuWziyYJx1TWW7IpcZSQmDCaFO 1HFgGl+zw+aGbghLdpvLvGWjGp/ZFTVnV0FuZH7yNHyty8Ajyer74NKUCAUjybgU wpJdPk5SABoGeMckj5GZhDPlgBt5bDB7asaZxjm2 -----END CERTIFICATE----- Attachment of the inputted certificate is performed.
May I continue as it is [yes/no]?: <コマンド実行の確認>

OK!!

Is the following certificate added ?[yes/no]: <次の証明書を登録するかの確認>

### コマンド書式

set crypto ca certificate  $\langle$  certificate-name  $\rangle$  [root ]

### パラメータ

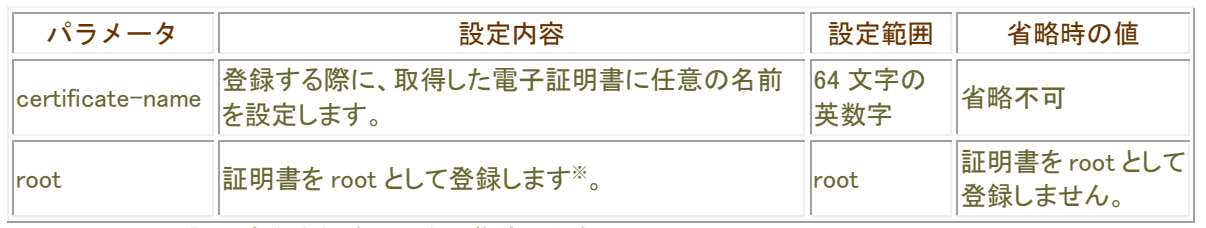

※:CA 局の root 証明書を登録する場合に指定します。

#### 主注意事項

- ・自装置に電子証明書を登録する場合は、"no more" コマンドで more off にしてください。 more on の状態で、長文の雷子証明書の登録を行うと登録途中で"-- more --" という文字列が証明書データ 内に挿入されてしまい、証明書データが正しく登録されません。
- ・ターミナルソフトウェアなどで、シリアルポートを使用してお使いの場合、ターミナルソフトウェアの環境設定で 「送信遅延」を設定していると証明書データが正しく登録されない場合があります。 このような場合は、「送信遅延」を行わない設定で使用して下さい。

#### 操作モード

## 電子証明書の削除

#### clear crypto ca certificate

保存してある電子証明書を削除します。

### 表示画面例

Router#clear crypto ca certificate All certificate data was cleared. Router#

## コマンド書式

clear crypto ca certificate [certificate-name]

### パラメータ

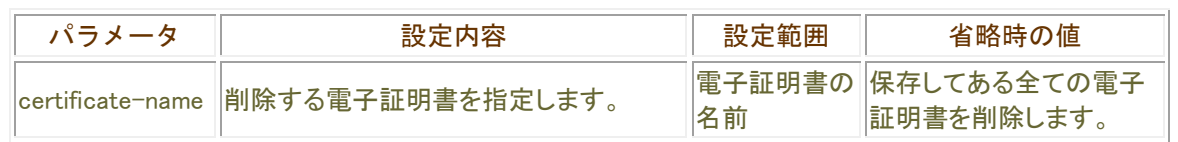

### 操作モード

### CRLの取得

#### get crypto crl

CRL(Certificate Revocation List:証明書取り消しリスト)を取得します。 CRL は通常、次のアップデート日時が決まっているため、CRL を使用するときにアップデート日時が過ぎてい たら自動で新しい CRL を取得しますが、この操作では手動で CRL を取得することが出来ます。

### 表示画面例

Router#get crypto crl [1] :http://www.furukawa.co.jp/ca/ca1/furukawa-ca-crl.bin [2] :http://www.furukawa.co.jp/ca/ca3/furukawa-ca-crl.bin Select No: 1 Retreiving CRL: http://www.furukawa.co.jp/ca/ca1/furukawa-ca-crl.bin OK!!

Router#

### コマンド書式

get crypto crl

### パラメータ

パラメータはありません。

操作モード

## マルチポイントSAの即時Reakey

#### clear crypto group-security server sa

マルチポイント SA の即時 Rekey の開始を行います。

#### 表示画面例

Router#clear crypto group-security server sa policy Group1

Router#

## コマンド書式

clear crypto group-security server sa [all|policy <マルチポイント SA ポリシー名>}

パラメータ

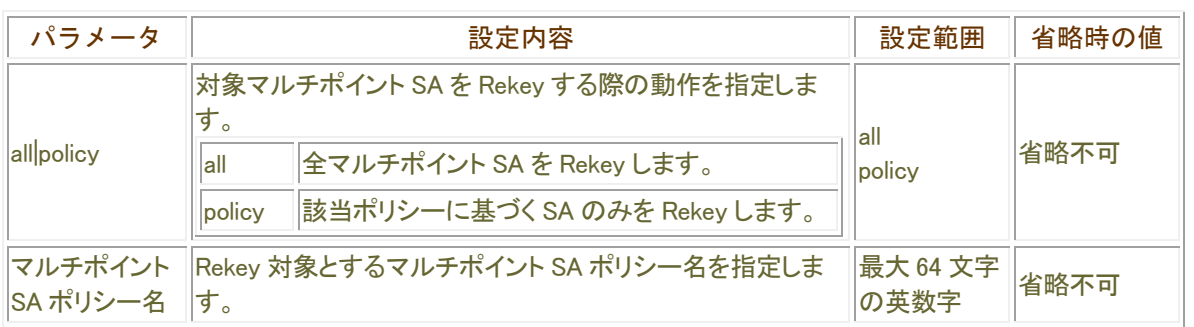

操作モード

## Backup-synced状態へ遷移

#### crypto group-security server release-master

マルチポイント SA サーバ状態における Backup-synced 状態への遷移を試みます。 本コマンドは、マルチポイント SA サーバ状態が Master-synced 状態のときのみ実行可能です。

#### 表示画面例

Router#crypto group-security server release-master timeout 10

Operation success. Transit to Backup state. Router#

### コマンド書式

crypto group-security server release-master [timeout <遷移タイムアウト時間>]

### パラメータ

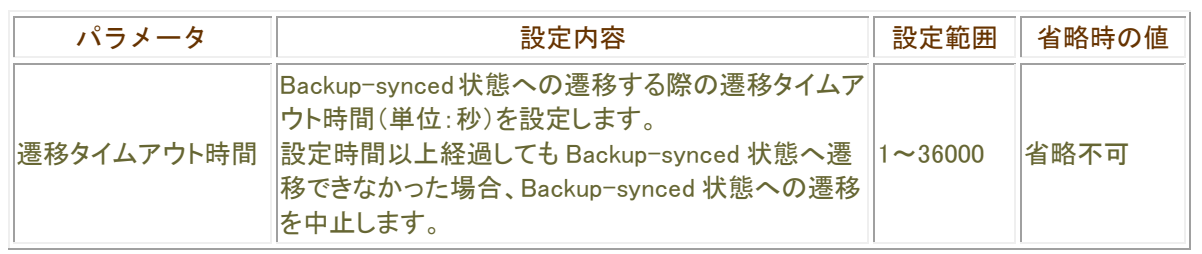

### 採作モード

## init状態からBackup-synced状態へ遷移

crypto group-security server skip-init

マルチポイント SA サーバ状態を init 状態から Backup-synced 状態へ遷移します。 本コマンドは、マルチポイント SA 状態が Init のときのみ実行可能です。

#### 表示画面例

Router#crypto group-security server skip-init

Transit to Backup state without initial sync process, OK?[y/N]:yes Router#

### コマンド書式

crypto group-security server skip-init

### パラメータ

パラメータはありません。

■操作モード

## マルチポイントSAサーバとTCPコネクションの切断

### clear crypto group-security server ha connection

指定されたリモートアドレスのマルチポイント SA サーバと TCP コネクションを切断します。

#### 表示画面例

Router#clear crypto group-security server ha connection 192.168.0.10

Router#

## コマンド書式

clear crypto group-security server ha connection [<リモートアドレス>]

パラメータ

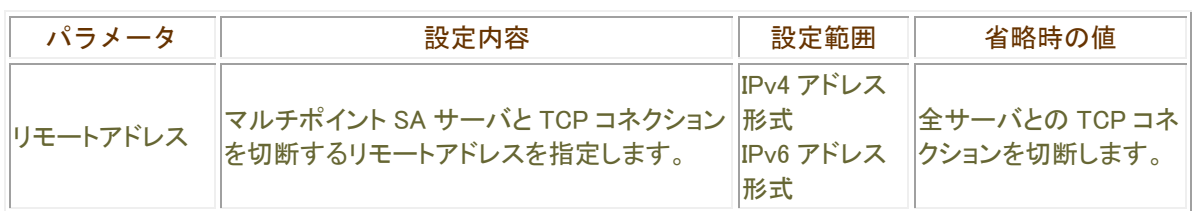

### ■ 操作モード

## マルチポイントSAメッセージのカウンタの初期化

#### clear crypto group-security server ha statistics

show crypto group-security server ha コマンドで表示されるマルチポイント SA メッセージのカウンタを初期化し ます。

#### 表示画面例

Router#clear crypto group-security server ha statistics

Router#

コマンド書式

clear crypto group-security server ha statistics

### パラメータ

パラメータはありません。

#### 操作モード

# Layer2 中継機能に関する操作

## L2TPv3 セッションの確立

### l2tp connect

指定したトンネルインタフェース番号に設定されている L2TP セッションの確立を開始します。 確立に失敗した場合は、再度セッションの確立を開始します。

### 表示画面例

Router#l2tp connect 1

### コマンド書式

l2tp connect <トンネルインタフェース番号>

### パラメータ

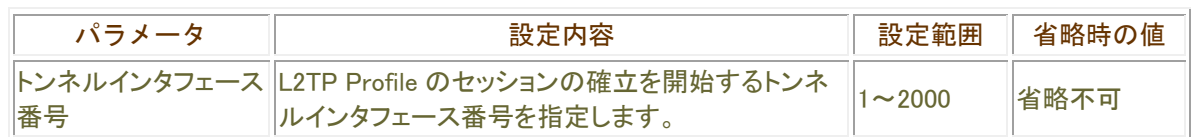

### 操作モード

## L2TPv3 セッションの切断

#### l2tp discard

指定したトンネルインタフェース番号に設定されている L2TP セッションを Discard 状態に遷移し、セッションを確 立しないようにします。

また、コマンドを実行した時にセッションが確立されている場合にはそのセッションを切断します。

#### 表示画面例

Router#l2tp discard 1

### コマンド書式

l2tp discard <トンネルインタフェース番号>

### パラメータ

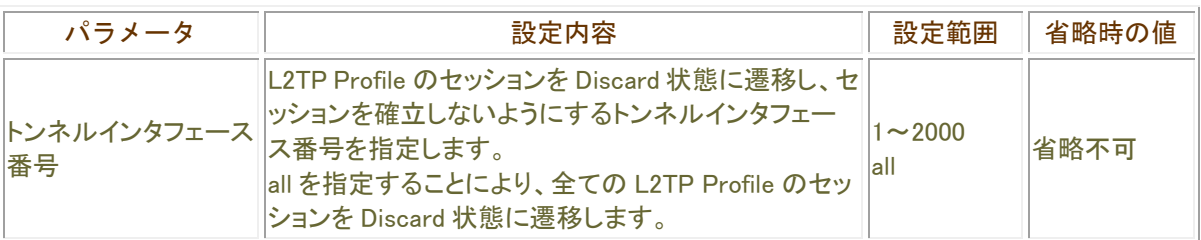

#### 操作モード

## L2TPセッションのクリア

#### clear l2tp

指定したトンネルインタフェース番号に設定されている L2TPセッションが確立されている場合には、そのセッショ ンを切断します。

また、Connect 状態であるならば、切断後にセッション確立動作を行い、再度セッションを確立しようとします。

#### 表示画面例

Router#clear l2tp 1

#### コマンド書式

clear l2tp <トンネルインタフェース番号>

### パラメータ

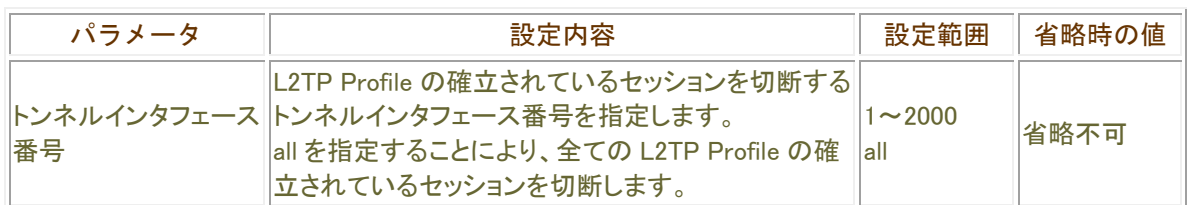

### 操作モード

# L2TPv2 セッションのクリア 2000 - 2000 - 2000 - 2000 - 2000 - 2000 - 2000 - 2000 - 2000 - 2000 - 2000 - 2000 - 2000 - 20

#### clear l2tpv2

条件に合致する L2TPv2 トンネルと L2TPv2 トンネルに含まれるセッションを切断します。

V01.02(00)以降サポート

### 表示画面例

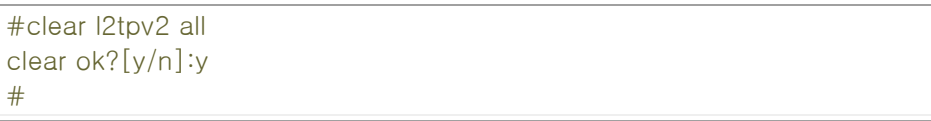

## コマンド書式

clear l2tpv2 { all | local-name <ローカルホスト名> | remote-name <リモートホスト名 > | local-tunnel-id <ID 値> | tunnel-profile <L2TP プロファイル ID>}

### パラメータ

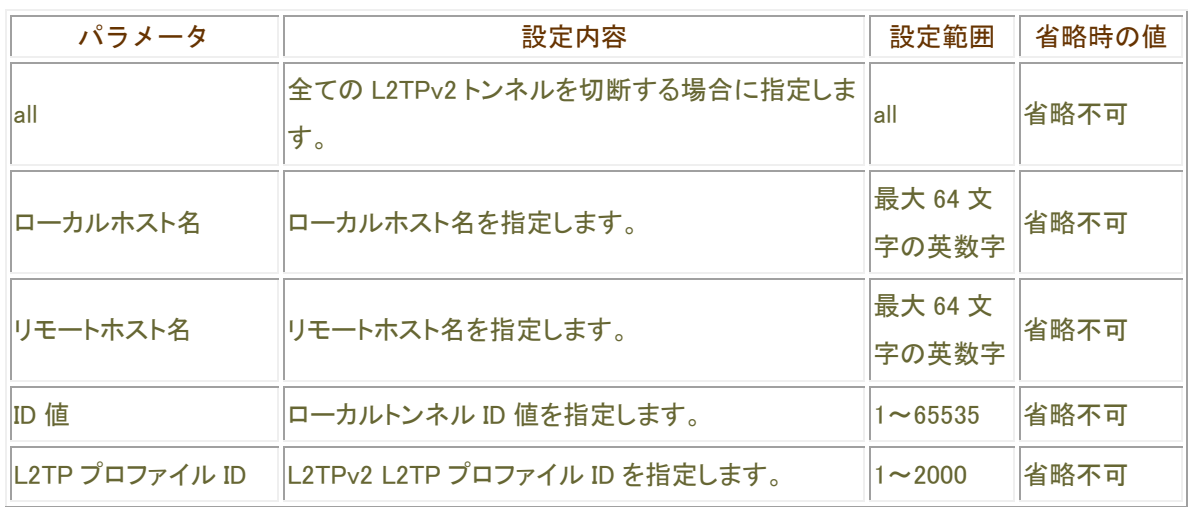

### ■ 操作モード

## L2TPv2 メッセージの統計情報の初期化

#### clear l2tpv2 statistics global

L2TPv2 メッセージの統計情報を初期化します。

V01.02(00)以降サポート

### 表示画面例

# clear l2tpv2 statistics global all

### コマンド書式

clear l2tpv2 statistics global <プロトコル>

### パラメータ

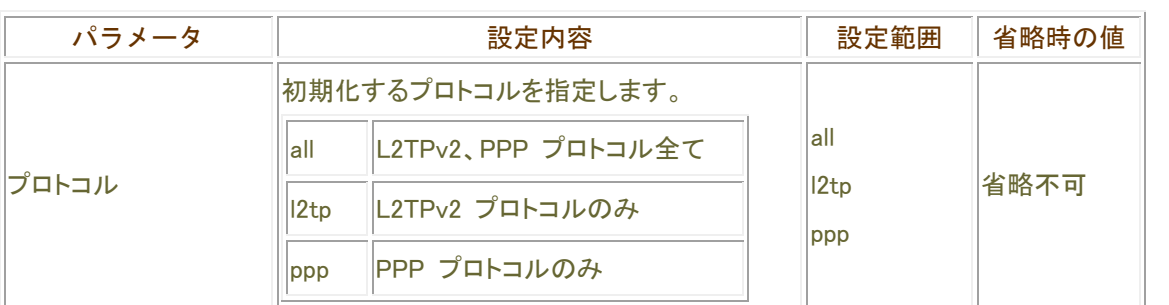

■操作モード なんじょう せいしんしょう

## L2TPv2 コネクション制御メッセージの統計情報の初期化

#### clear l2tpv2 statistics l2tp-tunnel

L2TPv2 コネクション制御メッセージの統計情報を初期化します。

V01.02(00)以降サポート

表示画面例

#clear l2tp statistics l2tp-tunnel id 1

### コマンド書式

clear l2tp statistics l2tp-tunnel { id <トンネル ID> | all }

### パラメータ

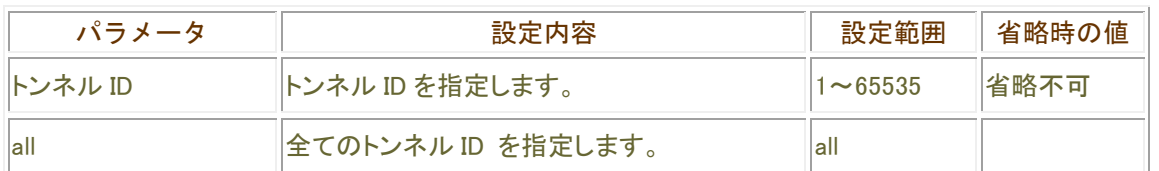

■操作モード <u>コンプ</u>

## L2TPv2 セッション制御メッセージの統計情報の初期化

#### clear l2tpv2 statistics session

L2TPv2 セッション制御メッセージの統計情報を初期化します。

#### V01.02(00)以降サポート

### 表示画面例

#clear l2tpv2 statistics session tunnel 1

### ■コマンド書式

clear I2tpv2 statistics session { tunnel <トンネルインタフェース番号> | username < **ユーザ名> | all }** 

### パラメータ

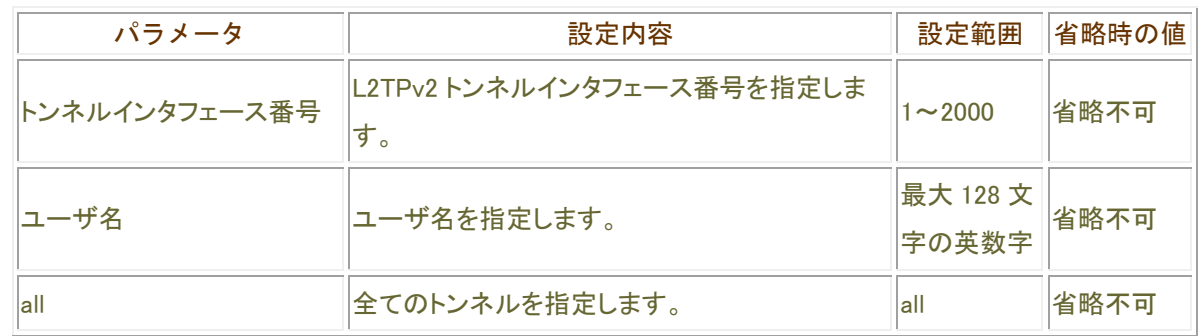

#### ■操作モード

## L2TPv2 セッションとPPPセッションのクリア

#### clear l2tpv2-ppp

条件に合致する L2TPv2 セッションと PPP セッションを切断します。

#### V01.02(00)以降サポート

### 表示画面例

#clear l2tpv2-ppp all clear ok?[y/N]:yes #

## コマンド書式

clear l2tpv2-ppp { all | interface tunnel <インタフェース番号> | username <ユーザ 名> }

## パラメータ

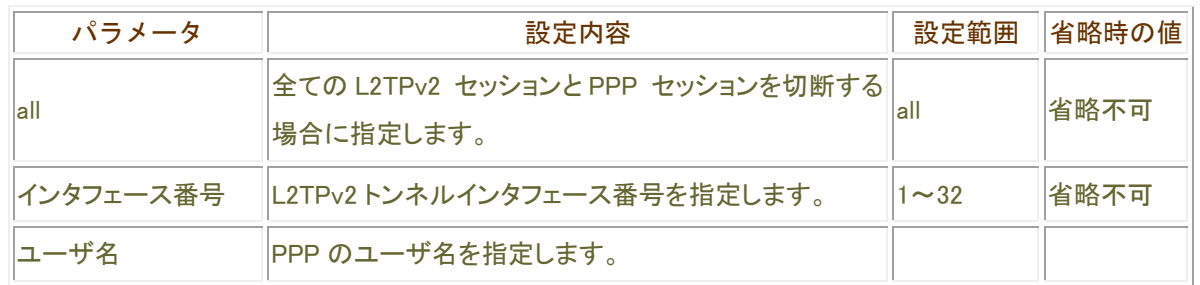

### 操作モード

# DHCPに関する操作

## サーバから取得したアドレスの初期化

### clear dhcp lease

DHCP サーバから取得した IP アドレスの初期化を行います。 ただし、interface ewan , interface usb-ethernet の設定が DHCP 接続する設定である場合に有効。

#### 表示画面例

Router#clear dhcp lease ewan 1

Router#

### コマンド書式

clear dhcp lease <インタフェース名>

### パラメータ

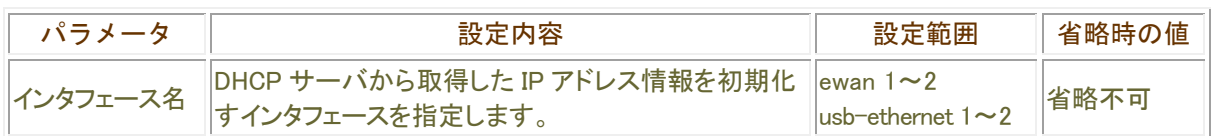

### ■操作モード

## サーバからアドレスの再取得

#### get dhcp lease

DHCP サーバから IP アドレスを再取得します。

### 表示画面例

Router#get dhcp lease ewan 1 Router#

### コマンド書式

get dhcp lease <インタフェース名>

## パラメータ

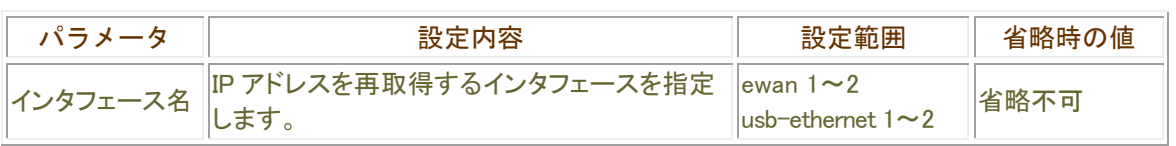

操作モード

# UPnPに関する操作

## イベント受信情報の初期化

clear upnp subscribers

UPnP 機能のイベント受信者情報の初期化を行います。

表示画面例

Router#clear upnp subscribers

コマンド書式

clear upnp subscribers

パラメータ

パラメータはありません。

■操作モード

## ポートマッピングの初期化

#### clear upnp port-mapping

UPnP 機能により設定されているポートマッピングを、全て初期化します。

#### 表示画面例

Router#clear upnp port-mapping

コマンド書式

clear upnp port-mapping

## パラメータ

パラメータはありません。

操作モード

# モデムに関する操作

## 接続相手装置に発呼する

#### call

指定した dialer へ発呼します。

### 表示画面例

Router#call dialer 1

Router#

### コマンド書式

call dialer <接続相手シーケンス番号>

## パラメータ

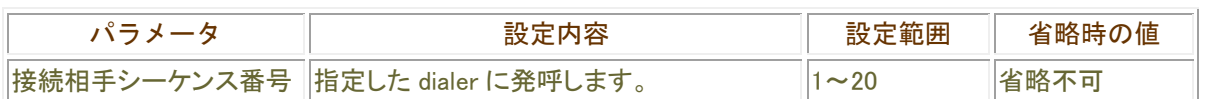

### 採作モード

## 接続している相手装置の切断

disconnect

接続している回線を手動切断します。

表示画面例

Router#disconnect acname1

Router#

コマンド書式

disconnect [PPPoE 接続相手名称]

### パラメータ

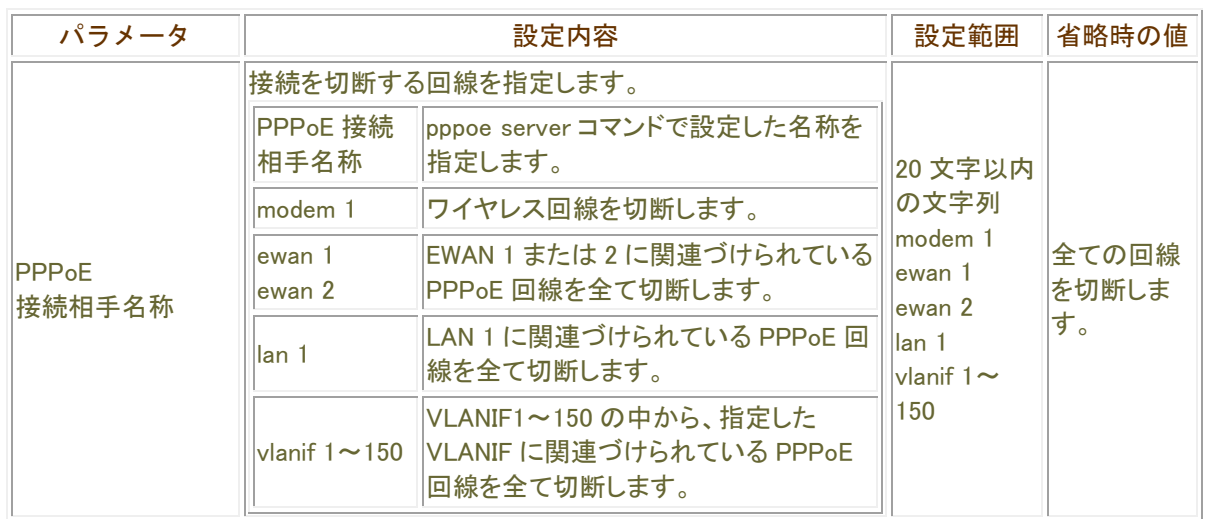

### 操作モード

## パケット数リミッタの解除

#### clear forced disconnect packet

パケット数リミッタの作動を解除します。パケット数リミッタは、このコマンドで解除するか、装置を再起動しない 限り、解除されません。

表示画面例

Router# clear forced disconnect packet modem 1

Router#

コマンド書式

clear forced disconnect packet modem 1

パラメータ

パラメータはありません。

操作モード

## 累積許容時間リミッタの解除

clear forced disconnect cumulative-time

累積許容時間リミッタの作動を解除します。 forced disconnect cumulative-time コマンドで 1 ヶ月に許可する接続時間を設定することができます。 接続時間が、指定した時間を超えた場合、発信が制限されます。 本コマンドで、発信の制限を解除し、接続時間の情報を初期化することができます。 累積許容時間リミッタはを解除するには、このコマンドで解除するか、装置の再起動が必要です。 また、毎月 1 日 0:0:0 に自動的に解除されます。

#### 表示画面例

Router# clear forced disconnect cumulative-time modem 1

Router#

### コマンド書式

clear forced disconnect cumulative-time modem 1

### パラメータ

パラメータはありません。

#### 操作モード

## 発呼回数カウンターの初期化

#### clear max-call

発呼制限機能が監視している発呼回数カウンタを初期化します。 また、リミッタ作動時の解除も兼ねています。

### 表示画面例

Router# clear max-call dialer 1

Router#

## コマンド書式

clear max-call dialer <インタフェース番号>

## パラメータ

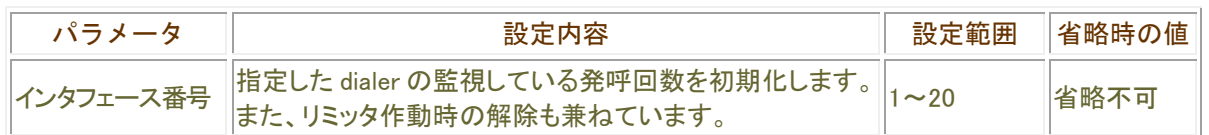

### ■ 操作モード

# 冗長機能に関する操作

## VRRPに関する操作(マスター動作の放棄)

#### vrrp release-master

自身が指定された VRID においてマスター動作を行っている場合、マスター動作を放棄し、priority値が0の公告 パケットを送出します。

本コマンドは、自身がマスター動作を行っている場合のみ有効です。

### 表示画面例

Router#vrrp release-master 1

Router#

## コマンド書式

vrrp release-master <VRID>

### パラメータ

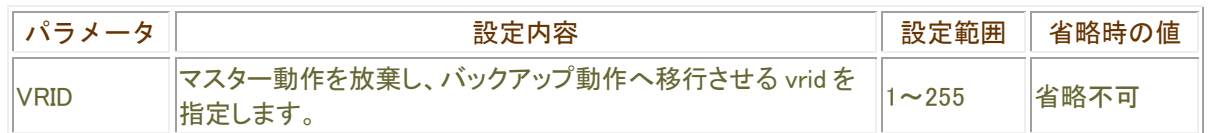

### 操作モード

## VRRPに関する操作(マスター動作への移行)

#### vrrp acquire-master

自身がバックアップ動作を行っている場合、指定された VRID のマスタールータより自身の Priority 値が大きい 場合、もしくは、自身の Priority 値と同じで IP アドレスが自身の方が大きい場合、公告パケットを送信し、マスター ルータへ移行します。

本コマンドは、自身がバックアップ動作を行っている場合のみ有効です。

#### 表示画面例

Router#vrrp acquire-master 1

Router#

### コマンド書式

vrrp acquire-master <VRID>

### パラメータ

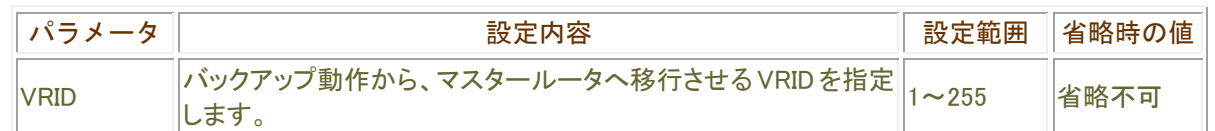

#### ■操作モード

## イベントアクションに関する操作

#### clear event-dampening event-class

イベントフラップダンプニング機能で利用するペナルティ値をクリア(0 に)します。

表示画面例

Router#clear event-dampening event-class 1

Router#

コマンド書式

clear event-dampening event-class <イベントクラス番号>

パラメータ

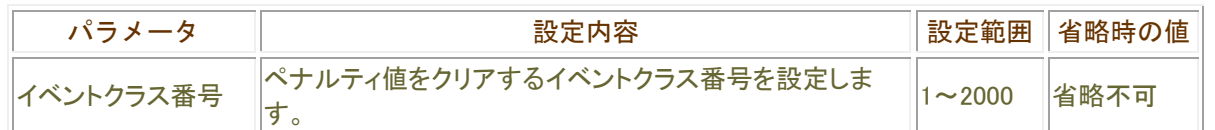

操作モード

# QoSに関する操作

### QoS統計情報の初期化

### clear qos interface

QoS の統計情報を削除します。

インタフェースごとに設定されているポリシーの class-map,action-map,qos-que の統計情報をクリアします。クリ アする統計情報の種別を指定しない場合は、指定したインタフェースに登録されているそれぞれの統計情報を全 てクリアします。

### 表示画面例

Router#clear qos interface

Router#

## コマンド書式

clea qos interface <インタフェース名> [[ input | output ] { queuing | class | action } ]

パラメータ

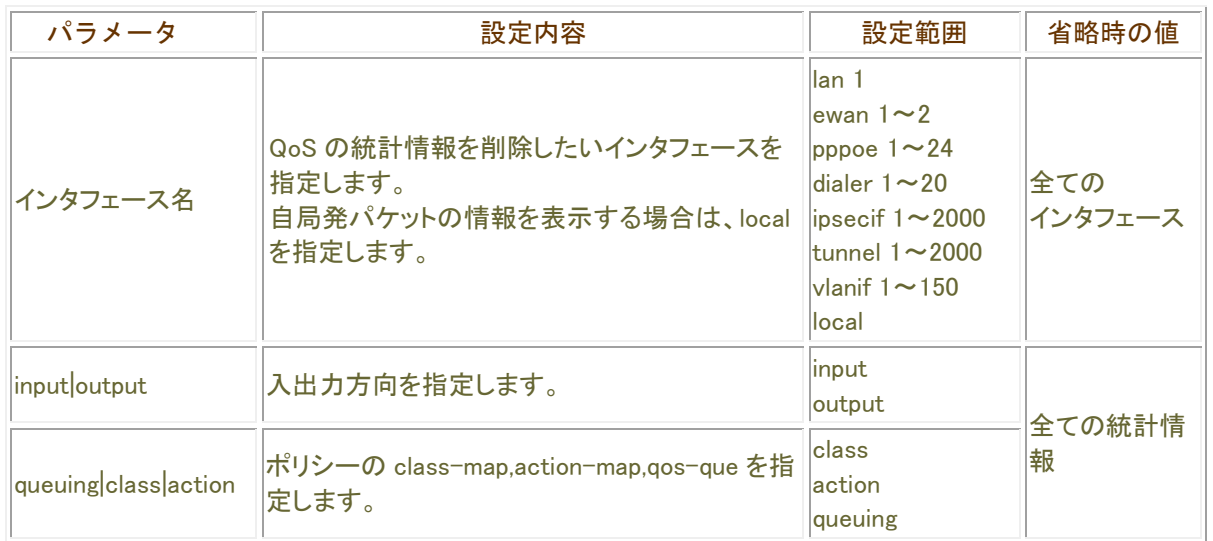

### 操作モード

# 障害監視/通知機能に関する操作

軽度障害情報の初期化

clear elog

軽度障害情報の初期化を行います。

### 表示画面例

Router#clear elog

Router#

## コマンド書式

clear elog

## パラメータ

パラメータはありません。

■操作モード

## 重度障害情報の初期化

### clear tlog

重度障害情報の初期化を行います。

### 表示画面例

Router#clear tlog

Router#

## コマンド書式

clear tlog

## パラメータ

パラメータはありません。

## 操作モード

## 環境障害情報の初期化

clear slog

環境障害情報の初期化を行います。

### 表示画面例

Router#clear slog

Router#

## コマンド書式

clear slog

## パラメータ

パラメータはありません。

### 操作モード

## フィルタリング情報の初期化

### clear flog

フィルタリングログ情報の初期化を行います。

### 表示画面例

Router#clear flog

Router#

### コマンド書式

clear flog

## パラメータ

パラメータはありません。

### 操作モード

## フィルタリングカウンタの初期化

#### clear access-lists statistics

アクセスリストの統計情報を削除します。

インタフェースを指定することにより、該当するアクセスリストの統計情報を削除することができます。指定が無 い場合は、全ての統計情報を削除します。

表示画面例

Router#clear access-lists statistics

Router#

コマンド書式

clear access-lists statistics [アクセスリスト番号] clear access-lists statistics [インタフェース名]

### パラメータ

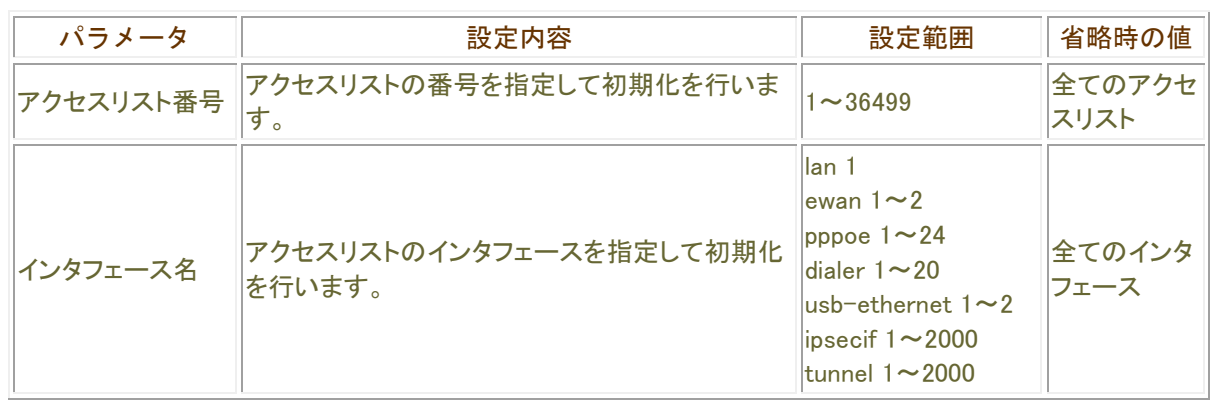

### ■操作モード

## MACアクセスリスト統計情報の初期化

#### clear mac access-lists statistics

MAC アクセスリストの統計情報を削除します。

インタフェース、MAC アクセスリスト番号指定時は、該当する MAC アクセスリストの統計情報を削除します。 指定が無い場合は全ての MAC アクセスリストの統計情報を削除します。

表示画面例

Router#clear mac access-lists statistics

Router#

### コマンド書式

clear access-lists statistics [MAC アクセスリスト番号] clear access-lists statistics [インタフェース名]

### パラメータ

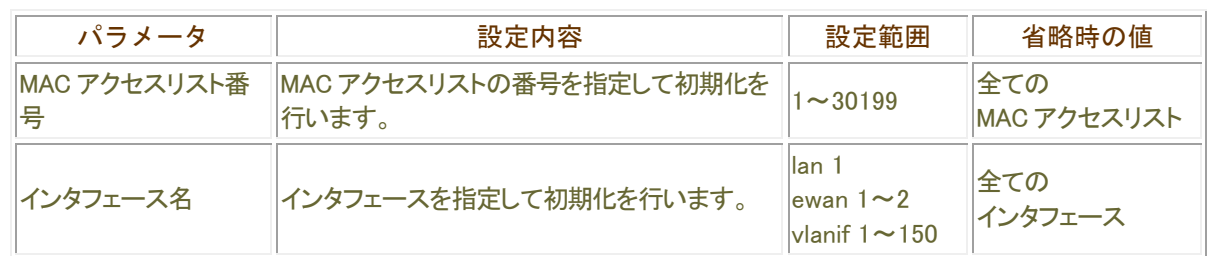

### ■ 操作モード

## 認証が成功しているMACアドレスの無効化

#### clear macfilter interface

認証が成功している MAC アドレスを無効化します。 インタフェースを指定した場合は、該当インタフェースの認証が成功している MAC アドレスを無効化します。 インタフェースと MAC アドレスを指定した場合は、、該当インタフェースの該当 MAC アドレス(認証が成功してい る)のみ無効にします。 指定がない場合は、全ての認証が成功している MAC アドレスを無効化します。

V01.02(00)以降サポート

#### 表示画面例

Router# clear macfilter interface

Router#

### コマンド書式

clear macfilter interface [インタフェース名 [MAC アドレス]]

### パラメータ

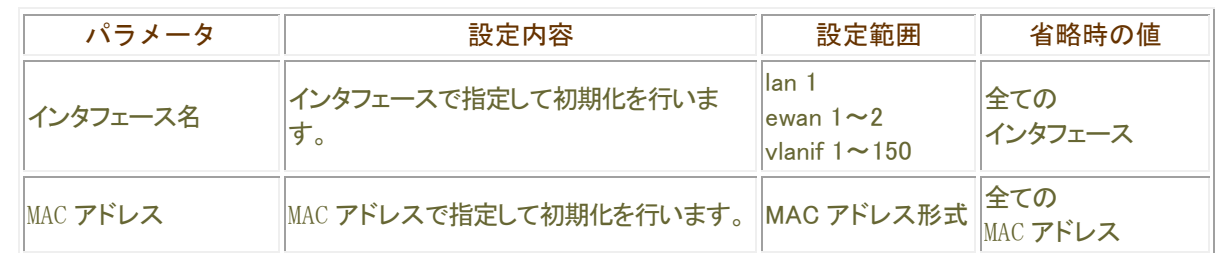

#### 操作モード
# MACフィルター情報のエントリの統計情報の初期化

#### clear macfilter statistics

動的認証で得られた MAC フィルター情報のエントリの統計情報を削除します。 インタフェースを指定した場合は、該当インタフェースの統計情報を削除します。 インタフェースと MAC アドレスを指定した場合は、、該当インタフェースの該当 MAC アドレスのみ 統計情報を削除します。 指定がない場合は、全ての統計情報を削除します。

V01.02(00)以降サポート

#### 表示画面例

Router# clear macfilter statistics

Router#

### コマンド書式

clear macfilter statistics [インタフェース名 [MAC アドレス]]

パラメータ

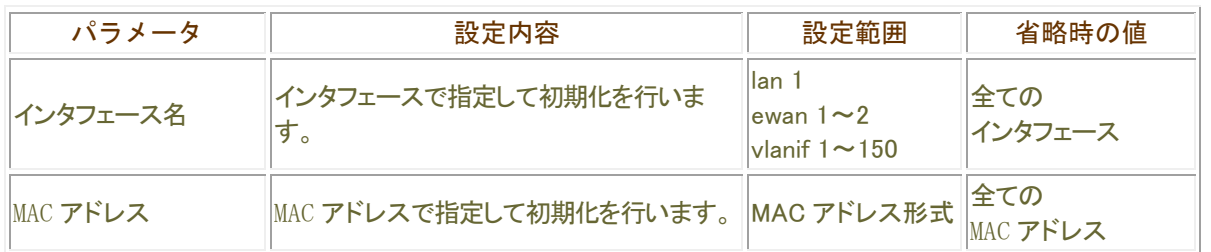

採作モード

# RADIUS情報のエントリの統計情報の初期化

#### clear radius statistics

RADIUS 情報の統計情報を削除します。 RADIUS サーバグループ名を指定した場合は、RADIUS サーバグループの統計情報を削除します。 指定がない場合は、全ての統計情報を削除します。

V01.02(00)以降サポート

#### 表示画面例

Router# clear radius statistics

Router#

### コマンド書式

clear radius statistics [RADIUS サーバグループ名]

### パラメータ

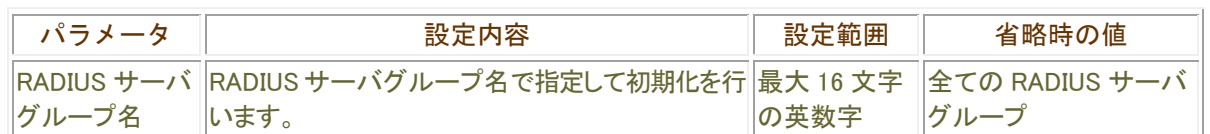

### ■操作モード

# 不正アクセスに関する情報の初期化

#### clear remote-access

不正アクセスに関する情報の初期化を行います。

### 表示画面例

Router#clear remote-access 192.168.0.1

Router#

コマンド書式

clear remote-access [IP アドレス]

パラメータ

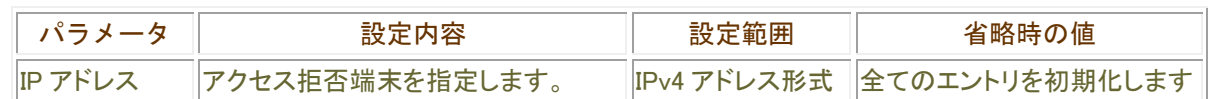

操作モード

# 自律監視機能に関する情報の初期化

### clear buffer statistics

Mbuf 統計情報の初期化を行います。

### 表示画面例

Router#clear buffer statistics

Router#

コマンド書式

clear buffer statistics

# パラメータ

パラメータはありません

### 操作モード

# clear ip arp statistics

学習した最大 ARP 情報数を初期化します。

# 表示画面例

Router#clear ip arp statistics

Router#

# コマンド書式

clear ip arp statistics

# パラメータ

パラメータはありません

# 操作モード

### clear ip nat translation

NAT 変換している内部テーブルの情報を削除します。 インタフェース指定の時は、該当するインタフェースの設定情報を、指定が無いときは全てのインタフェースの設定 情報を削除します。

#### 表示画面例

Router#clear ip nat translation

Router#

# コマンド書式

clear ip nat translation [インタフェース名] clear ip nat translation statistics

### パラメータ

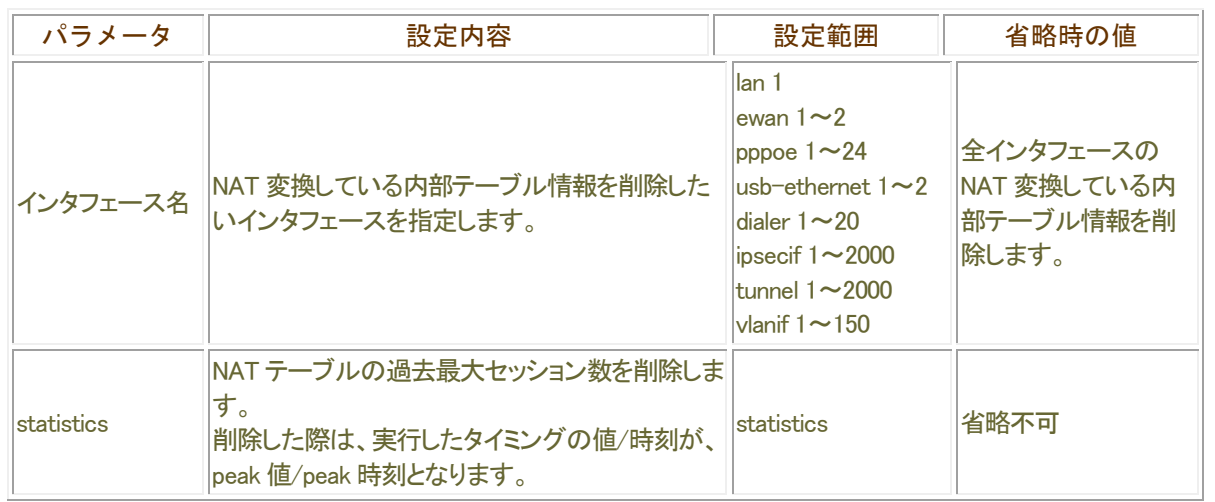

# 操作モード

# clear ip route statistics

ルーティング情報の過去最大経路数の初期化を行います。

# 表示画面例

Router#clear ip route statistics

Router#

# コマンド書式

clear ip route statistics

# パラメータ

パラメータはありません

# ■ 操作モード

# clear ip stateful-packet

IPv4 学習フィルタリング情報の初期化を行います。

# 表示画面例

Router#clear ip stateful-packet all

Router#

# コマンド書式

clear ip stateful-packet <初期化設定>

# パラメータ

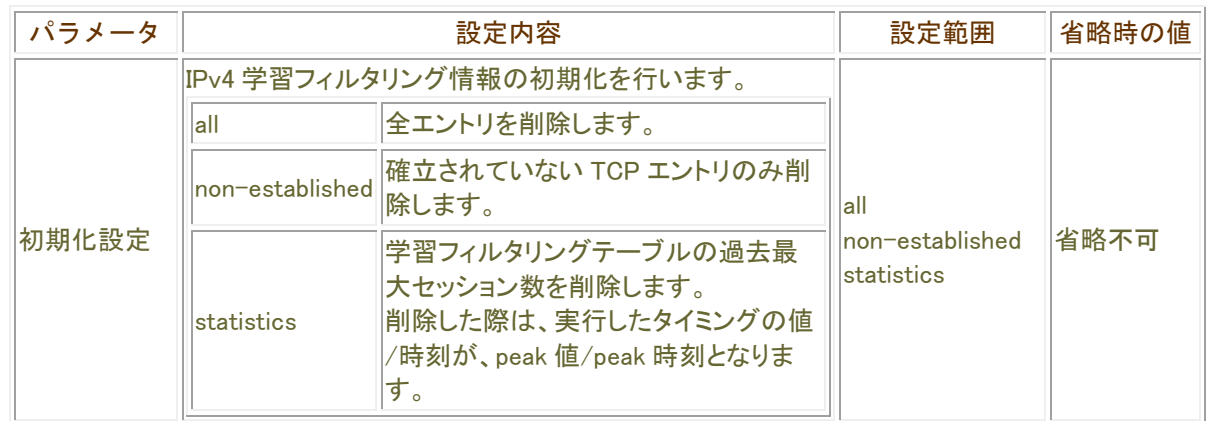

# ▌操作モード\_\_\_\_\_\_\_\_

# clear ipv6 neighbors

IPv6 ネイバ・キャッシュ情報の削除を行います。

# 表示画面例

Router#clear ipv6 neighbors

Router#

# コマンド書式

clear ipv6 neighbors [statistics]

# パラメータ

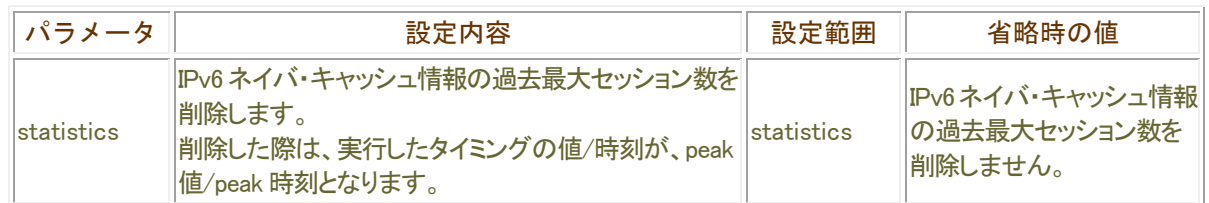

# ■操作モード

# clear ipv6 route statistics

ルーティング情報の過去最大経路数の初期化を行います。

# 表示画面例

Router#clear ipv6 route statistics

Router#

# コマンド書式

clear ipv6 route statistics

# パラメータ

パラメータはありません

# ■ 操作モード

# clear ipv6 stateful-packet

IPv6 学習フィルタリング情報の初期化を行います。

# 表示画面例

Router#clear ipv6 stateful-packet all

Router#

# コマンド書式

clear ipv6 stateful-packet <初期化設定>

# パラメータ

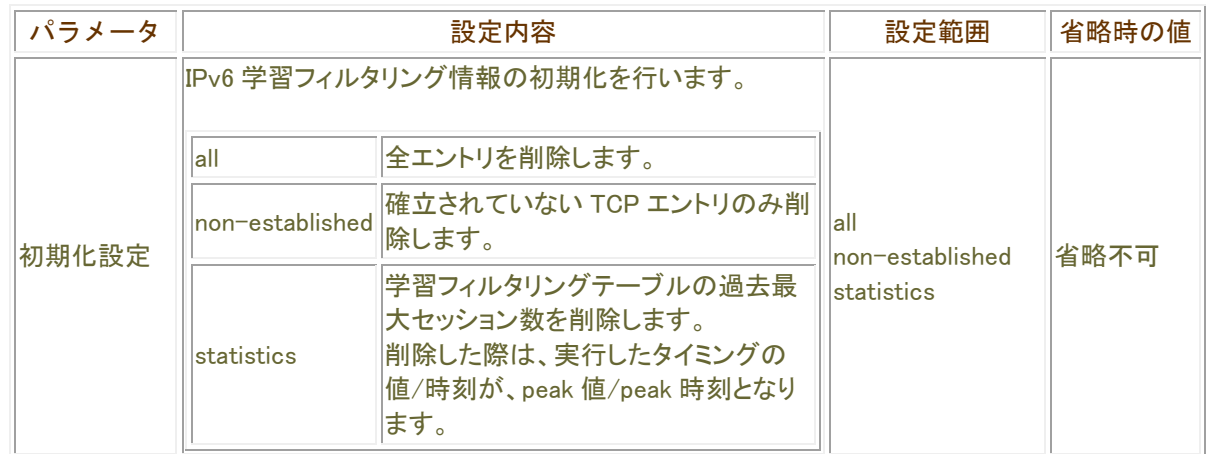

# 操作モード

# clear memory system statistics

装置が動的にメモリを確保する際の最大メモリ値を初期化します。

### 表示画面例

Router#clear memory system statistics

Router#

# コマンド書式

clear memory system statistics

# パラメータ

パラメータはありません

# 操作モード

# SSHサーバ機能に関する操作

# ホスト固有鍵の生成

### generate key ssh

SSH サーバ機能を有効にする前に、generate key ssh コマンドにより、ホスト固有鍵を生成しなければなりませ ん。

RSA 鍵と DSA 鍵の 2 種類があり、RSA 鍵の場合生成する鍵の bit 数は、512bit から 2048bit までの間で指定 します。既にホスト固有鍵が登録されている状態で、再度 generate key ssh コマンドを実行すると、"Requested key already exit."と表示され、鍵生成を中止します。

### 表示画面例

Router#generate key ssh bits 1024

Generating keys...Done.

Router#

### コマンド書式

generate key ssh [{rsa [bits <512-2048>]| dsa}]

#### 注意

SSH クライアントには、アクセスする SSH サーバのホスト固有鍵が、以前に接続した際のものと異なる場合、ア クセスを中止するものがあります。 ホスト固有鍵を生成しなおす場合には、注意してください。

# パラメータ

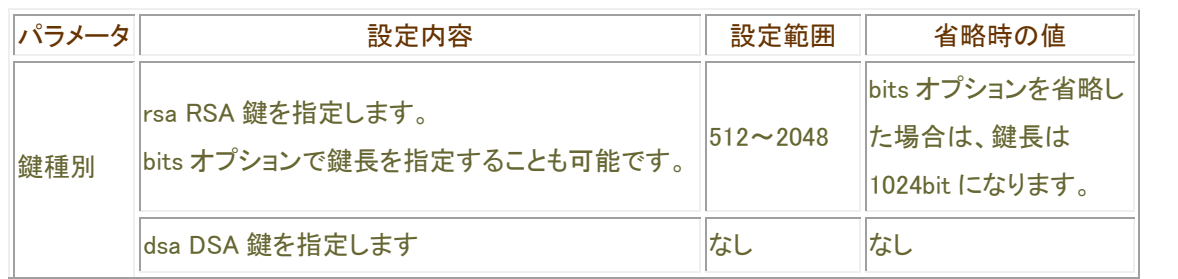

### 操作モード

# 自身の固有鍵の削除

#### clear crypto key ssh

clear crypto key ssh コマンドの実行により、ホスト固有鍵を削除します。RSA 鍵と DSA 鍵のどちらかを指定する必要 があります。

ホスト固有鍵を削除した時点で、SSH サーバ機能は無効になります。 ただし、鍵の削除以前に確立した使用中のセッションについては切断しません。

### 表示画面例

Router#clear crypto key ssh rsa [OK] Router#

# コマンド書式

clear crypto key ssh {rsa|dsa}

パラメータ

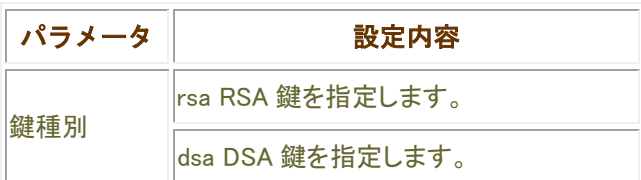

■ 操作モード

# SSHセッション強制切断

#### clear ssh session

SSH セッションを強制的に切断します。ただし、SCP のセッションは強制切断できません。 強制切断するセッション番号は、show ssh コマンドで確認してください。

#### 表示画面例

Router#clear ssh session 1

Router#

コマンド書式

clear ssh session < セッション番号 >

# パラメータ

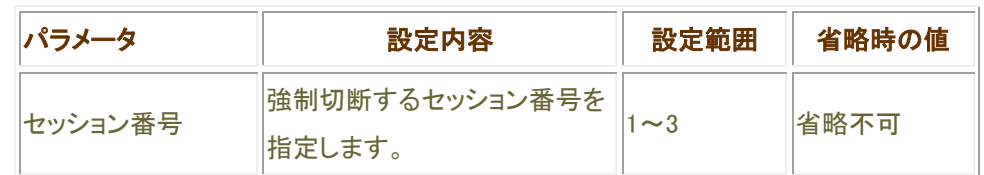

操作モード

# 遠隔保守支援機能に関する操作

# 遠隔保守支援機能の開始・終了

#### remote-maintenance ssh

インターネット側からのリモートメンテナンス(遠隔保守)を行うために、フィルタリング設定/IPsec 設定等、SSH サーバへのアクセスを妨げる可能性がある動作を一時的に抑止し、SSH のアクセスを無条件に許可します。SSH サーバ機能と連携して、インターネット側から保守を行う際に指定します。

#### 操作画面例 遠隔保守支援機能を開始する

Router#remote-maintenance ssh enable Are you OK to enable SSH remote-maintenance, which allows unlimited SSH server access for 10 minutes.(y/n)y

#### 操作画面例 遠隔保守支援機能を終了する

Router#remote-maintenance ssh disable Are you OK to enable SSH remote-maintenance, which allows unlimited SSH server access for 10 minutes.(y/n)y

### コマンド書式

remote-maintenance ssh enable [duration <動作時間>] remote-maintenance ssh disable

### パラメータ

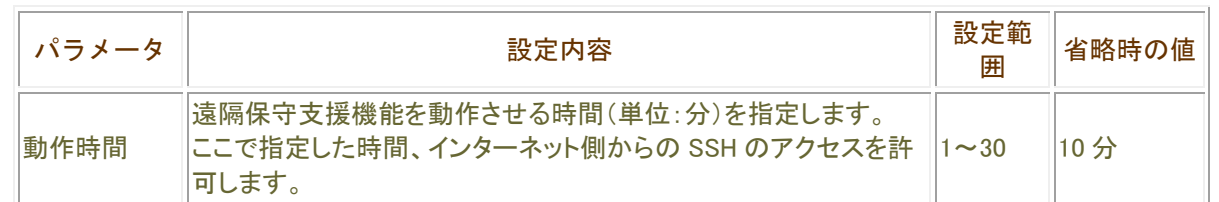

#### ■操作モード

特権ユーザモード

#### 注意

遠隔保守支援機能の動作中は、インターネット側からの SSH のアクセスを無条件に許可する状態となります。 実際の設定とは異なる動作となりますので、注意してください。

また、SSH サーバにアクセスしている状態で遠隔保守支援機能の動作期間が終了すると、設定内容やアクセス 方法によっては SSH セッションが不通になる場合もありますので、注意して下さい。遠隔保守支援機能の動作期 間中に再度遠隔保守遅延機能を有効にするコマンドを実行すると、動作期間がコマンド実行時からの時間に更新 されます。

# 設定内容に関する操作

### 設定情報の初期化

clear working.cfg

設定情報の初期化を行います。

表示画面例

Router#clear working.cfg

Router#

コマンド書式

clear working.cfg

パラメータ

パラメータはありません。

操作モード

特権ユーザモード

設定情報について

本装置の設定情報の呼び方には、使用される状態により以下の 3 種類があります。

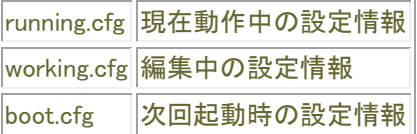

また、本装置では、SIDE-A.cfg/SIDE-B.cfg と言う名称で、2 種類の設定情報を保存することができます。 これらの設定情報の関係図は、以下のようになります。(各設定情報間の文字("save"等)は、コマンド名です。)

#### boot. cfg

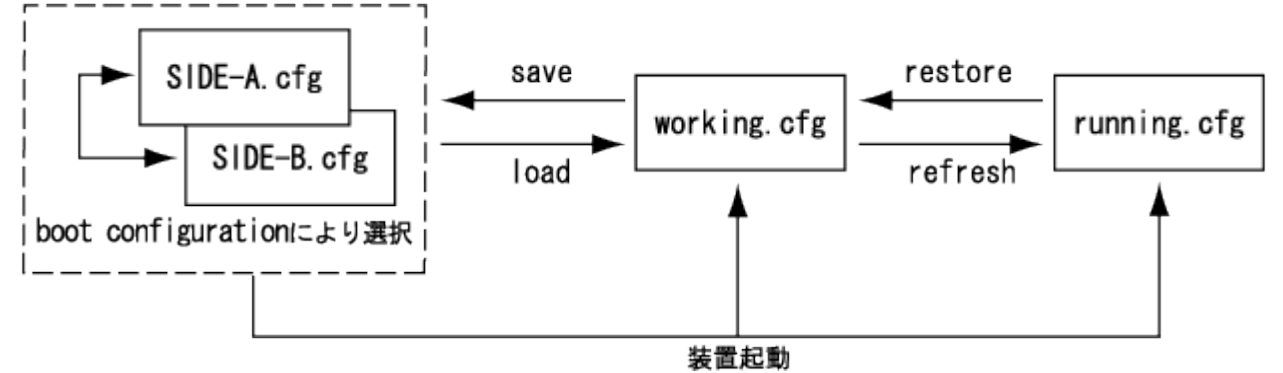

# 設定情報の適用

#### load

設定情報を working.cfg へ読み込みます。

パスワードオプションを指定することにより、USB メモリ内の ZIP 暗号化されているファイルを複合化して working.cfg へ読み込むことも出来ます。

#### 表示画面例 1

Router#load SIDE-A.cfg

Router#

### 表示画面例 2

Router# load /usb1/pub/AAAA.cfg % finished reading

Router#

### コマンド書式

load <ロード対象> load <USB ファイル> password <パスワード>

### パラメータ

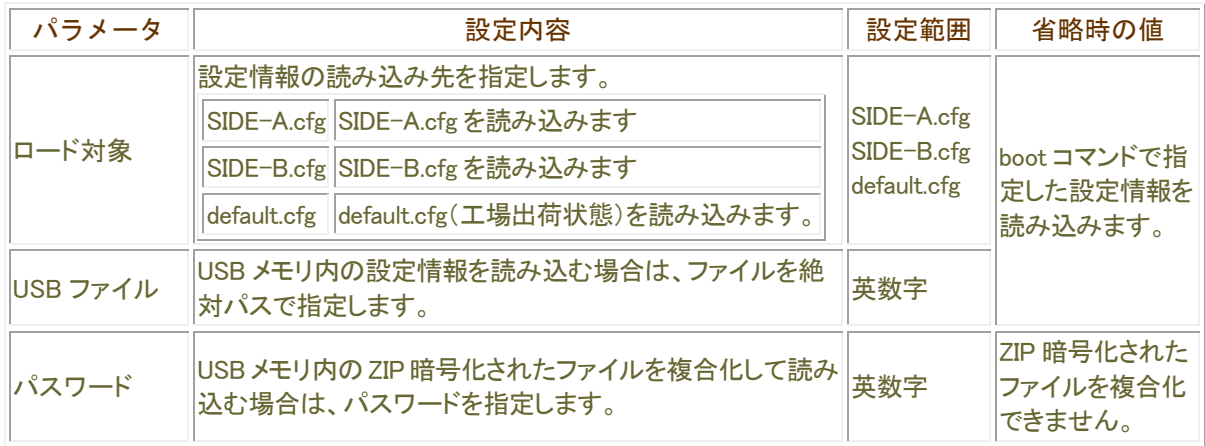

### 設定情報について

本装置の設定情報の呼び方には、使用される状態により以下の 3 種類があります。

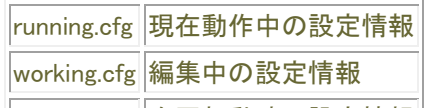

 $\left\|$ boot.cfg  $\left\| \varkappa \right\|$ 起動時の設定情報

また、本装置では、SIDE-A.cfg/SIDE-B.cfg と言う名称で、2 種類の設定情報を保存することができます。 これらの設定情報の関係図は、以下のようになります。(各設定情報間の文字("save"等)は、コマンド名です。)

#### boot. cfg

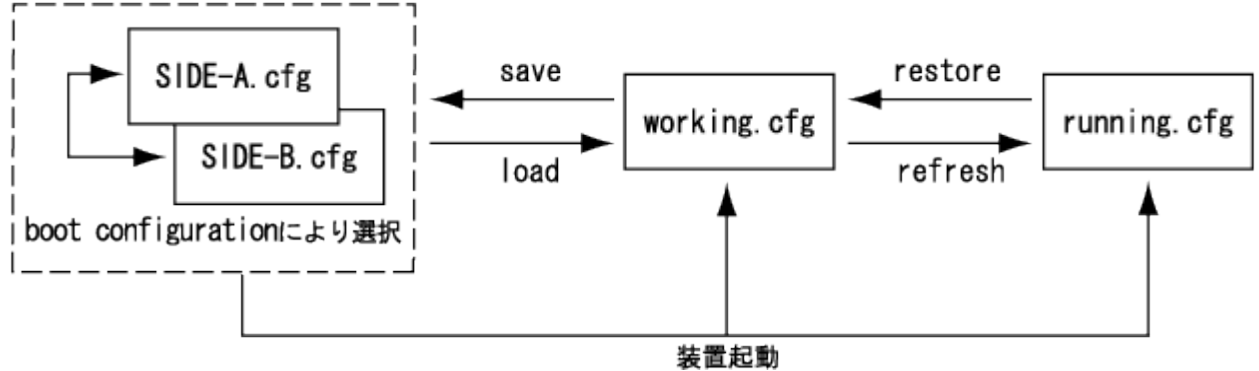

■エラー表示

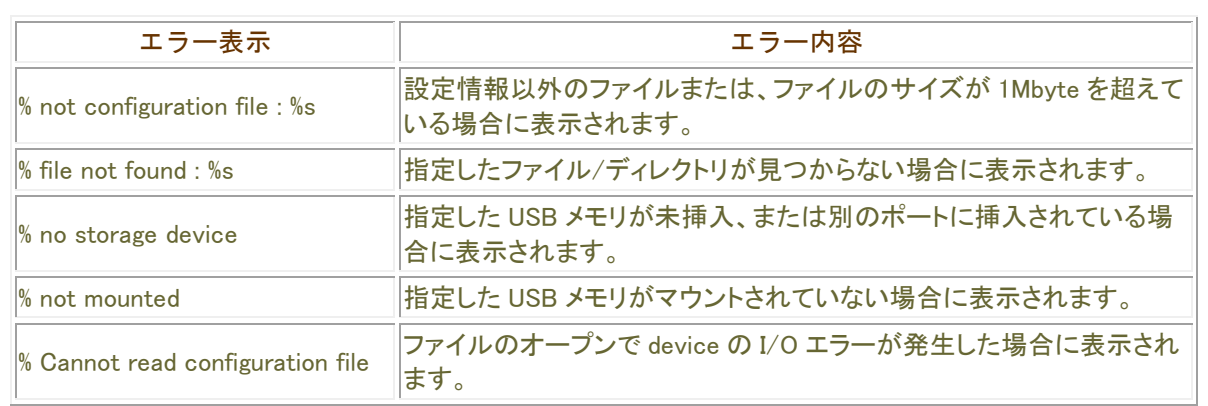

### 採作モード

特権ユーザモード

# 設定情報の再適用

#### refresh

編集した設定情報を適用します。

表示画面例

Router#refresh

Router#

# コマンド書式

refresh [at <0-24>:<0-59> <1-31> <month> | cancel | in [<0-24>:] <0-59>]]

パラメータ

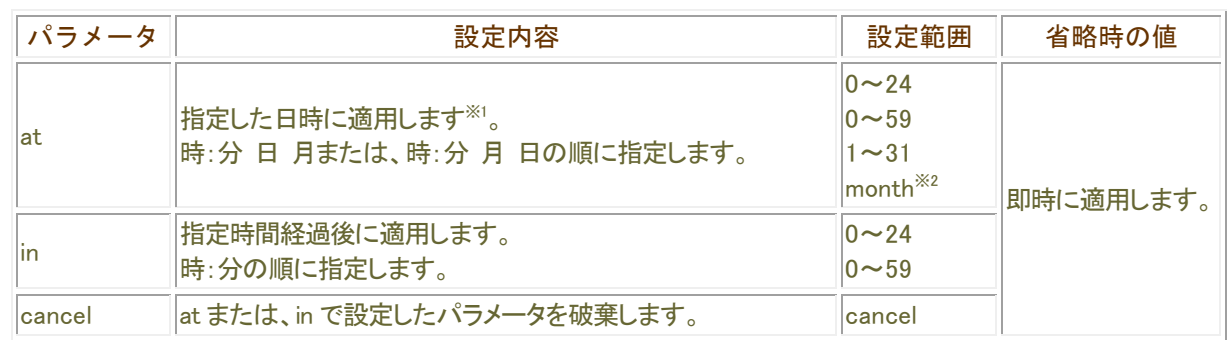

※1 指定可能範囲は、1 分~40319 分(約 28 日)先までとなります。

※2 month の指定は、省略文字(Jan, Feb, Mar, Apr, May, Jun, Jul, Aug, Sep, Oct, Nov, Dec)を使用します。 大文字、小文字の区別はありません。

#### 操作モード

#### 注意事項

設定変更を複数行った場合、そのうちの1つでも reset が必要なコマンドが含まれている時は、refresh コマンド を実行しても refresh 対応の設定変更を含めて変更が有効になりません。 reset が必要なコマンドが含まれている場合に設定を有効にするには、設定情報を保存(save)後に装置の reset が必要です。

#### refresh コマンドのみで設定が有効になるケース

全てのコマンドが refresh 対応コマンドの場合

#### reset コマンドを実行することで設定が有効になるケース

1つでも、reset が必要なコマンドが含まれている場合

#### 設定情報について

本装置の設定情報の呼び方には、使用される状態により以下の 3 種類があります。

running.cfg 現在動作中の設定情報

working.cfg 編集中の設定情報

boot.cfg 次回起動時の設定情報

また、本装置では、SIDE-A.cfg/SIDE-B.cfg と言う名称で、2 種類の設定情報を保存することができます。 これらの設定情報の関係図は、以下のようになります。(各設定情報間の文字("save"等)は、コマンド名です。)

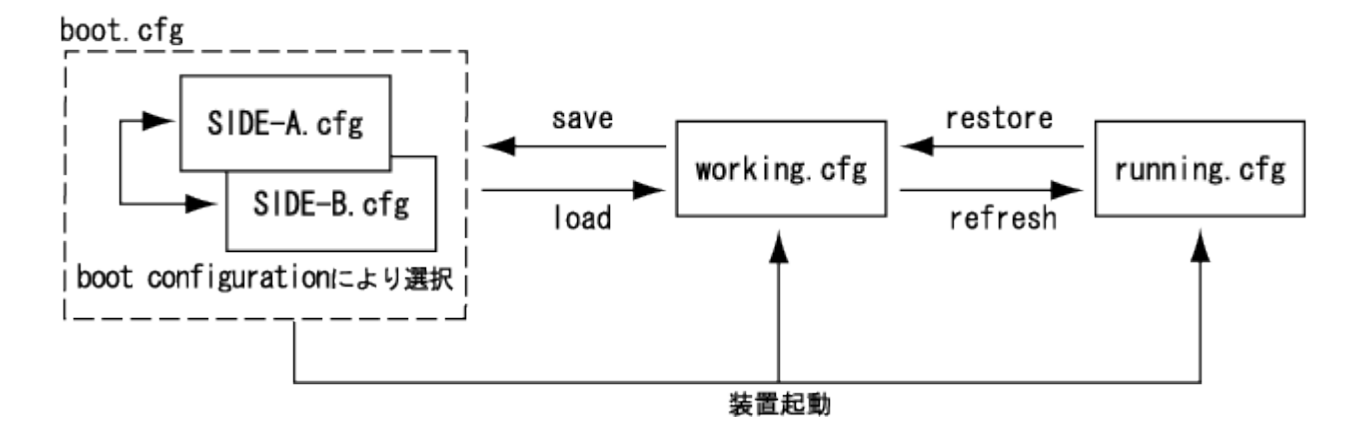

# 設定情報の保存

#### save

設定情報を保存します。

パスワードオプションを指定することにより、USB メモリに設定情報を保存する際に ZIP 暗号化することも出来ます。

表示画面例

Router#save SIDE-A.cfg

Router#

コマンド書式

save <セーブ対象> save <USB ファイル> [password <パスワード]

#### パラメータ

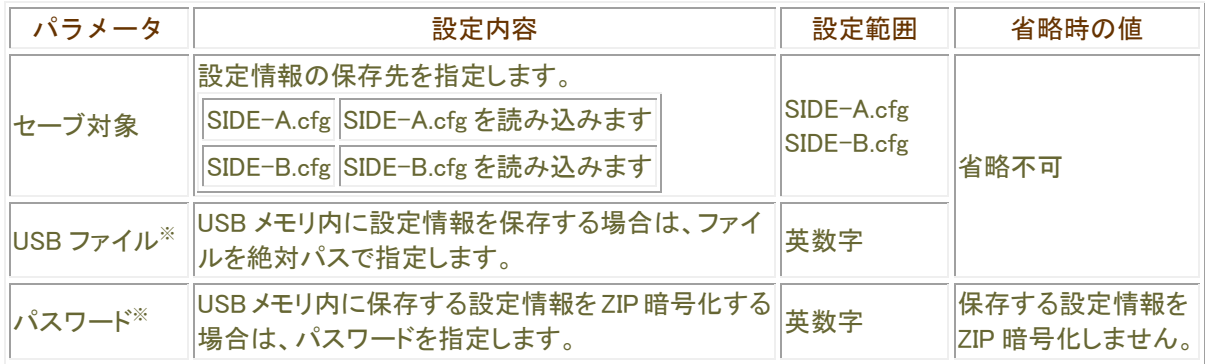

#### 操作モード

### 設定情報について

本装置の設定情報の呼び方には、使用される状態により以下の 3 種類があります。

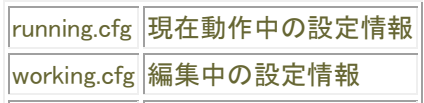

boot.cfg 次回起動時の設定情報

また、本装置では、SIDE-A.cfg/SIDE-B.cfg と言う名称で、2 種類の設定情報を保存することができます。 これらの設定情報の関係図は、以下のようになります。(各設定情報間の文字("save"等)は、コマンド名です。)

#### boot. cfg

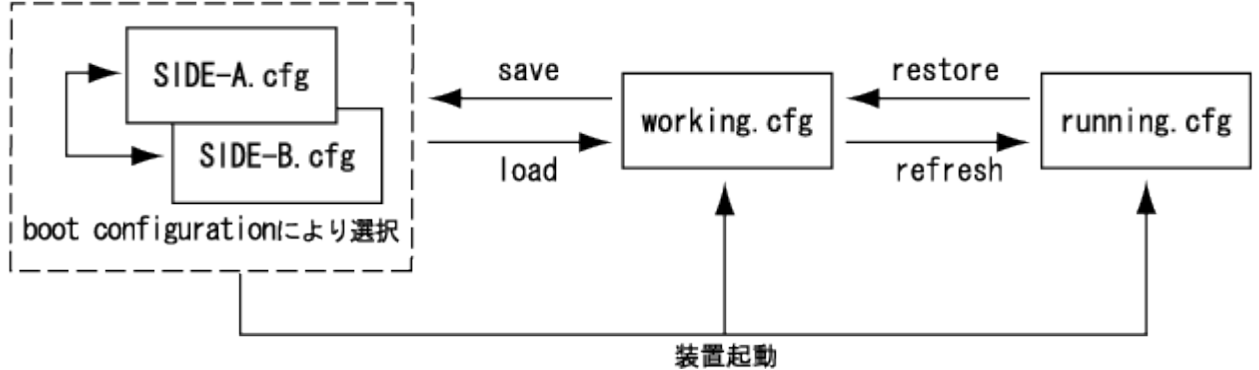

### ■エラー表示

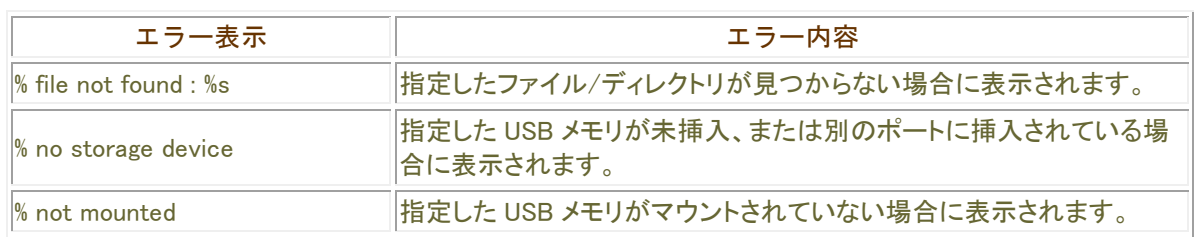

# 設定情報のコピー

#### copy

設定情報やファームウェアを反対面(SIDE-A←→SIDE-B)にコピーするコマンドです。

表示画面例 1 設定情報を SIDE-A から SIDE-B にコピーする

Router#copy SIDE-A.cfg SIDE-B.cfg

Router#

#### ■表示画面例2 USB ポート 1 の USB メモリから、USB ポート 2 の USB メモリヘファイルをコピーする

Router# copy /usb1/SIDE-A.cfg /usb2/SIDE-A.cfg Now copying... "."is 64Kbyte

Router#

# コマンド書式

copy <コピー元> <コピー先>

### パラメータ

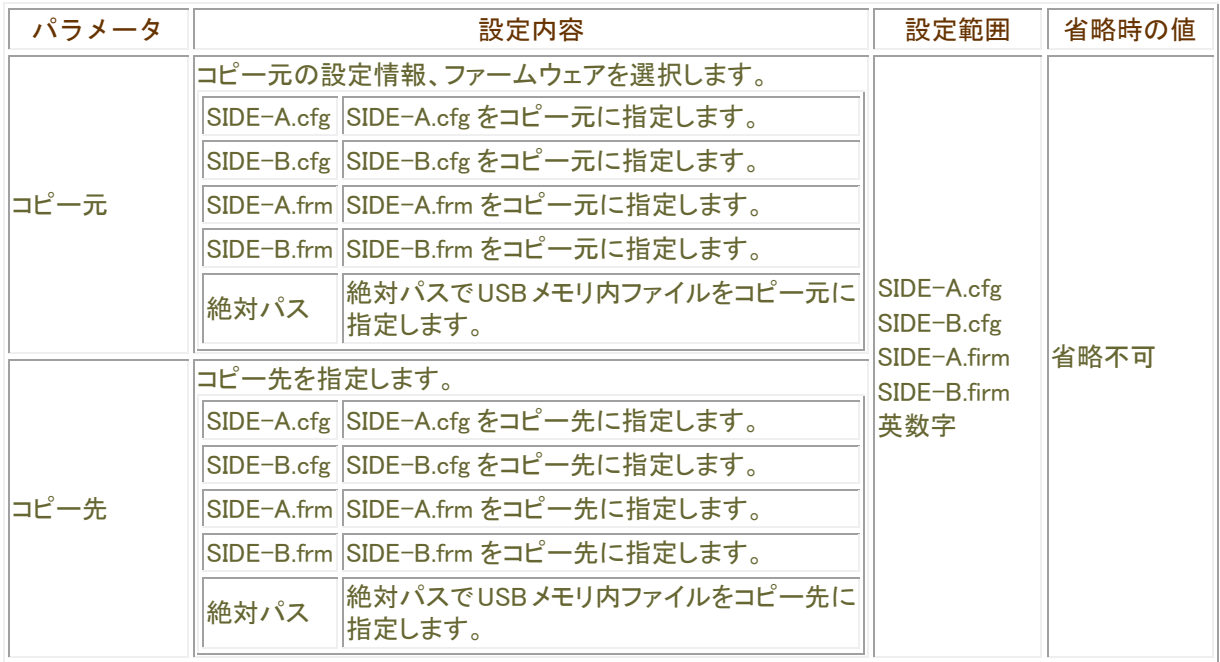

操作モード

特権ユーザモード

### copy コマンドについて

設定情報用メモリバンク(SIDE-A.cfg/SIDE-B.cfg)とファームウェア用メモリバンク(SIDE-A.frm/SIDE-B.frm)間で のコピーは行えませんが、USB ポート1に挿入された USB メモリから USB ポート2に挿入された USB メモリへのコ ピーは可能です。

また、USB メモリ内にコピーする際にファイル名を変更することも可能です。

# エラー表示

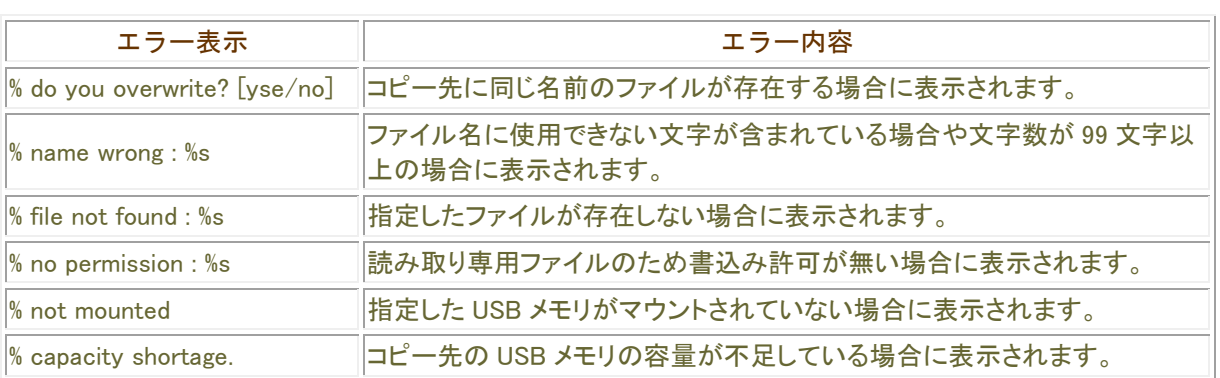

# 設定情報の切り替え

#### boot configuration

装置起動時に読み込む設定情報を指定します。

### 表示画面例

Router#boot configuration SIDE-A.cfg

Router#

### コマンド書式

boot configuration <読み込み対象>

# パラメータ

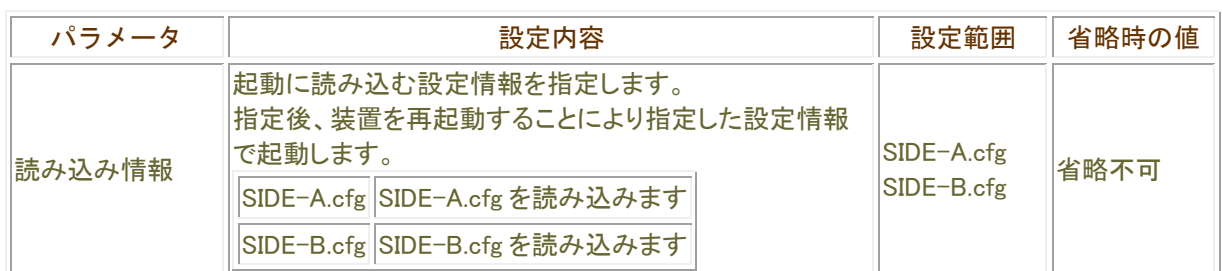

### ■操作モード

特権ユーザモード

### 設定情報の選択について

本装置には、設定情報を格納するメモリが2面あります。 それぞれ、SIDE-A、SIDE-B となっていますので、該当する設定情報を使用してください。

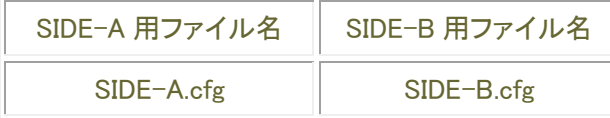

# 運用中の設定情報の適用

#### restore

運用中の設定情報を適用します。

表示画面例

Router#restore

Router#

コマンド書式

restore

パラメータ

パラメータはありません。

操作モード

特権ユーザモード

設定情報について

本装置の設定情報の呼び方には、使用される状態により以下の 3 種類があります。

running.cfg 現在動作中の設定情報 working.cfg 編集中の設定情報

|boot.cfg |次回起動時の設定情報

また、本装置では、SIDE-A.cfg/SIDE-B.cfg と言う名称で、2 種類の設定情報を保存することができます。 これらの設定情報の関係図は、以下のようになります。(各設定情報間の文字("save"等)は、コマンド名です。)

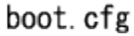

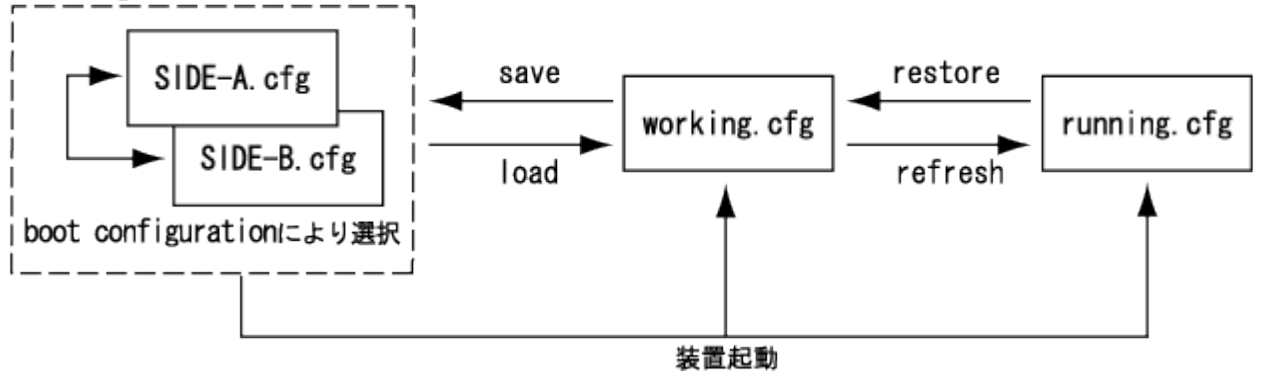

# タスクトレースに関する操作

# タスクトレース情報の初期化

clear ttrlog

タスクトレース情報の初期化を行います。

### 表示画面例

Router#clear ttrlog

Router#

# コマンド書式

clear ttrlog

# パラメータ

パラメータはありません。

### ■操作モード

# ダイナミックDNSに関する操作

# ダイナミックDNSサーバ統計情報の初期化

### clear ddns-server statistics server

ダイナミック DNS サーバの統計情報をクリアします。

### 表示画面例

Router#clear ddns-server statistics server

Router#

# コマンド書式

clear ddns-server statistics server

# パラメータ

パラメータはありません。

操作モード

# ダイナミックDNSキャッシュ統計情報の初期化

clear ddns-server statistics cache

ダイナミック DNS キャッシュ情報の統計情報をクリアします。 FQDN を指定した場合は該当するダイナミック DNS キャッシュ情報のみが対象とします。

表示画面例

Router#clear ddns-server statistics cache all

Router#

コマンド書式

clear ddns-server statistics cache {all|fqdn <WORD-64> [type {v4|v6}]}

パラメータ

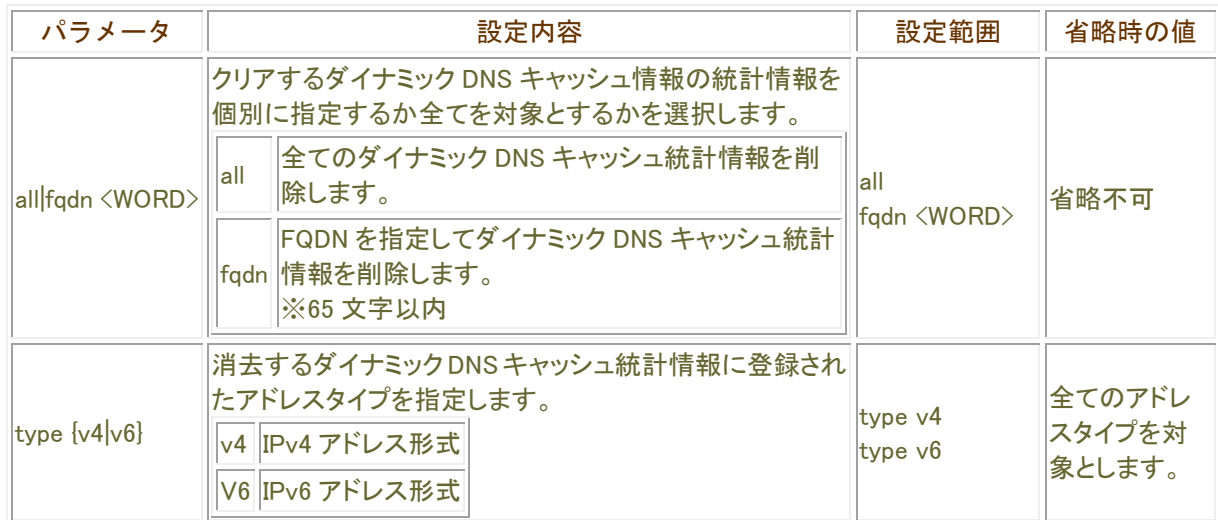

### ■操作モード

# ダイナミックDNSキャッシュ情報の初期化

#### clear ddns-server cache

ダイナミック DNS キャッシュ情報に登録された IPv4 又は IPv6 アドレスを削除し、統計情報もクリアします。 FQDN を指定した場合は該当するダイナミック DNS キャッシュ情報のみが対象になります。

表示画面例

Router#clear ddns-server cache

Router#

コマンド書式

clear ddns-server cache {all|fqdn <WORD> [type {v4|v6}]}

パラメータ

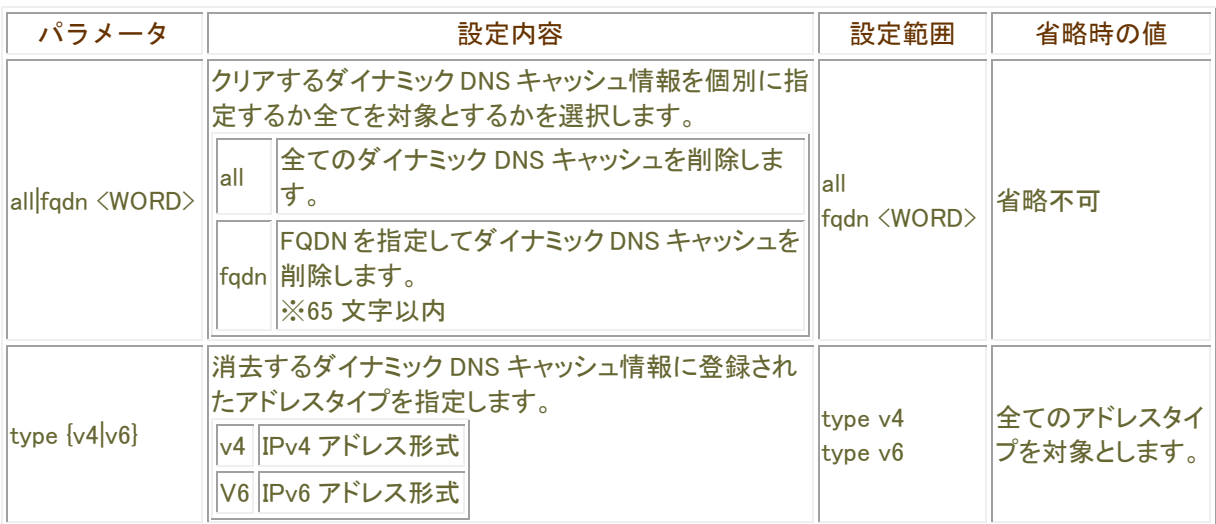

#### 操作モード

# 登録要求メッセージの送信

#### http-request http-client

選択された http-client に登録されている内容にしたがって登録要求メッセージの送信を行います。 選択された http-client に複数の登録内容が設定されている場合は、全て登録要求メッセージとして送信を行い ます。

#### 表示画面例

Router#http-request http-client 1

Router#

# コマンド書式

http-request http-client <http-client 番号>

### パラメータ

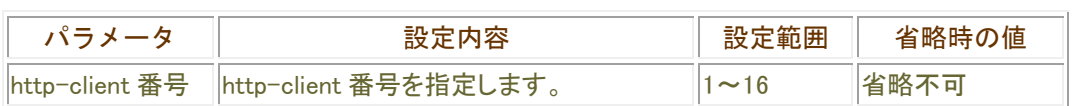

#### 操作モード

# 送信先の統計情報の初期化

### clear http-client

http-client の method に設定されている送信先の統計情報カウンタを初期化します。

### 表示画面例

Router#clear http-client 1

Router#

# コマンド書式

clear http-client <http-client 番号>

# パラメータ

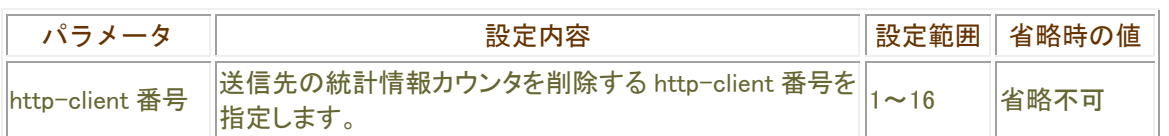

# 操作モード

# インタフェースの統計情報の初期化

### clear ddns-client

ddns-client が設定されたインタフェースの統計情報カウンタを初期化します。

### 表示画面例

Router#clear ddns-client lan 1

Router#

# コマンド書式

clear ddns-client <インタフェース名>

# パラメータ

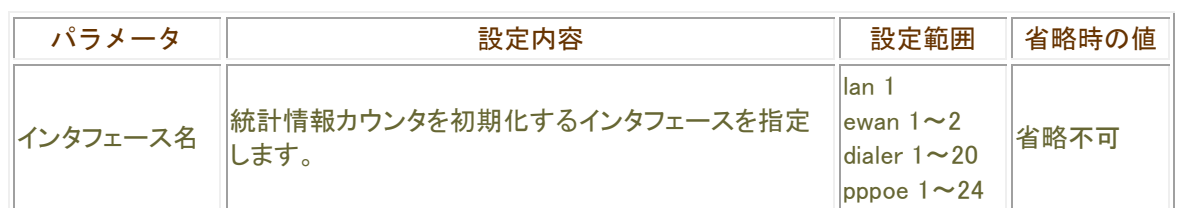

# |操作モード
# ポートモニタリング機能に関する操作

## モニタリングするポートの指定

#### port-monitor mirrored

ポートモニタリング機能でモニタリングするポートを指定します。 モニタリングするポートを解除する場合は、no コマンドを利用して解除します。 現在の状況は、show port-monitor コマンドで確認することができます。

#### 表示画面例

Router#port-monitor mirrored lan 1

Router#

#### コマンド書式

port-monitor mirrored <インタフェース名> [フレーム] no port-monitor mirrored {all | 〈インタフェース名〉 [フレーム] }

### パラメータ

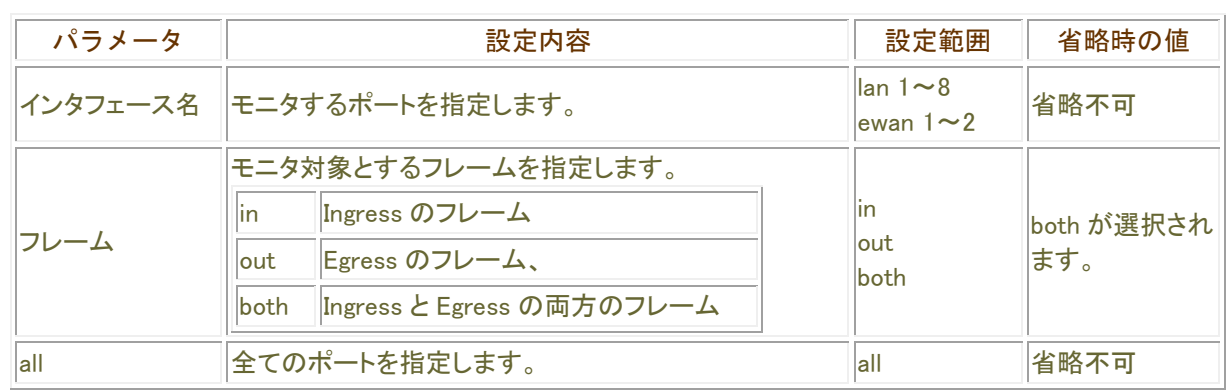

#### ■操作モード

特権ユーザモード

#### 注意

ポートモニタリング中は通常の中継動作への影響が考えられるため、ポートモニタリング機能は保守運用時に 使用してください。

lan⇔ewan 間のモニタはできません。lan をモニタする場合は lan のポート、ewan をモニタする場合は ewan のポ ートで行います。

# 結果を出力するポートの指定

#### port-monitor monitor

ポートモニタリング機能でモニタリングした結果を出力するポートを指定します。 解除する場合は、no コマンドを利用して解除します。

#### 表示画面例

Router#port-monitor monitor lan 1

Router#

# コマンド書式

port-monitor monitor <インタフェース名> no port-monitor monitor <インタフェース名>

#### パラメータ

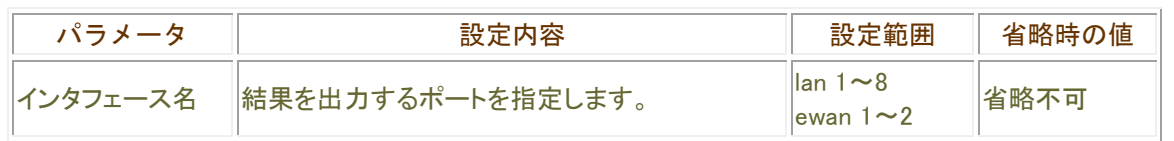

※ lan(1 ポート)と ewan(1 ポート)の合計 2 ポートまで指定できます。

#### 操作モード

特権ユーザモード

#### 注意

ポートモニタリング中は通常の中継動作への影響が考えられるため、ポートモニタリング機能は保守運用時に 使用してください。

lan⇔ewan 間のモニタはできません。lan をモニタする場合は lan のポート、ewan をモニタする場合は ewan のポ ートで行います。

# USBファイルシステムに関する操作

# ディレクトリ/ファイルの情報

#### dir

ファイル名/ディレクトリ名を指定することにより、対象ファイル/ディレクトリの情報を表示します。

#### 表示画面例1 ファイル(SIDE-A.cfg)情報の表示

Router# dir /usb1/SIDE-A.cfg 2014/11/12 10:23:30 648 SIDE-A.cfg

/usb1 media used 2015232 bytes /usb1 media free 3945484288 bytes

Router#

#### 表示画面例2 ディレクトリ(usb1)情報の表示

Router# dir /usb1 2014/11/12 10:25:54 <DIR> test 2014/11/12 16:39:38 2,000,000 LOG.TXT 2014/11/12 10:23:30 648 SIDE-A.cfg

/usb1 media used 2015232 bytes /usb1 media free 3945484288 bytes Router#

## コマンド書式

dir <ファイル名>

## パラメータ

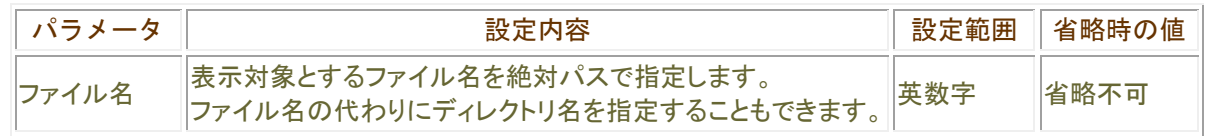

#### 操作モード

特権ユーザモード ユーザモード

#### ■エラー表示

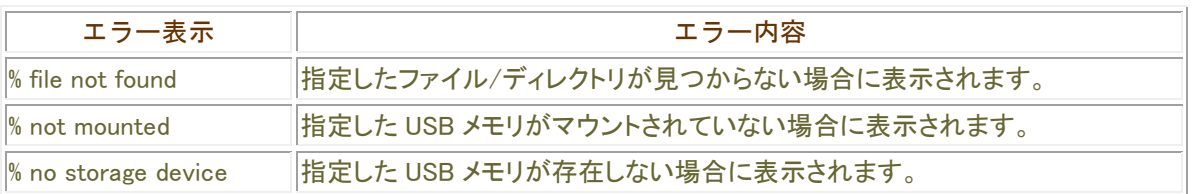

### ディレクトリ名について

本装置に挿入したUSB メモリ上のファイルシステムは、USB#1ポートに挿入した場合が"/usb1"、USB#2ポー トに挿入した場合が"/usb2"としてマウントされます。

USB メモリを USB#1 ポートに挿入してディレクトリを作成した後に USB メモリを USB#2 ポートに挿入した場合は、 ディレクトリ表示が次のようになります。

USB メモリを USB#1 ポートに挿入し、ディレクトリ名" pub" を作成したときのディレクトリ表示は、"/usb1/pub" となります。

その後、同じ USB メモリを USB#2 ポートに挿入した際のディレクトリ表示は、"/usb2/pub"となります。

# ディレクトリの作成

#### mkdir

ディレクトリを作成します。

■表示画面例1 ディレクトリ(ディレクトリ名 pub) を作成する

Router#mkdir /usb1/pub

Router#

# コマンド書式

mkdir <ディレクトリ名>

# パラメータ

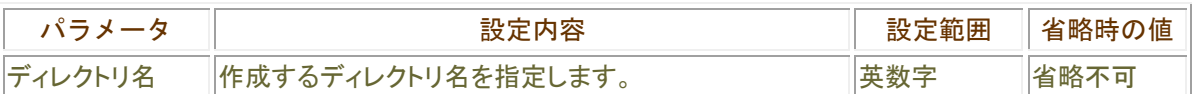

# 操作モード

特権ユーザモード

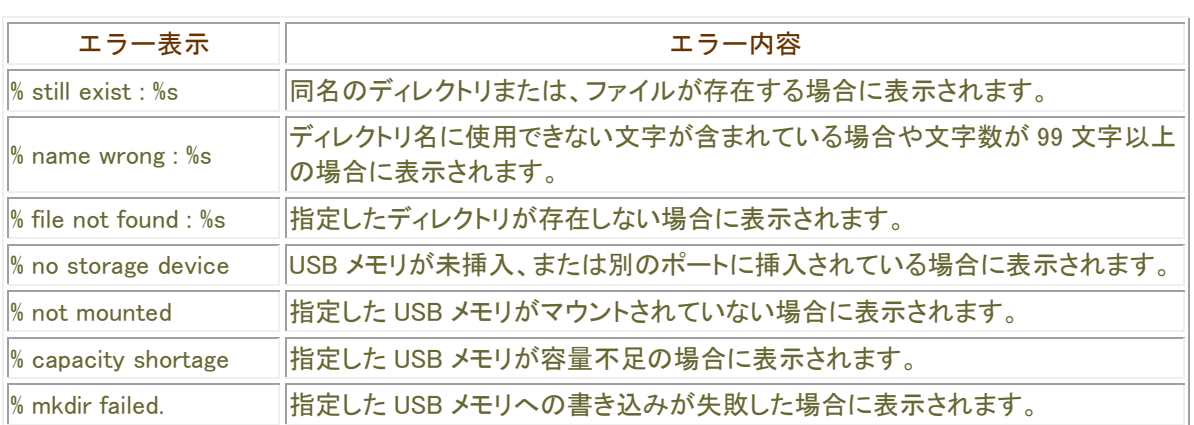

## ディレクトリ名について

本装置に挿入したUSB メモリ上のファイルシステムは、USB#1ポートに挿入した場合が"/usb1"、USB#2ポー トに挿入した場合が"/usb2"としてマウントされます。

USB メモリを USB#1ポートに挿入してディレクトリを作成した後にUSB メモリを USB#2ポートに挿入した場合は、 ディレクトリ表示が次のようになります。

USB メモリを USB#1 ポートに挿入し、ディレクトリ名" pub" を作成したときのディレクトリ表示は、"/usb1/pub" となります。

その後、同じ USB メモリを USB#2 ポートに挿入した際のディレクトリ表示は、"/usb2/pub"となります。

# ディレクトリの削除

#### rmdir

ディレクトリを削除します。

■表示画面例1 ディレクトリ(ディレクトリ名 pub) を削除する

Router#rmdir /usb1/pub

Router#

# コマンド書式

rmdir <ディレクトリ名>

# パラメータ

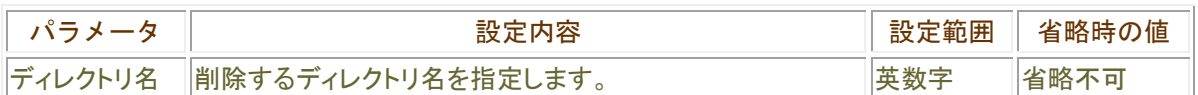

# 操作モード

特権ユーザモード

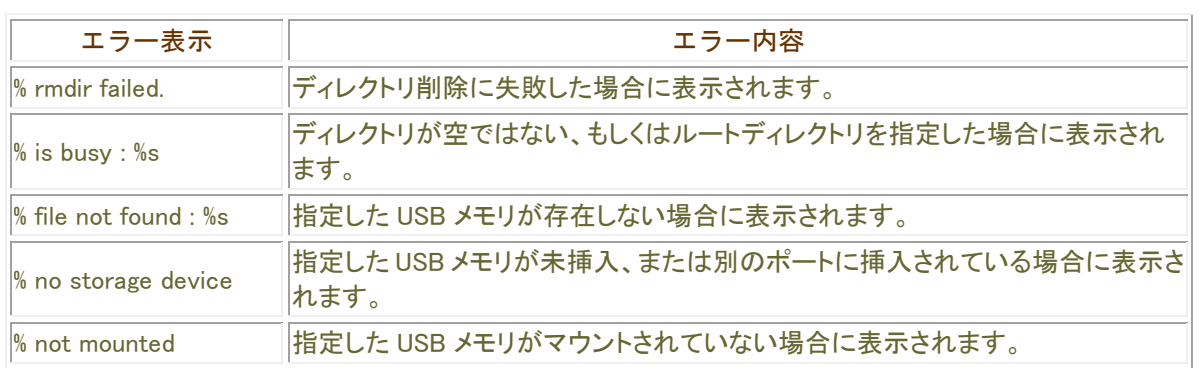

## ディレクトリ名について

本装置に挿入したUSB メモリ上のファイルシステムは、USB#1ポートに挿入した場合が"/usb1"、USB#2ポー トに挿入した場合が"/usb2"としてマウントされます。

USB メモリを USB#1ポートに挿入してディレクトリを作成した後にUSB メモリを USB#2ポートに挿入した場合は、 ディレクトリ表示が次のようになります。

USB メモリを USB#1 ポートに挿入し、ディレクトリ名" pub" を作成したときのディレクトリ表示は、"/usb1/pub" となります。

その後、同じ USB メモリを USB#2 ポートに挿入した際のディレクトリ表示は、"/usb2/pub"となります。

# ファイルの削除

#### delete

ファイルを削除します。

■表示画面例1 ファイル(ファイル名 SIDE-A.cfg)を削除する

Router#delete /usb1/20140422/SIDE-A.cfg

Router#

# コマンド書式

delete <ファイル名>

# パラメータ

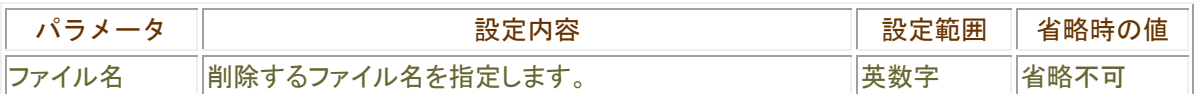

# 操作モード

特権ユーザモード

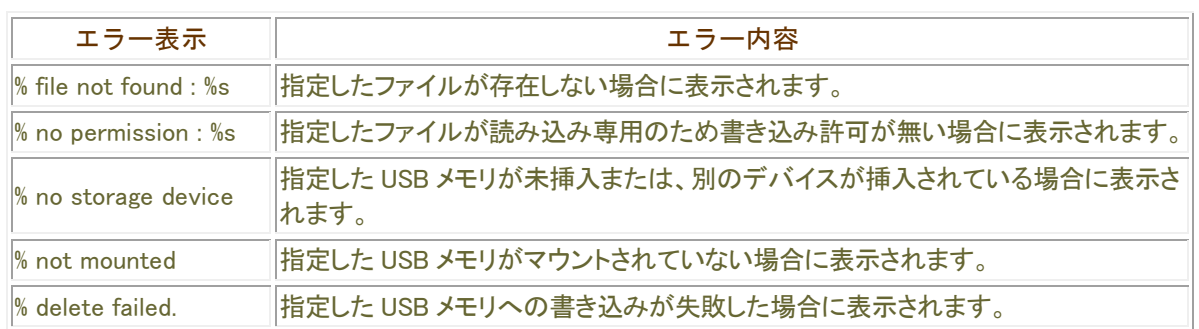

# ファイル名の変更

#### rename

ファイル名を変更します。

■表示画面例 1 ファイル名を SIDE-A. cfg から SIDE-A2. cfg に変更する

Router# rename /usb1/SIDE-A.cfg /usb1/SIDE-A2.cfg

Router#

# コマンド書式

rename <変更対象ファイル> <変更後ファイル名>

# パラメータ

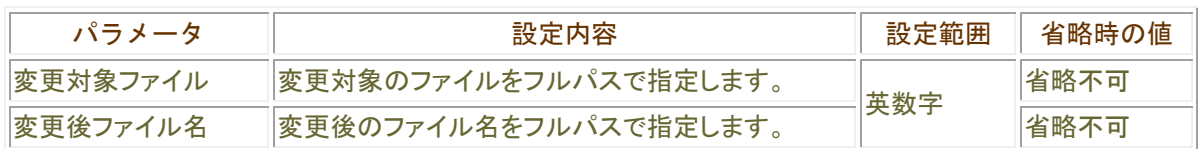

#### ■ 操作モード

特権ユーザモード

#### ■ エラー表示

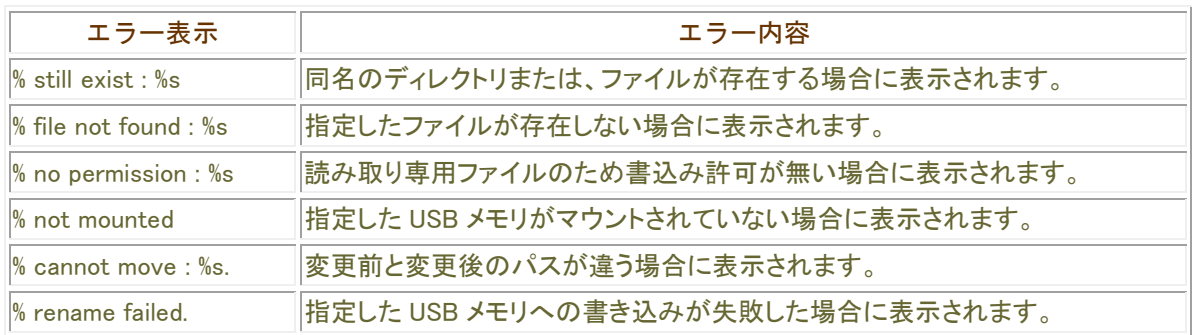

# ファイルのコピー

#### copy

設定情報やファームウェアを反対面(SIDE-A←→SIDE-B)や、USB メモリにコピーするコマンドです。

#### 表示画面例1 設定情報を SIDE-A から SIDE-B にコピーする

Router#copy SIDE-A.cfg SIDE-B.cfg

Router#

■表示画面例2 USB ポート 1 の USB メモリから、USB ポート 2 の USB メモリヘファイルをコピーする

Router# copy /usb1/SIDE-A.cfg /usb2/SIDE-A.cfg Now copying... "."is 64Kbyte

Router#

#### コマンド書式

copy <コピー元> <コピー先>

## パラメータ

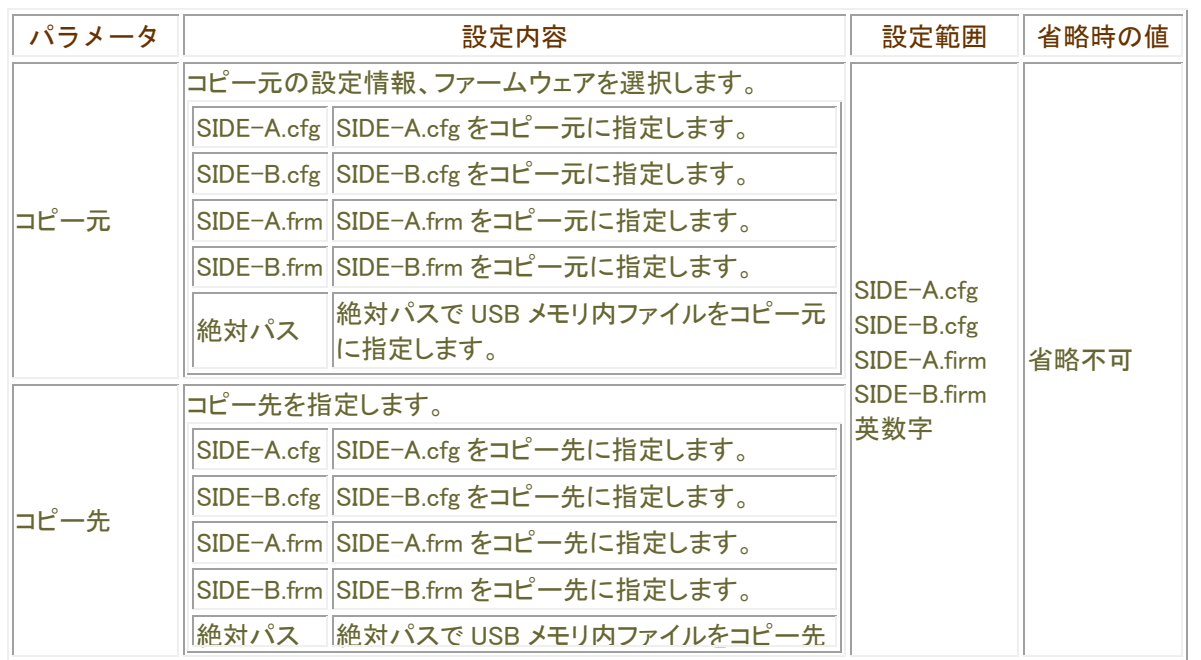

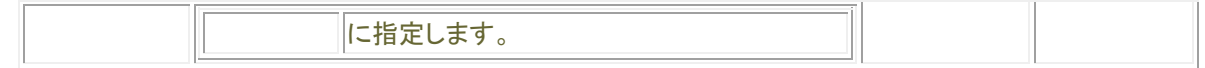

## ■ 操作モード

特権ユーザモード

## copy コマンドについて

設定情報用メモリバンク(SIDE-A.cfg/SIDE-B.cfg)とファームウェア用メモリバンク(SIDE-A.frm/SIDE-B.frm)間で のコピーは行えませんが、USB ポート1に挿入された USB メモリから USB ポート2に挿入された USB メモリへのコ ピーは可能です。

また、USB メモリ内にコピーする際にファイル名を変更することも可能です。

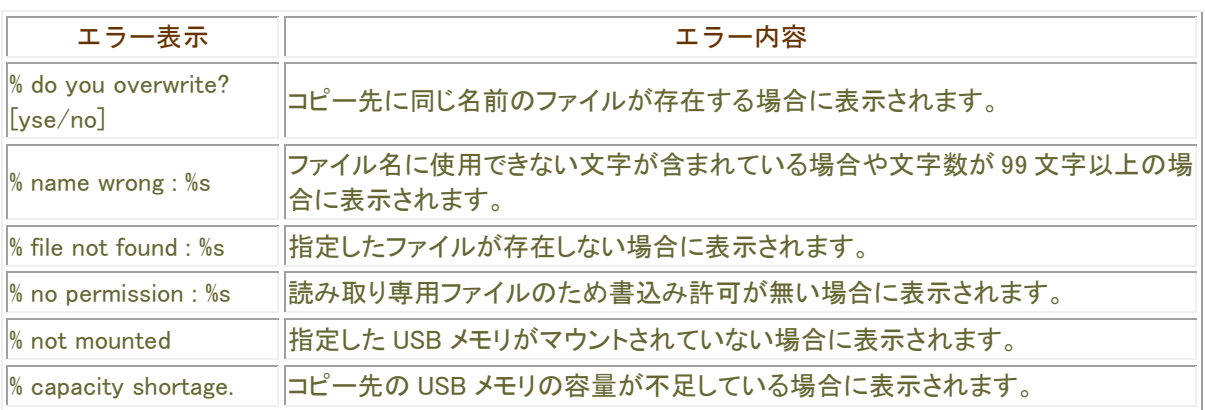

# ファイルシステムのマウント

#### mount

umountコマンドで抜去可能な状態に制御されたUSBメモリを、装置に装着されたままの状態で再度接続可能な 状態にします。

一度装置から抜去した USB メモリを装置へ最装着する際は、本コマンドの実行の必要はありません。

■表示画面例1 USB ポート1の USB メモリをマウントする

Router# mount /usb1

Router#

# コマンド書式

mount <マウント対象>

パラメータ

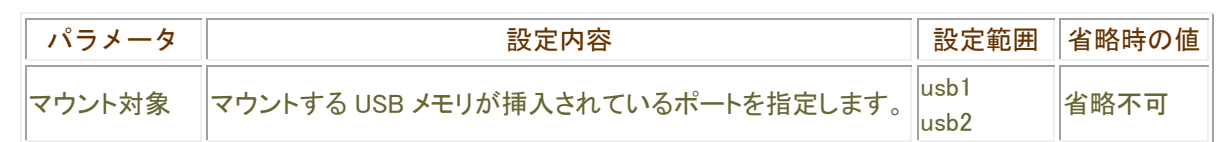

#### ■ 操作モード

特権ユーザモード

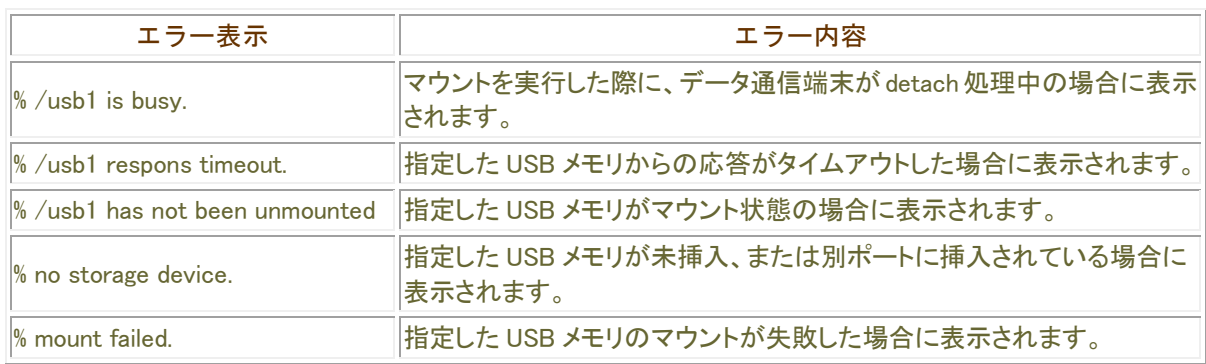

# ファイルシステムのアンマウント

#### umount

装置と USB メモリの接続状態を解除し、USB メモリを抜去可能とします。 装置から USB メモリを抜去する際は、必ず umount コマンドを実行して下さい。

■表示画面例1 USB ポート1の USB メモリをアンマウントする

Router# umount /usb1 % /usb1 was unmounted, ready to be ejected

Router#

コマンド書式

umount <アンマウント対象>

パラメータ

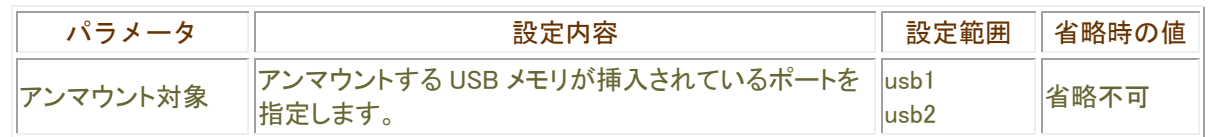

#### 操作モード

特権ユーザモード

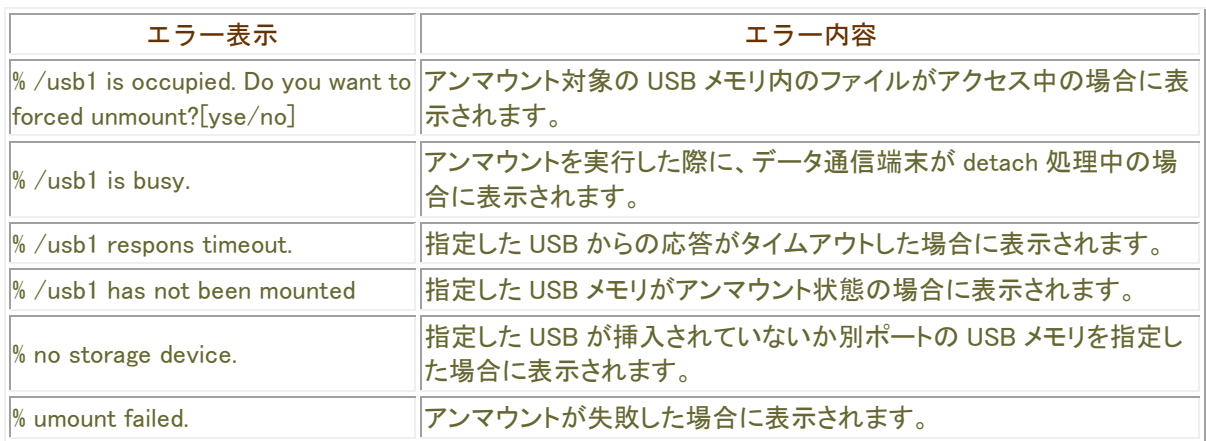

# 設定情報の読み込み

#### load

設定情報を working.cfg へ読み込みます。

パスワードオプションを指定することにより、USB メモリ内の ZIP 暗号化されているファイルを複合化して working.cfg へ読み込むことも出来ます。

表示画面例 1

Router#load SIDE-A.cfg

Router#

## 表示画面例 2

Router# load /usb1/pub/AAAA.cfg % finished reading

Router#

## コマンド書式

load <ロード対象> load <USB ファイル> password <パスワード>

## パラメータ

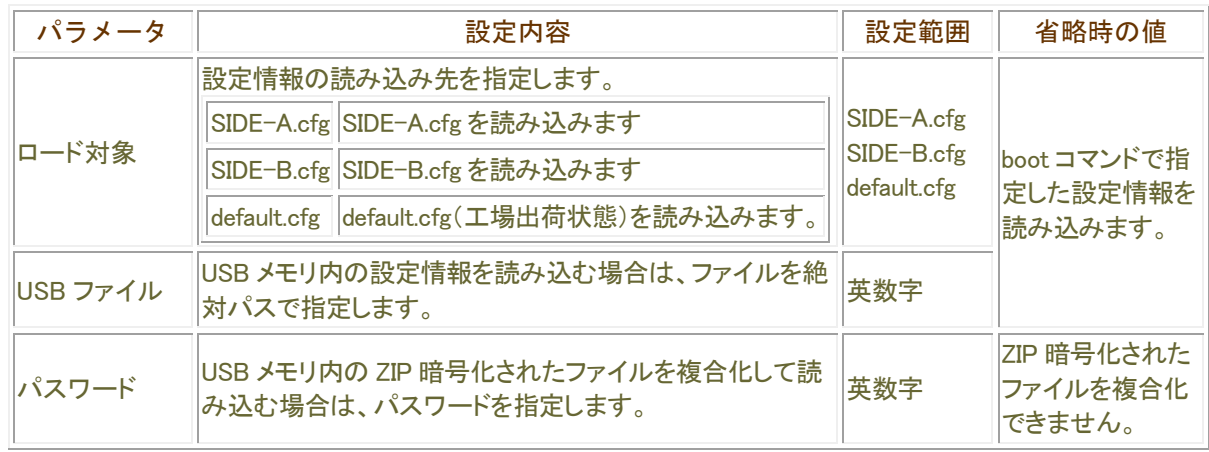

#### ■操作モード

特権ユーザモード

#### 設定情報について

本装置の設定情報の呼び方には、使用される状態により以下の 3 種類があります。

running.cfg 現在動作中の設定情報

working.cfg 編集中の設定情報

 $\vert$ boot.cfg  $\vert$ 次回起動時の設定情報

また、本装置では、SIDE-A.cfg/SIDE-B.cfg と言う名称で、2 種類の設定情報を保存することができます。 これらの設定情報の関係図は、以下のようになります。(各設定情報間の文字("save"等)は、コマンド名です。)

#### boot. cfg

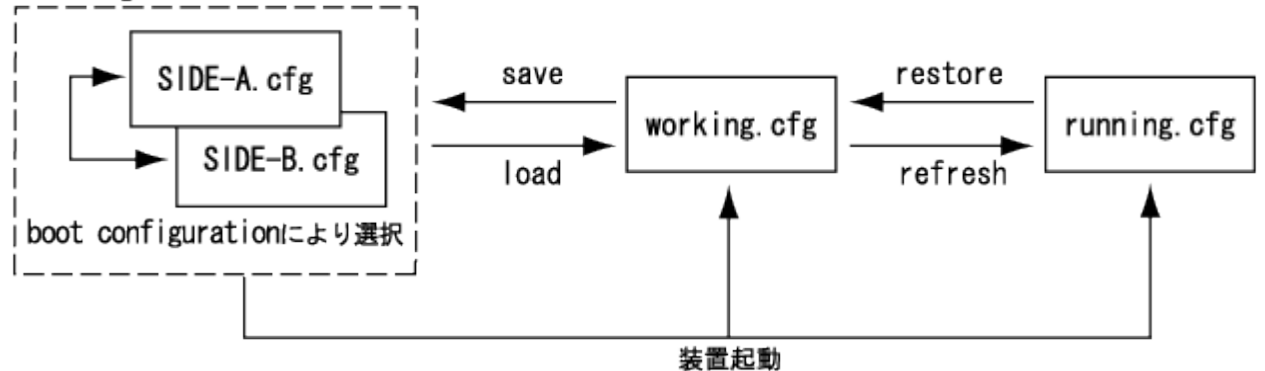

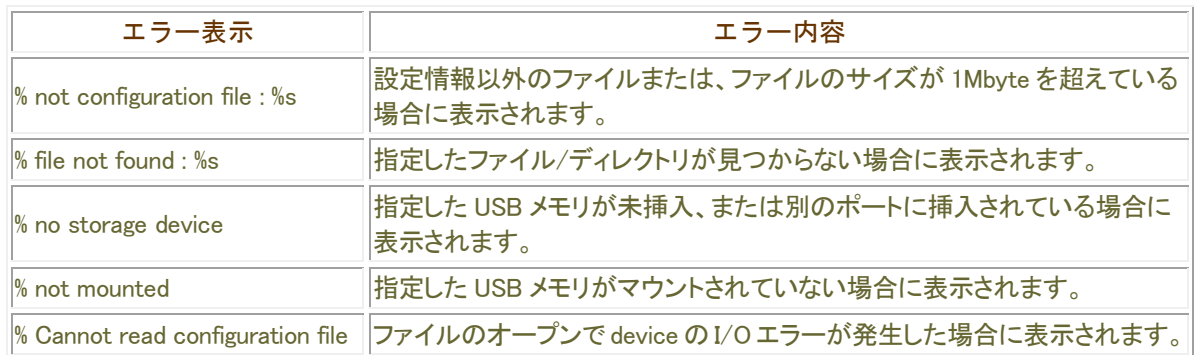

# 設定情報の保存

#### save

設定情報を保存します。

パスワードオプションを指定することにより、USBメモリに設定情報を保存する際にZIP暗号化することも出来ます。

表示画面例

Router#save SIDE-A.cfg

Router#

コマンド書式

save <セーブ対象> save <USB ファイル> [password <パスワード]

## パラメータ

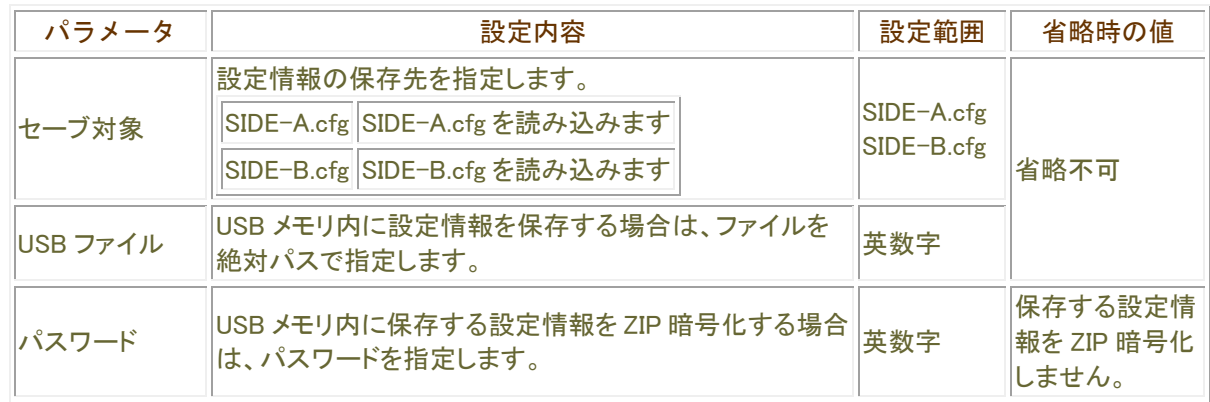

# ■ 操作モード

特権ユーザモード

## 設定情報について

本装置の設定情報の呼び方には、使用される状態により以下の 3 種類があります。

running.cfg 現在動作中の設定情報 working.cfg 編集中の設定情報

boot.cfg 次回起動時の設定情報

また、本装置では、SIDE-A.cfg/SIDE-B.cfg と言う名称で、2 種類の設定情報を保存することができます。 これらの設定情報の関係図は、以下のようになります。(各設定情報間の文字("save"等)は、コマンド名です。)

#### boot. cfg

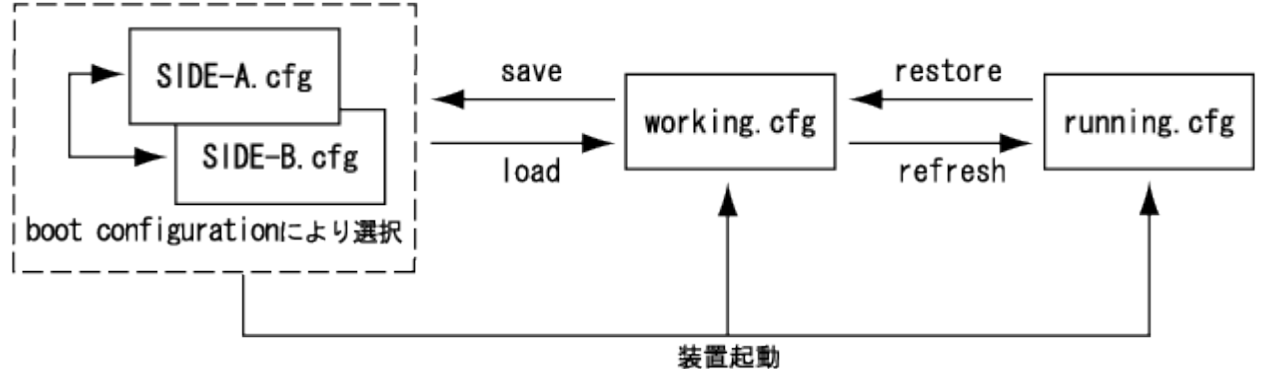

### ■ エラー表示

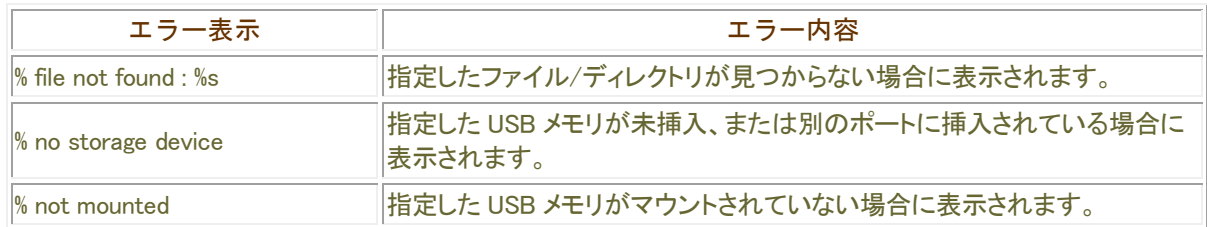

# 設定情報/ファームウェアのインストール

#### copy

USB メモリ内の設定情報、ファームウェアを装置にインストールします。 設定情報については、パスワードオプションを指定することにより、USB メモリ内の ZIP 暗号化された設定情報 をインストールする事が出来ます。

#### 表示画面例1

Router# copy /usb1/pub/AAA.cfg SIDE-A.cfg

Router#

#### 表示画面例2

Router# copy /usb1/pub/AAA.frm SIDE-A.frm

Router#

## コマンド書式

copy <USB ファイル> <インストール先>[password <パスワード>]

## パラメータ

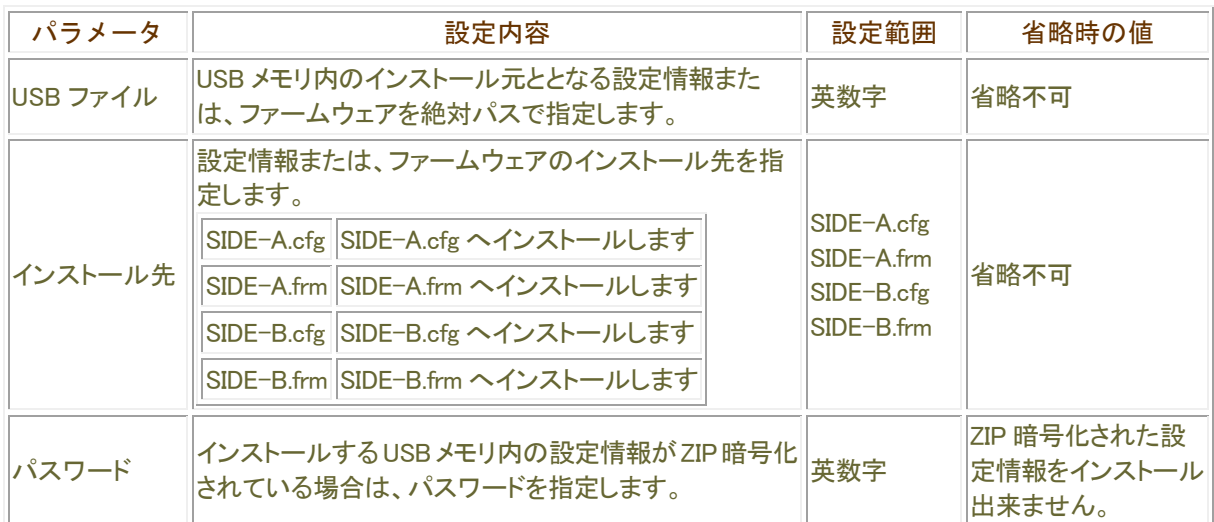

操作モード

特権ユーザモード

#### 設定情報について

本装置の設定情報の呼び方には、使用される状態により以下の 3 種類があります。

running.cfg 現在動作中の設定情報

working.cfg 編集中の設定情報

boot.cfg 次回起動時の設定情報

また、本装置では、SIDE-A.cfg/SIDE-B.cfg と言う名称で、2 種類の設定情報を保存することができます。 これらの設定情報の関係図は、以下のようになります。(各設定情報間の文字("save"等)は、コマンド名です。)

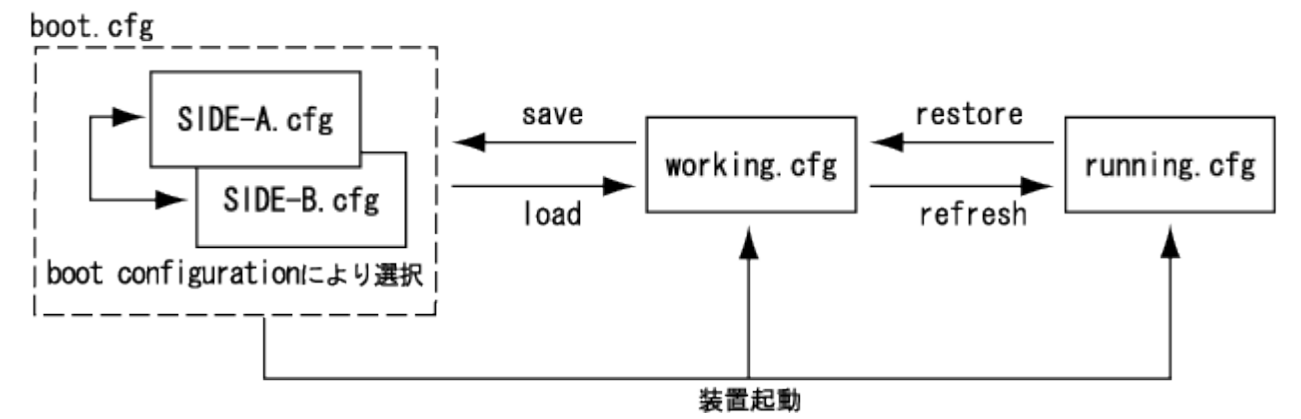

■ エラー表示

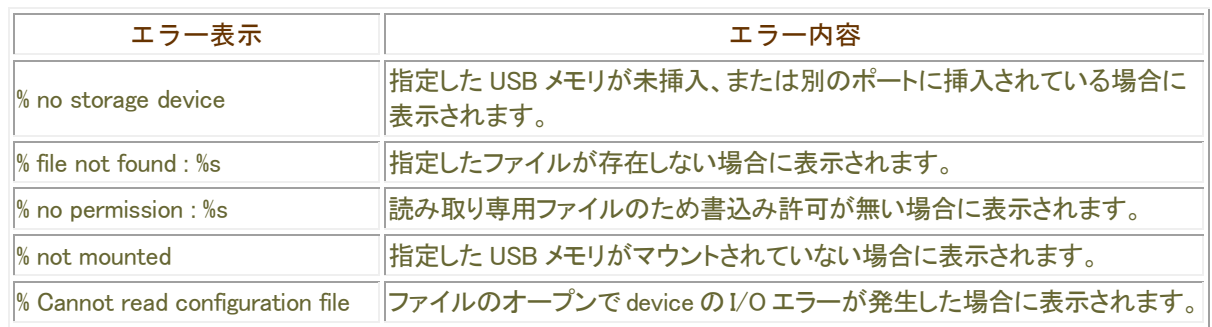

# 設定情報/ファームウェアのバックアップ

#### copy

設定情報、ファームウェアを USB メモリ内にバックアップします。 設定情報については、パスワードオプションを指定することにより、USB メモリ内に設定情報をZIP暗号化してバ ックアップする事が出来ます。

#### 表示画面例1

Router# copy SIDE-A.cfg /usb1/pub/AAA.cfg

Router#

## 表示画面例2

Router# copy SIDE-A.frm /usb1/pub/AAA.frm

Router#

## コマンド書式

copy <バックアップ元> <USB ファイル> [password <パスワード]

## パラメータ

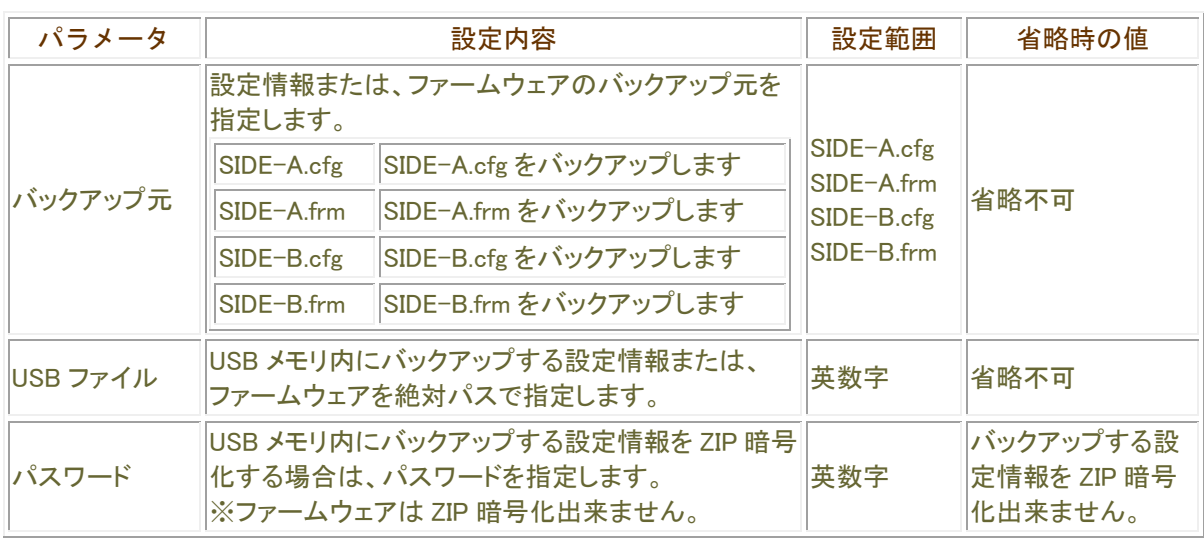

操作モード

特権ユーザモード

#### 設定情報について

本装置の設定情報の呼び方には、使用される状態により以下の 3 種類があります。

running.cfg 現在動作中の設定情報

working.cfg 編集中の設定情報

boot.cfg 次回起動時の設定情報

また、本装置では、SIDE-A.cfg/SIDE-B.cfg と言う名称で、2 種類の設定情報を保存することができます。 これらの設定情報の関係図は、以下のようになります。(各設定情報間の文字("save"等)は、コマンド名です。)

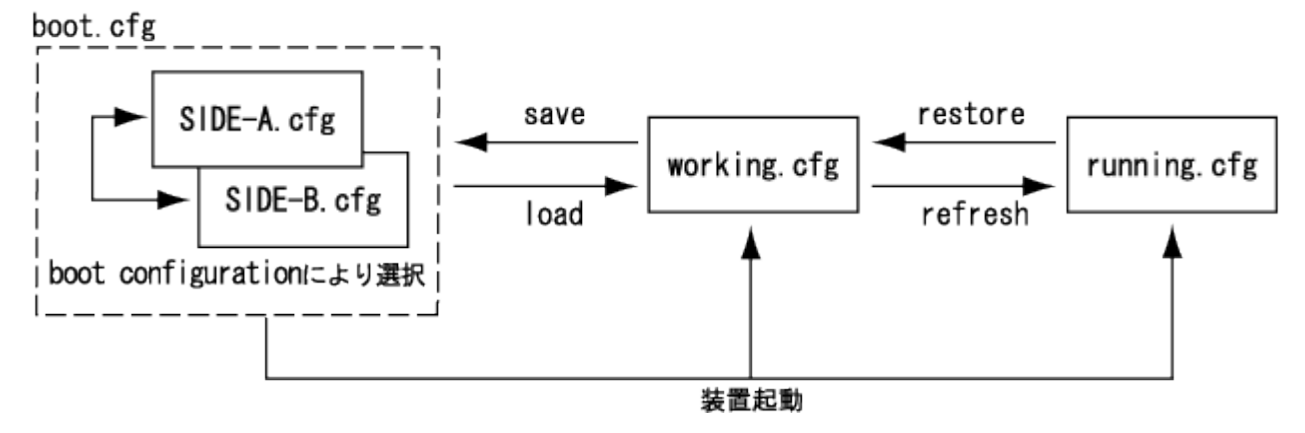

■ エラー表示

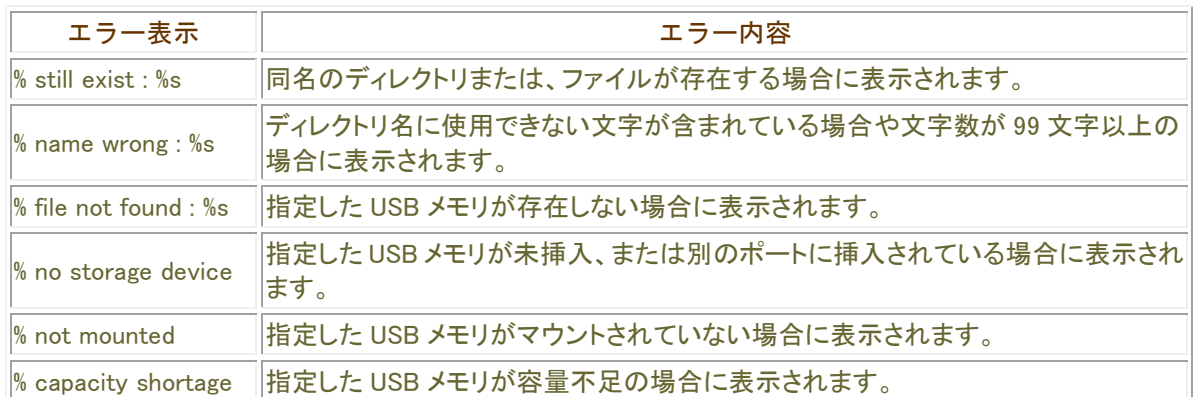

# ファイルの暗号化

### archive

USB メモリ内のファイルまたはディレクトリのアーカイブ(ZIP)を実施します。

### 表示画面例

Router# archive /usb1/FG1401AD password FITELnet

Router#

## コマンド書式

archive <アーカイブ対象> [password <パスワード>] [without-erase]

## パラメータ

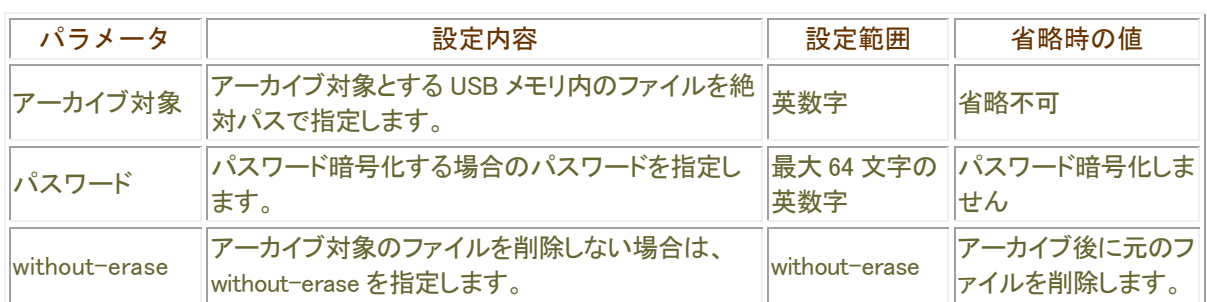

# ■操作モード

特権ユーザモード

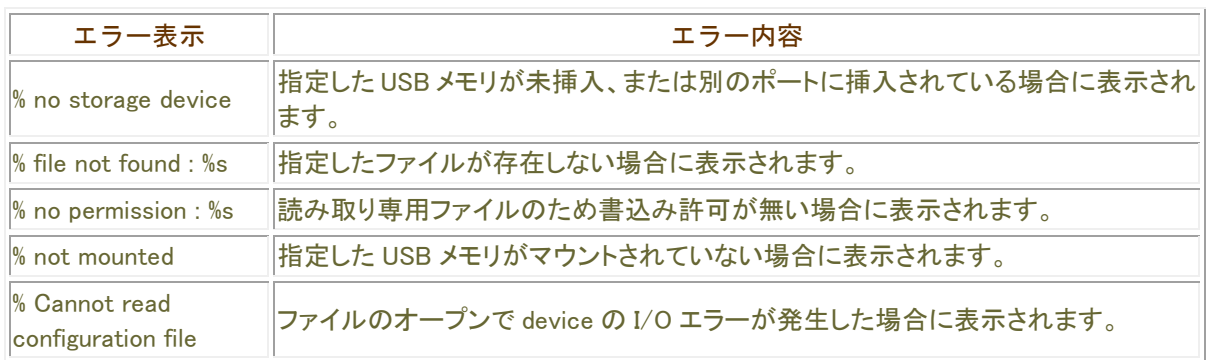

# sFlowに関する操作

# sflowの統計情報の初期化

clear sflow statistics

sflow の統計情報を初期化します。

#### 表示画面例

Router#clear sflow statistics

V01.03(00)以降サポート

Router#

コマンド書式

clear sflow statistics

パラメータ

パラメータはありません。

| 操作モード | |

特権ユーザモード

# sflowのトラフィック統計情報の初期化

#### clear sflow traffic

sflow のトラフィック統計情報を初期化します。

V01.03(00)以降サポート

## 表示画面例

Router#clear sflow traffic

Router#

コマンド書式

clear sflow traffic

パラメータ

パラメータはありません。

## ■操作モード

特権ユーザモード

## 索引

# A

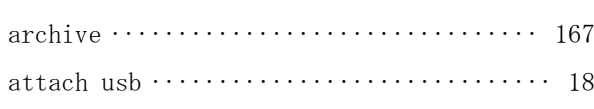

# B

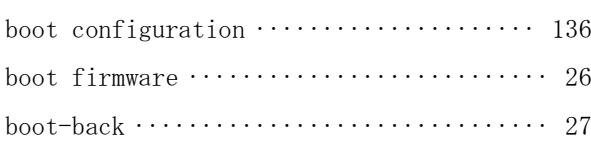

# C

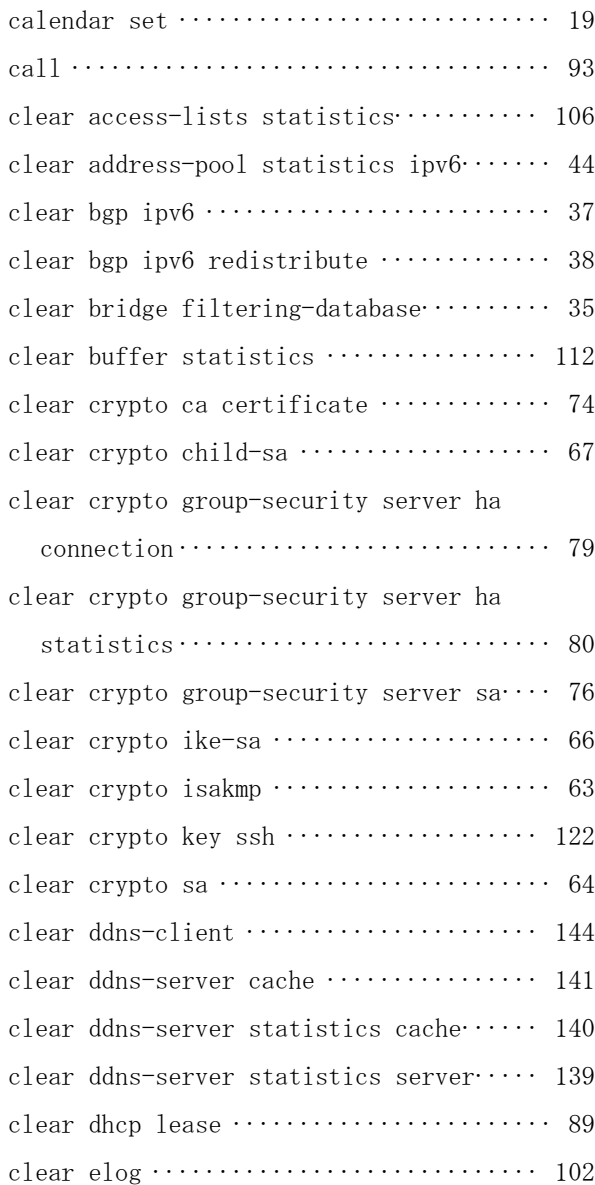

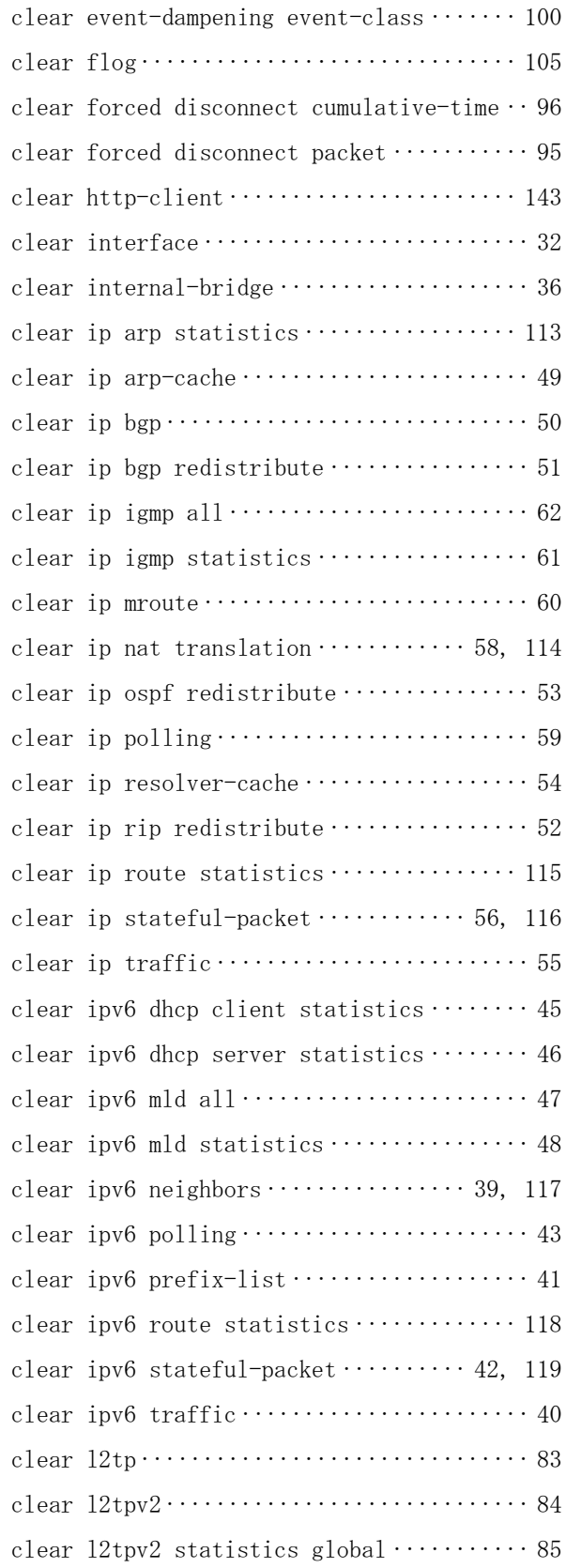

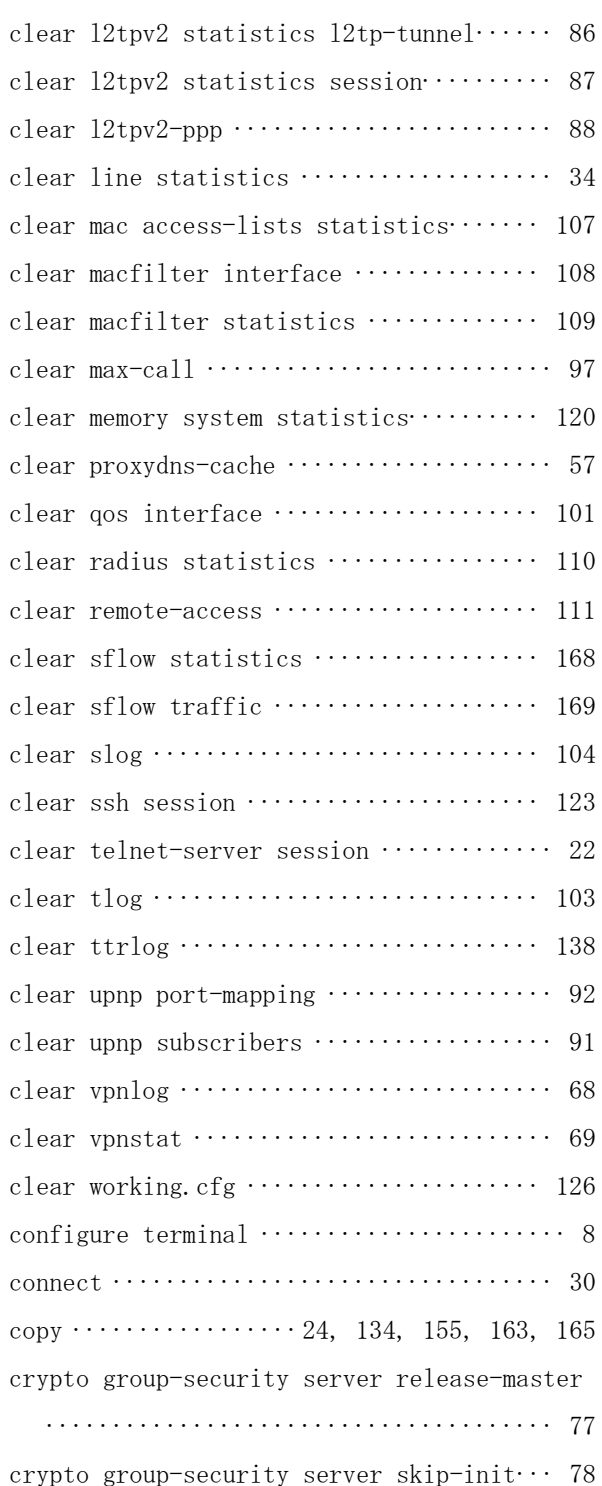

# D

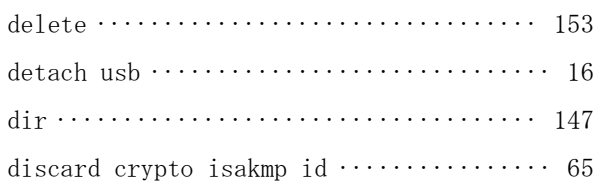

#### disconnect ··························· 31, 94

## G

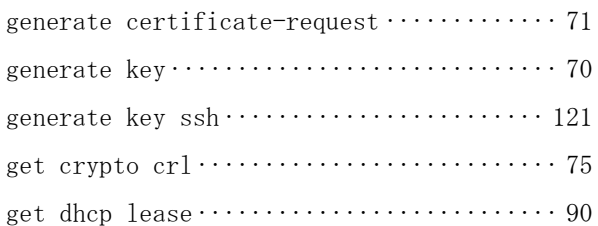

# $H<sub>1</sub>$

```
http-request http-client \cdots................ 142
```
# L

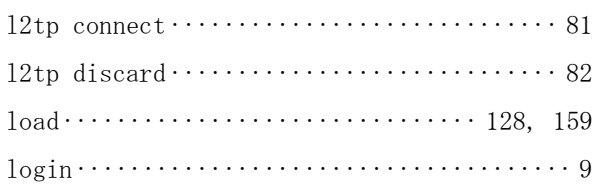

# M

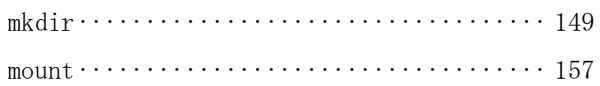

# P

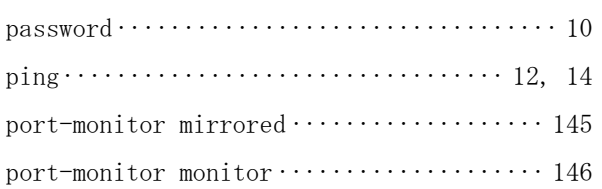

# R

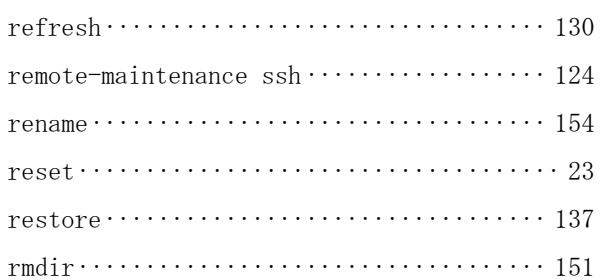

# S

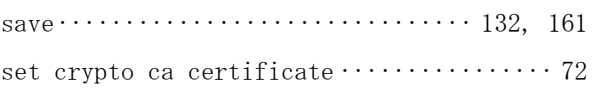

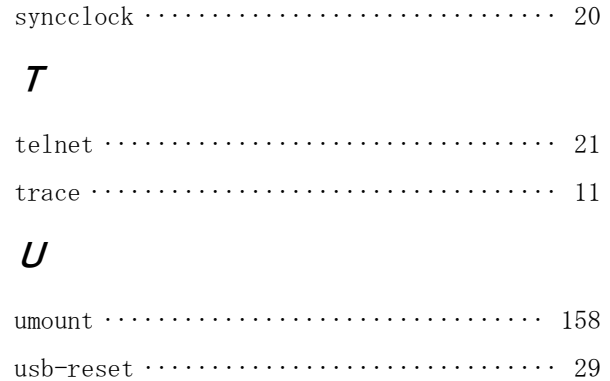

## V

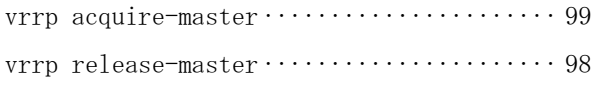

#### こ

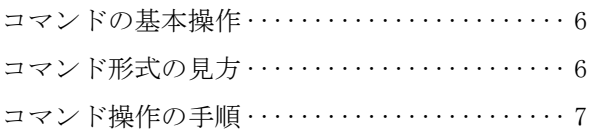

## 漢字

```
特権ユーザモードへの移行 ·················· 7
```
- 本書は改善のため事前連絡なしに変更することがあります。
- 本書に記載されたデータの使用に起因する第三者の特許権その他の権利につい て、弊社はその責を負いません。
- 無断転載を禁じます。
- Copyright© 2014-2021 FURUKAWA ELECTRIC CO., LTD. All rights reserved.

発行責任:古河電気工業株式会社 130-B0462-AH01-H 2021.3